<span id="page-0-0"></span>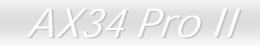

**Z**Open

# AXB4 Pro III **Manuale In Linea**

**DOC. NO. : AX34P2-OL-I0103** 

*1* 

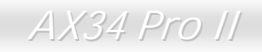

## Cosa c'é in questo manuale

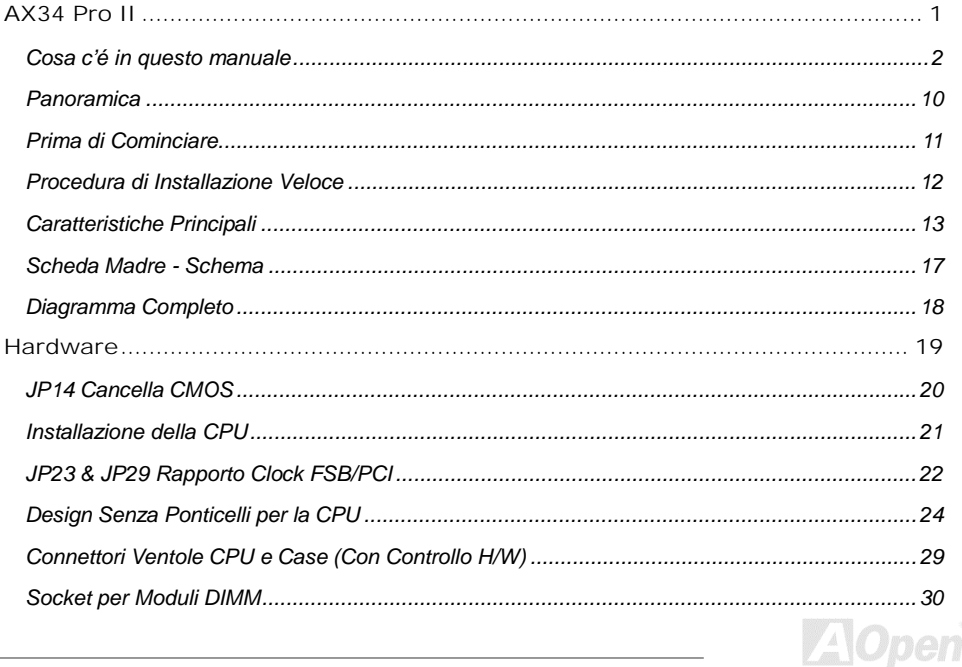

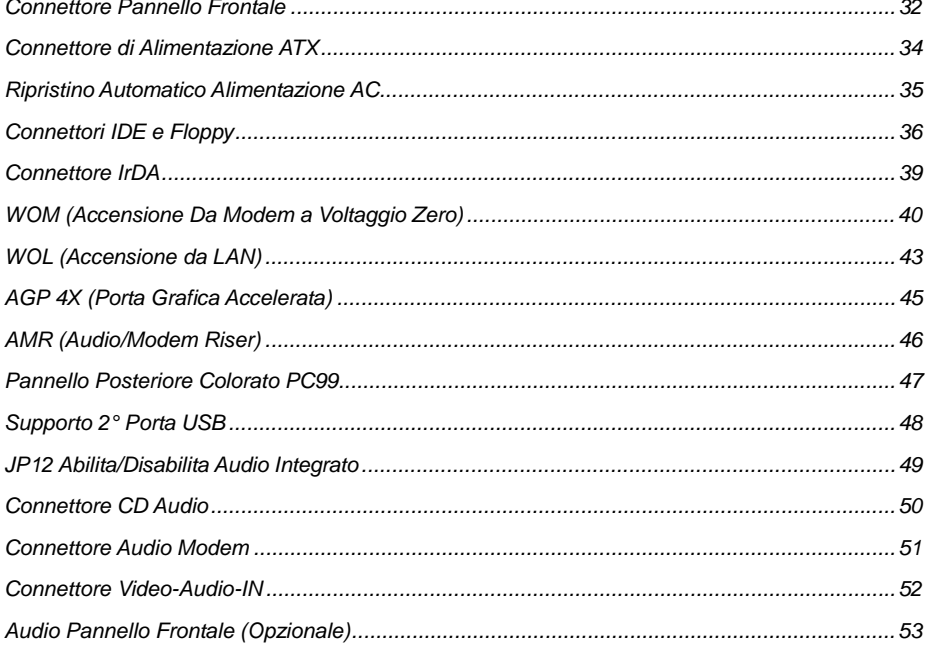

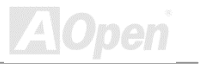

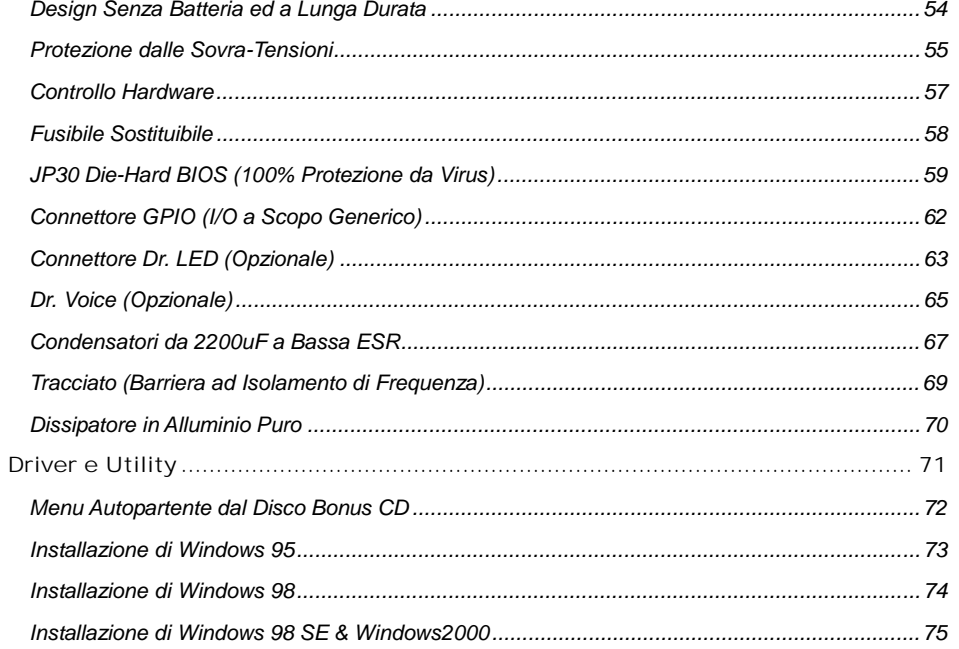

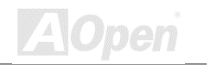

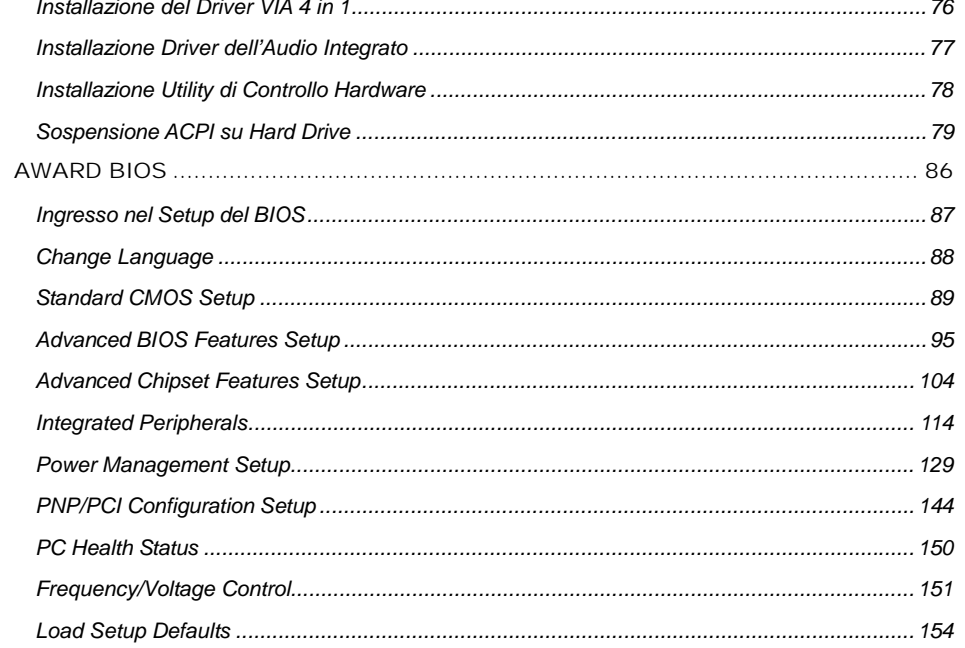

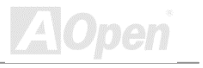

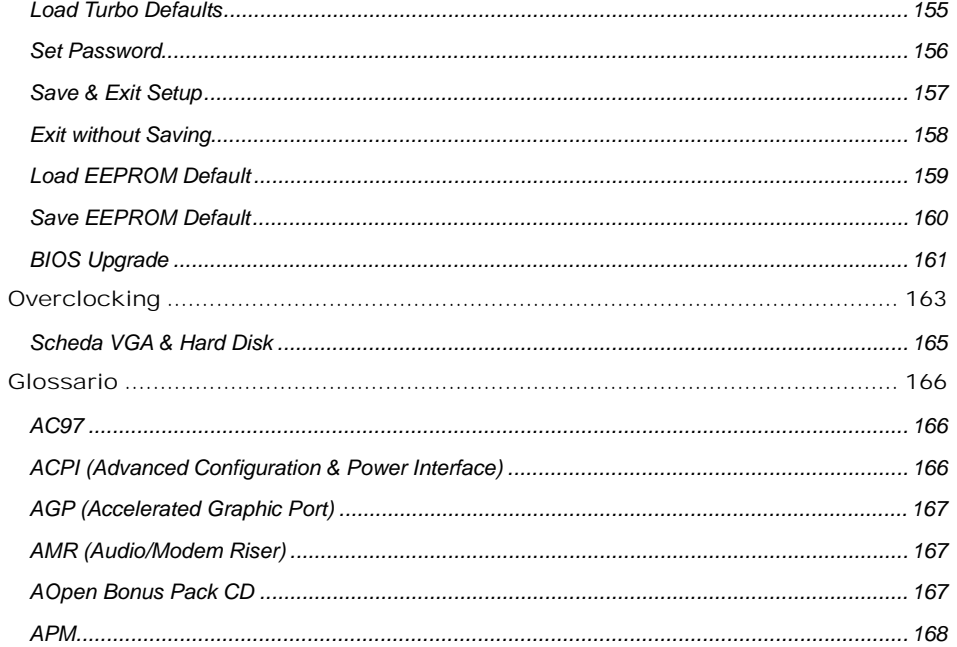

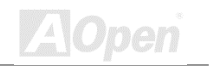

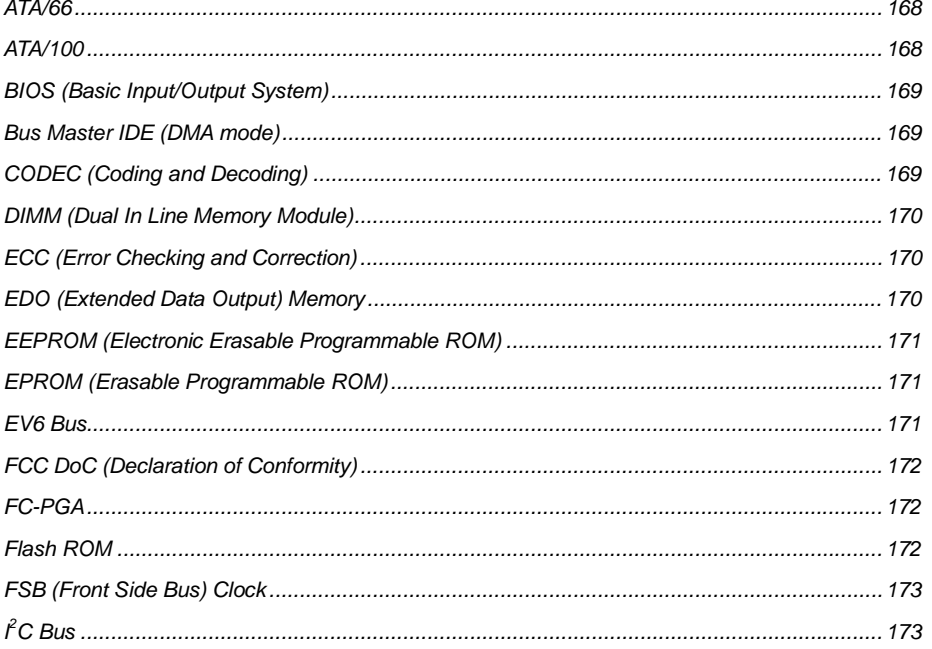

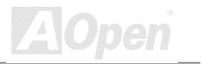

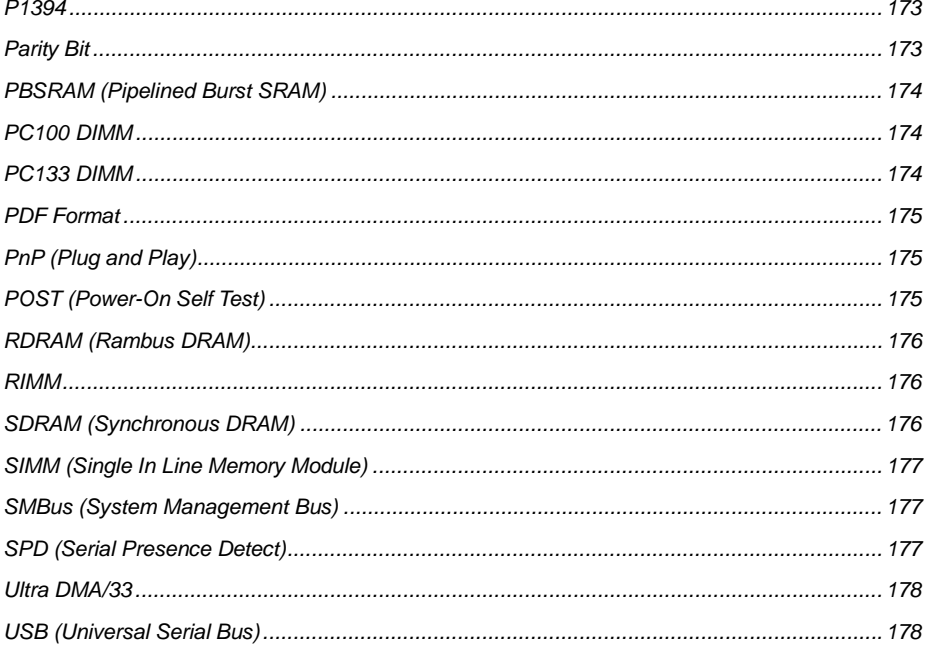

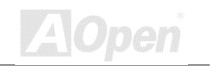

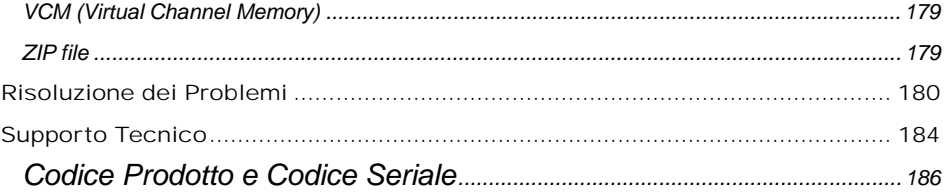

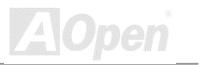

### <span id="page-9-0"></span>*Panoramica*

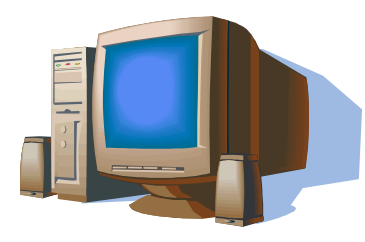

Grazie per aver scelto AOpen AX34 Pro II. La AX34 Pro II è una scheda madre (M/B) Intel® Socket 370, con fattore di forma ATX, basata sul chipset VIA Apollo PRO 133A. Grazie al chipset ad alte prestazioni presente sulla M/B, la AX34 Pro II può supportare processori della serie Intel® Socket 370 Pentium III™, PPGA/FC-PGA Celeron™ o della serie VIA<sup>®</sup> Cyrix<sup>™</sup> III ed un [Front Side Bus](#page-178-0) (FSB) della CPU a

66/100/133. Riguardo alle prestazioni AGP, supporta le modalità AGP 1X/2X/4X, con "operazioni suddivise ed accelerate a lunga scarica" per un trasferimento dati fino a 1066MB/sec. A seconda delle esigenze del cliente, [SDRAM,](#page-178-0) [VCM \(Virtual Channel Memory\)](#page-178-0) e DRAM Registrata-[ECC](#page-169-0)  possono essere usate sulla AX34 Pro II e la quantità massima di memoria arriva fino a 1.5GB. Il controller IDE integrato supporta le modalità ATA 33/66 ed una velocità di trasferimento dati fino a 66MB/s (100MB/s con il VIA® VT82C686B). Inoltre, il chip integrato AC97 CODEC dotato di SoundMax 2.0 offre elevate prestazioni ed un magico suono stereo surround per rendere piacevole lavorare con la AX34 Pro II. Adesso, godetevi tutte le caratteristiche della AOpen AX34 Pro II.

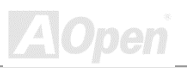

<span id="page-10-0"></span>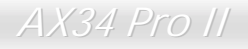

## *Prima di Cominciare*

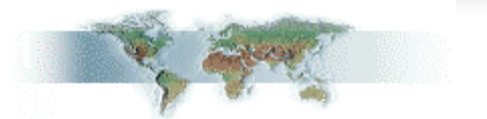

Questo Manuale In Linea spiegherà all'utente come questo prodotto va installato. Tutte le informazioni utili saranno descritte nei capitoli seguenti. Vi preghiamo di conservare accuratamente questo manuale per futuri aggiornamenti o cambiamenti nella configurazione del sistema. Questo manuale è salvato in [formato PDF,](#page-20-0) vi consigliamo di usare Adobe Acrobat Reader 4.0 per visualizzarlo in linea, è incluso nel [disco Bonus CD o](#page-20-0)ppure potete scaricarlo gratuitamente dal [sito](http://www.adobe.com/)  [web Adobe.](http://www.adobe.com/) 

Sebbene questo Manuale In Linea sia ottimizzato per la visione su schermo, è tuttavia adatto alla stampa su carta; potete stamparlo su fogli A4 e impostare 2 pagine per foglio A4 sulla vostra stampante. Per fare questo, selezionate **File > Imposta Pagina** e seguite le istruzioni del driver della vostra stampante.

Grazie per aver contribuito a salvare il nostro pianeta.

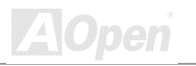

## <span id="page-11-0"></span>*Procedura di Installazione Veloce*

Questa pagina vi propone una procedura veloce su come installare il vostro sistema. Seguite i passi consecutivamente.

- Installazione di [CPU e](#page-20-0) [Ventola](#page-21-0)
- [Installazione della Memoria di Sistema \(DIMM\)](#page-29-0)
- [Connessione dei Cavi del Pannello Frontale](#page-31-0)
- [Connessione dei Cavi IDE e Floppy](#page-35-0)
- [Connessione del Cavo di Alimentazione ATX](#page-33-0)
- [Connessione dei Cavi del Pannello Posteriore](#page-46-0)
- [Accensione e Caricamento delle Impostazioni "BIOS Setup Default"](#page-86-0)
- [Impostazione della Frequenza CPU](#page-25-0)
- Riavvio
- [Installazione del Sistema Operativo \(ad esempio Windows 98\)](#page-73-0)
- [Installazione di Driver e Utility](#page-71-0)

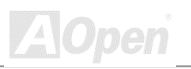

## <span id="page-12-0"></span>*Caratteristiche Principali*

### **CPU**

Supporta Intel® PPGA/FC-PGA Celeron/Pentium III e VIA® Cyrix™ III 300MHz~1GHz con FSB (Front Side Bus) a 66/100/133MHz progettato per la tecnologia Socket 370.

#### **Chipset**

Nella AX34 Pro II è utilizzato il chipset ad alte prestazioni VIA® Apollo Pro-133A. Questo chipset contiene I vari controller, inclusi quelli per Porta Grafica Accelerata a 32-bit (AGP), bus PCI a 32-bit e DRAM avanzata ad alte prestazioni a 64-bit. Grazie a queste potenti caratteristiche, il Front Side Bus (FSB) della CPU della AX34 Pro II può funzionare facilmente a 66/100 ed a 133MHz. Questo chipset supporta anche Ultra DMA 33/66 (con VIA® VT82C686A) o 100 (con VIA® VT82C686B) EIDE, USB e l'interfaccia tastiera/mouse PS2, oltre al RTC/CMOS integrato.

#### **Memoria**

Dispone di tre socket per DIMM a 168-pin di memoria di sistema che supportano fino a 1.5GB di SDRAM conforme PC-133 (Synchronous Dynamic Random Access Memory), VCM (Virtual Channel Memory) o DRAM Registrata. Potete installare moduli DIMM SDRAM da 32, 64, 128, 256, 512MB ed 1GB con ECC (Error Checking and Correction) in ogni socket.

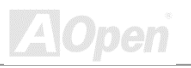

### <span id="page-13-0"></span>**Slot di Espansione**

Include sei slot PCI 32-bit, uno AMR ed uno AGP 4X. Il trasferimento dati del bus locale PCI è al massimo di 132MB/s. Lo slot [Audio/Modem Riser \(AMR\)](#page-166-0) fornito dalla AX34 Pro II può supportare l'interfaccia AMR di una scheda Modem. La specifica Intel® AGP 4X fornisce un nuovo livello di sofisticazione delle funzionalità grafiche e di velocità. Le schede video AGP 4X supportano velocità di trasferimento dati fino a 1066MB/s. La AX34 Pro II include uno slot di espansione AGP 4X per una scheda grafica AGP bus mastering. Riguardo le funzionalità AD e SBA, AX34 Pro II può supportare la modalità 133MHz 2X/4X.

### **Bus Master IDE Ultra DMA 33/66/100**

E' dotata di un controller integrato PCI Bus Master IDE con due connettori che supportano quattro dispositivi IDE in due canali; supporta l'Ultra DMA 33/66 (con VIA® VT82C686A) o 100 (con VIA® VT82C686B), le Modalità PIO 3 e 4, la Modalità Bus Master IDE DMA 4, e supporta i dispositivi Enhanced IDE.

### **Audio Integrato AC97**

La AX34 Pro II utilizza il chip audio AD1885 AC97. Questo audio integrato include un sistema completo di registrazione e riproduzione audio.

### **Die-Hard BIOS con controller esterno (Opzionale)**

La tecnologia Die-Hard BIOS è un metodo di protezione hardware molto efficace che non implica alcuna codifica di software o BIOS. Quindi, è esente da virus al 100%.

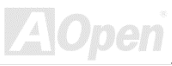

### **Dr. LED (Opzionale)**

Il Dr. LED possiede 8 LED (Spie) sulla AX34 Pro II e può facilmente indicare il tipo di problema che potreste incontrare.

### **Dr. Voice (Opzionale)**

Il Dr. Voice dispone di versioni per 4 lingue (Inglese, Cinese, Giapponese e Tedesco) che possono facilmente dirvi il tipo di problema che potreste incontrare.

### **Gestione Risparmio Energia/Plug and Play**

La AX34 Pro II supporta la funzionalità di risparmio energetico, conforme agli standard di risparmio energetico del programma Energy Star del U.S. Environmental Protection Agency (EPA). Offre anche il Plug-and-Play, che aiuta gli utenti ad evitare problemi di configurazione, rendendo così il sistema più facile per l'utente.

### **Gestione Controllo Hardware**

Supporta il controllo e l'allarme per lo stato della ventola CPU o di sistema, la temperatura ed il voltaggio, attraverso il modulo di controllo hardware integrato e l'[Utility Aopen Hardware Monitoring.](#page-77-0) 

### **Enhanced ACPI**

Implementa completamente lo standard [ACPI](#page-165-0) per la compatibilità con la serie Windows® 95/98/ME/NT/2000, e supporta le funzionalità Soft-Off, STD (Sospensione su Disk, S4), WOM (Accensione da Modem), WOL (Accensione da LAN).

AX34 Pro II and the Contract of Manuale In Linear

### **Super Multi-I/O**

La AX34 Pro II dispone di due porte seriali ad alta velocità compatibili UART e di una porta parallela con capacità EPP ed ECP. La UART2 può anche essere direzionata dalla COM2 al Modulo ad Infrarossi per le connessioni senza filo.

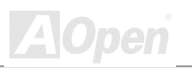

<span id="page-16-0"></span>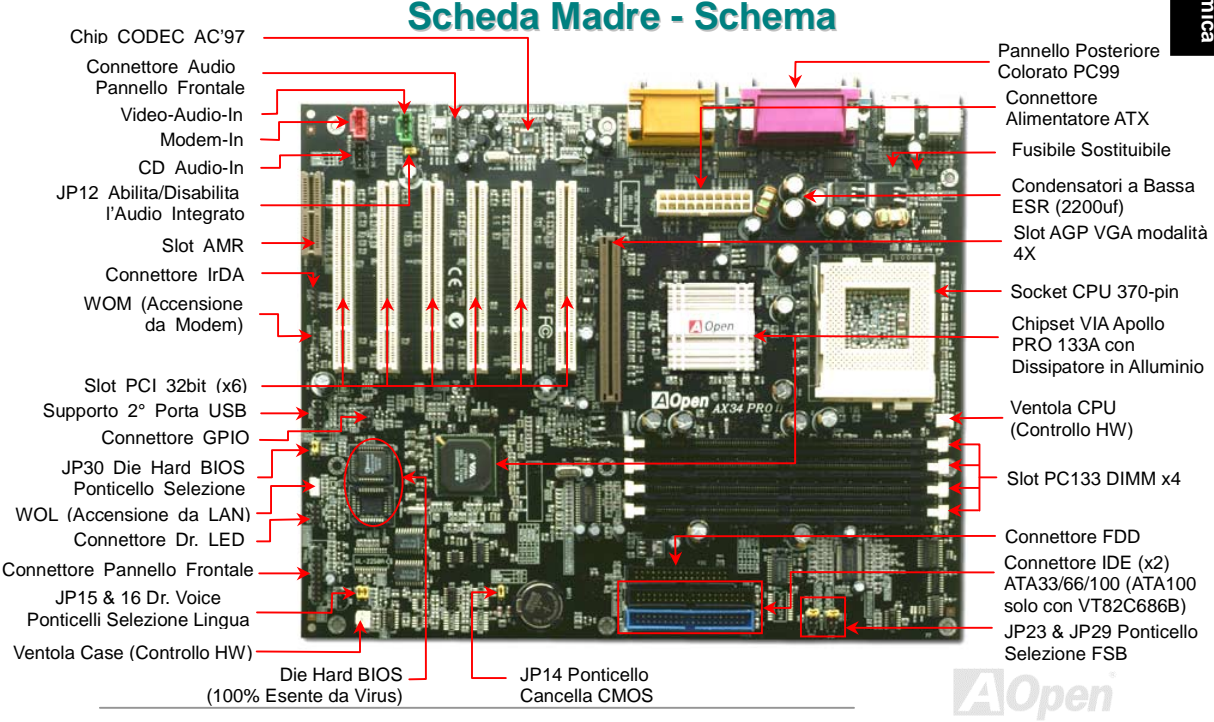

<span id="page-17-0"></span>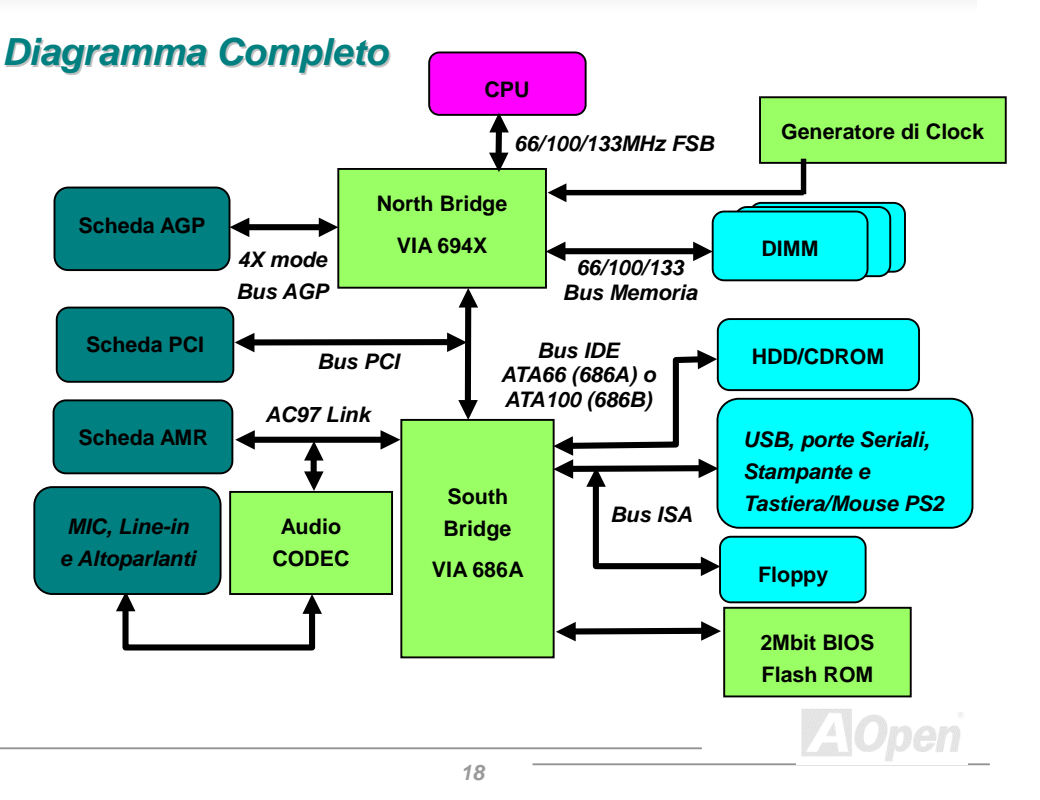

## <span id="page-18-0"></span>**Hardware**

Questo capitolo descrive ponticelli, connettori e dispositivi hardware di questa scheda madre.

*Nota: Le Scariche Elettrostatiche (ESD) possono danneggiare il vostro processore, unità disco, schede aggiuntive, e altri componenti. Prendete sempre le seguenti precauzioni prima di installare un componente del sistema.* 

*1. Non togliete un componente dal suo involucro protettivo fino a quando non siete pronti ad installarlo.* 

*2. Indossate un braccialetto antistatico e attaccatelo ad una parte metallica del Case prima di maneggiare un componente. Se non avete un braccialetto antistatico, mantenetevi a contatto con la parte metallica del Case durante ogni procedura che richieda protezione dalle ESD.*

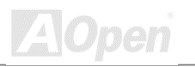

## <span id="page-19-0"></span>*JP14 Cancella CMOS*

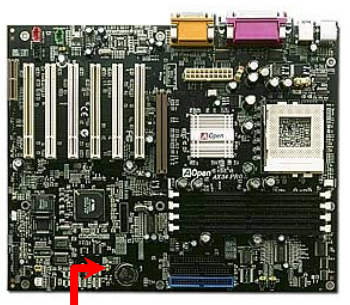

**Stato Normale (default)**

 $\frac{1}{2}$ 

**1 2 3**  Potete cancellare la CMOS per ripristinare le impostazioni predefinite. Per cancellare la CMOS, seguite la procedura sotto.

- 1. Spegnete il sistema e staccate il cavo di alimentazione AC.
- 2. Staccate il cavo di alimentazione ATX dal connettore PWR2.
- 3. Trovate JP14 e spostate il ponticello su 2-3 per pochi secondi.
- 4. Riportate JP14 alla condizione normale spostando il ponticello su 1-2.
- 5. Reinserite il cavo di alimentazione ATX nel connettore PWR2.

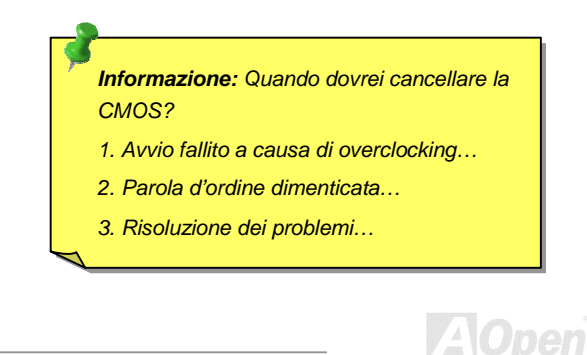

**Cancella CMOS** 

 $\frac{1}{2}$ 

**1 2 3** 

## <span id="page-20-0"></span>*Installazione della CPU*

Questa scheda madre supporta CPU Intel® Pentium III, Celeron, e VIA® Cyrix™ III Socket370 CPU. Fate attenzione all'orientamento della CPU quando la inserite nel socket CPU.

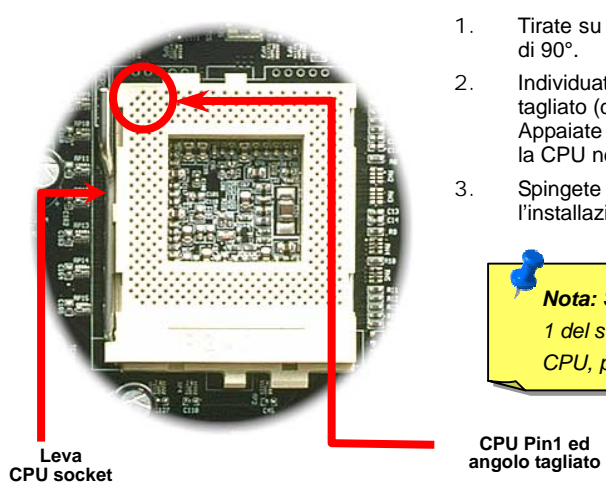

- 1. Tirate su la leva del socket CPU, fino ad un angolo di 90°.
- 2. Individuate il Pin 1 sul socket e cercate un angolo tagliato (dorato) sull'interfaccia superiore della CPU. Appaiate il Pin 1 e l'angolo tagliato. Quindi inserite la CPU nel socket.
- 3. Spingete giù la leva del socket CPU e completate l'installazione della CPU.

*Nota: Se non appaiate correttamente il Pin 1 del socket CPU con l'angolo tagliato della CPU, potreste danneggiare la CPU.*

**ZA \Open** 

## <span id="page-21-0"></span>*JP23 & JP29 Rapporto Clock FSB/PCI*

Questo ponticello è usato per specificare il rapporto tra PCI e clock **FSB**. In generale, se non siete overclockers, vi raccomandiamo di impostarlo sul valore di default.

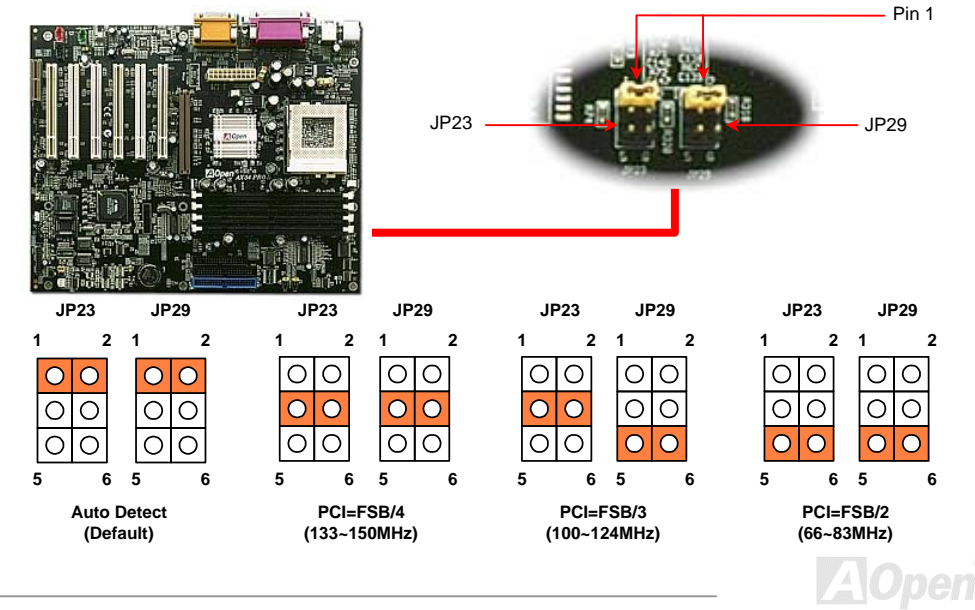

### Clock PCI = Clock FSB CPU / Moltiplicatore Clock

*Clock [AGP](#page-178-0) = Clock PCI x 2* 

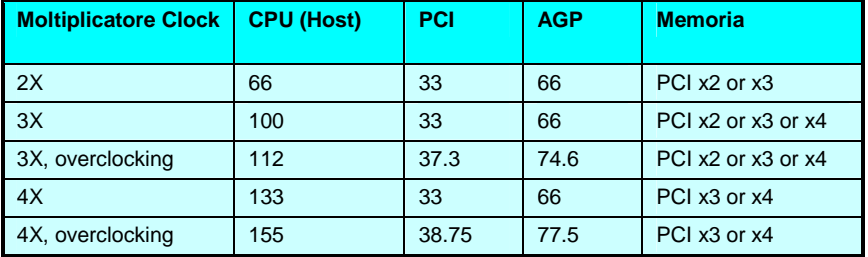

*Attenzione: Il chipset VIA 694X supporta un clock massimo di 133MHz FSB e 66MHz AGP, l'impostazione di un clock superiore può causare seri danni al sistema.*

## <span id="page-23-0"></span>*Design Senza Ponticelli per la CPU*

Il segnale CPU VID ed il generatore di clock [SMbus](#page-25-0) provvedono al rilevamento automatico del voltaggio della CPU e consentono all'utente di impostare la frequenza della CPU dal [BIOS setup,](#page-25-0)  perciò non vengono utilizzati ponticelli o interruttori. La corretta informazione sulla CPU viene salvato nella [EEPROM.](#page-151-0) Grazie a queste tecnologie, gli inconvenienti dei design senza ponticelli basati su Pentium sono eliminati. Non ci sarà più la preoccupazione di una errata selezione del voltaggio della CPU nè bisogno di riaprire il case se la batteria per CMOS è esaurita.

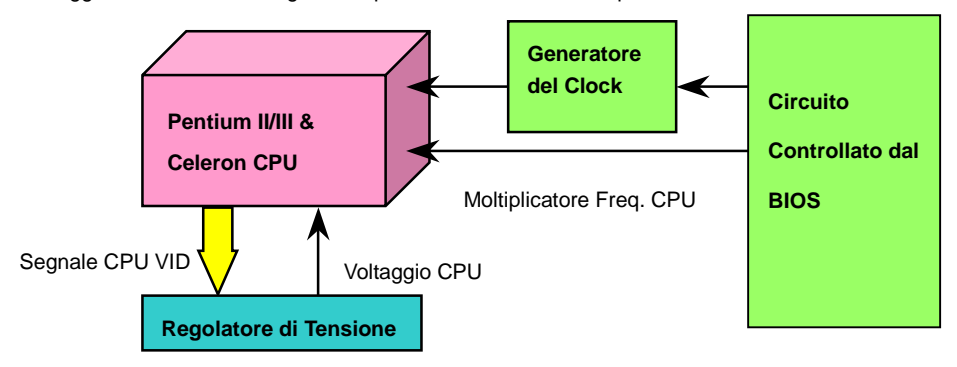

(Genera automaticamente il voltaggio della CPU)

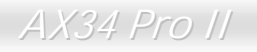

## *Voltaggio Interno CPU Regolabile a Tutto-campo*

Questa funzionalità è dedicata agli overclocker; AOpen ha collaborato con Fairchild per sviluppare un chip speciale FM3540 che supporta il Voltaggio Interno CPU Regolabile da 1.1V a 1.85V con incrementi di 0.025V. Ma questa scheda madre può anche rilevare automaticamente il segnale CPU VID e fornire il voltaggio interno CPU adatto.

#### *BIOS Setup > Frequency/Voltage Control > [CPU Voltage Setting](#page-151-0)*

*Attenzione: Un elevato voltaggio interno della CPU può servire ad aumentare la velocità della CPU per l'overclocking, ma così potete danneggiare la CPU o ridurne la durata di funzionamento.*

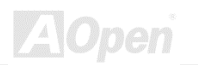

## <span id="page-25-0"></span>*Impostazione della Frequenza CPU*

Questa scheda madre è progettata senza ponticelli CPU, potete impostare la frequenza della CPU dal setup del BIOS, senza bisogno di ponticelli o interruttori.

#### *BIOS Setup > Frequency/Voltage Control > [CPU Speed Setting](#page-152-0)*

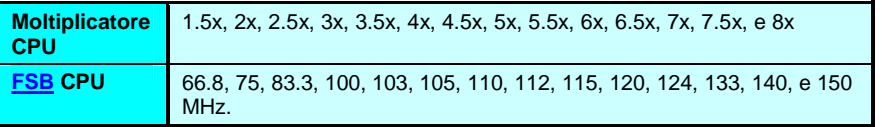

*Attenzione: Il chipset VIA 694X supporta un clock massimo di 133MHz FSB e 66MHz AGP, l'impostazione di un clock superiore può causare seri danni al sistema.*

**Home**

*Informazione: Se il vostro sistema si blocca o non riesce ad avviarsi a causa di overclocking, premete semplicemente il tasto <Home> per ripristinare il valore di default (233MHz).*

y a no

**AOpen** 

### *Frequenza Interna = Clock [FSB](#page-132-0) CPU \* Moltiplicatore CPU*

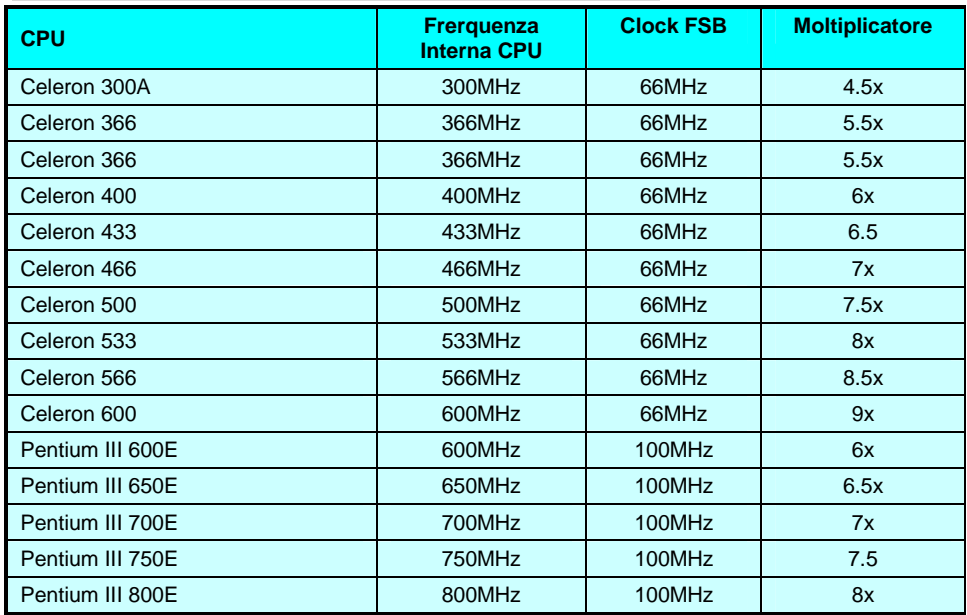

## AX34 Pro II and the Contract of Manuale In Linea

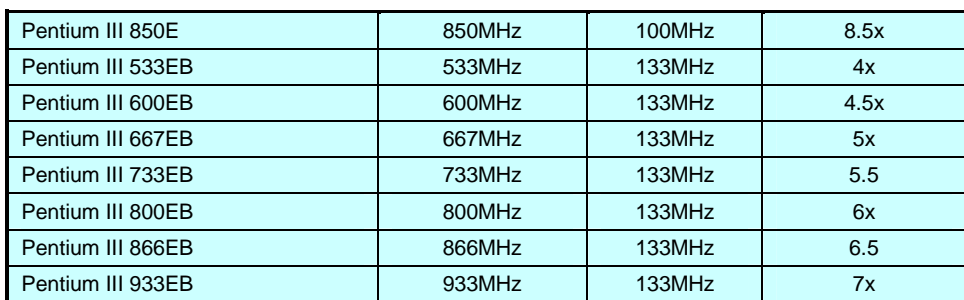

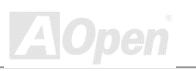

<span id="page-28-0"></span>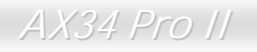

## *Connettori Ventole CPU e Case (Con Controllo H/W)*

Inserite il cavo della ventola CPU nel connettore a 3-pin **CPUFAN**. Se avete una ventola per il case, potete inserirla nel connettore **FAN2**.

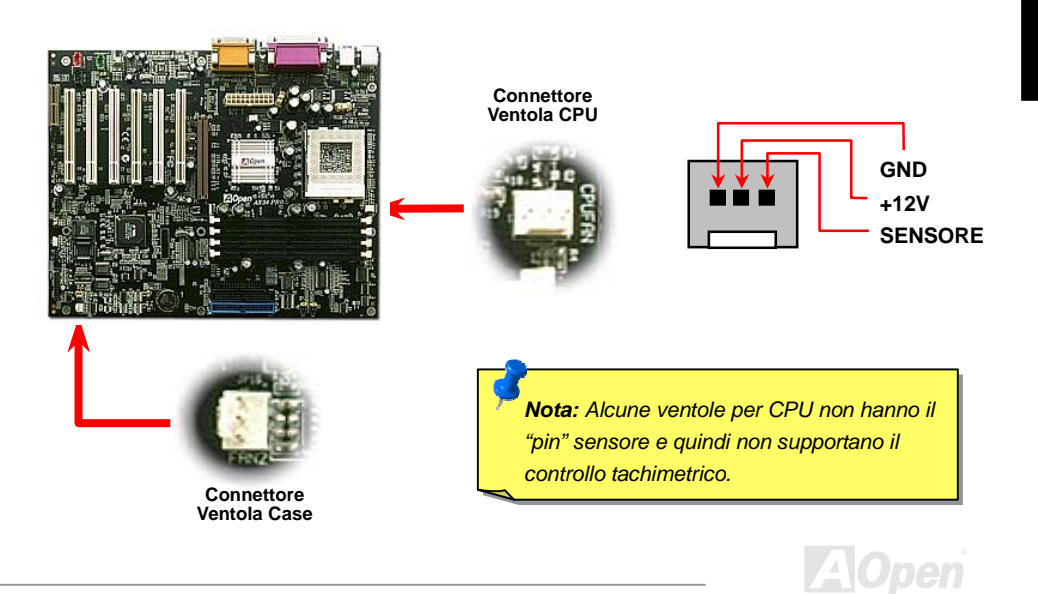

## <span id="page-29-0"></span>*Socket per Moduli DIMM*

Questa scheda madre ha quattro [socket DIMM](#page-132-0) a 168-pin che vi consentono di installare fino a 2.0GB di memoria PC100 o [PC133 \(](#page-132-0)o 1.5GB quando FSB=133MHz). La AX34 Pro II supporta non solo SDRAM ma anche VCM e DRAM Registrata.

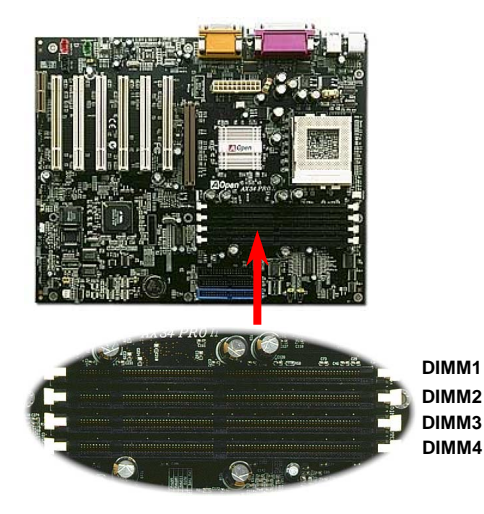

*Informazione: La capacità di gestione dei chipset di nuova generazione è limitata dalla mancanza di una memoria "buffer" (per aumentare le prestazioni). Tutto ciò rende il numero dei chip della DRAM un importante fattore da considerare quando installate moduli DIMM. Purtroppo, il BIOS non può determinare il numero esatto dei chip; dovrete contarli voi stessi. La semplice regola è: Con un controllo visivo diretto, usate solo moduli DIMM che hanno meno di 16 chip.*

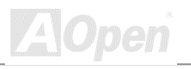

I moduli DIMM possono essere a faccia singola o doppia; hanno un bus dati a 64 bit e 2 o 4 segnali di clock. Noi vi raccomandiamo fortemente di scegliere SDRAM a 4-clock per la sua affidabilità.

> *Informazione: Per identificare DIMM a 2-clock o 4-clock, controllate se ci sono tracce connesse ai pin (poli dorati) 79 e 163 del modulo SDRAM. Se ci sono tracce, la SDRAM è probabilmente a 4-clock; in caso contrario, è a 2-clock.*

> > *Informazione: Per identificare moduli DIMM a faccia singola o doppia, controllate i pin dorati 114 e 129. Se ci sono tracce connesse ai pin 114 e 129, il modulo DIMM è probabilmente a doppia faccia; in caso contrario, è a faccia singola.*

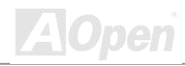

## <span id="page-31-0"></span>*Connettore Pannello Frontale*

Inserite i connettori "power LED", "Keylock", "speaker", e "reset switch" sui rispettivi pin. Se abilitate la voce ["Suspend Mode"](#page-132-0) dal BIOS Setup, la spia ACPI & Power LED lampeggerà quando il sistema è in modalità sospensione.

Trovate il cavo "power switch" del vostro case ATX. E' un connettore femmina a 2-pin del pannello frontale del case. Inserite questo connettore nel connettore "soft-power switch" contrassegnato con **SPWR**.

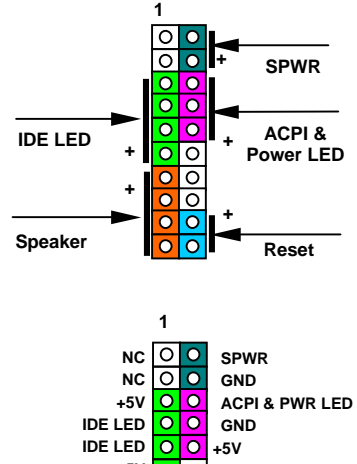

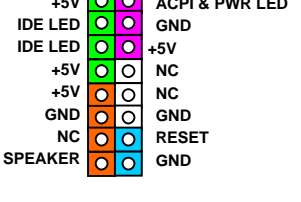

**ZAOpen** 

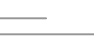

## AX34 Pro II and the state of the Manuale In Linear

Inserite i connettori "power LED", "speaker", e "reset switch" sui rispettivi pin. Se abilitate la voce Power Management Setup > [Suspend Mode](#page-132-0) dal BIOS Setup, la spia ACPI & Power LED lampeggerà quando il sistema è in modalità sospensione.

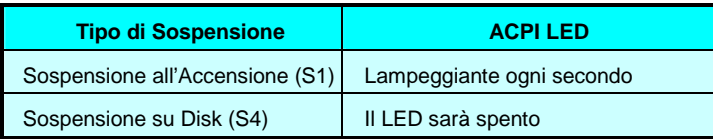

Trovate il "power switch" del vostro case ATX. E' un connettore femmina a 2-pin del pannello frontale del case. Inserite questo connettore nel connettore "soft-power switch" contrassegnato con **SPWR**.

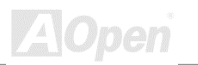

## <span id="page-33-0"></span>AX34 Pro II and the control of the Manuale In Linear

## *Connettore di Alimentazione ATX*

L'alimentatore ATX utilizza il connettore a 20-pin mostrato sotto. Assicuratevi di inserirlo per il verso giusto.

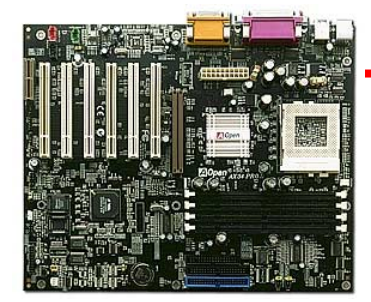

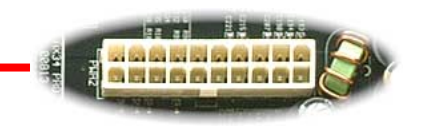

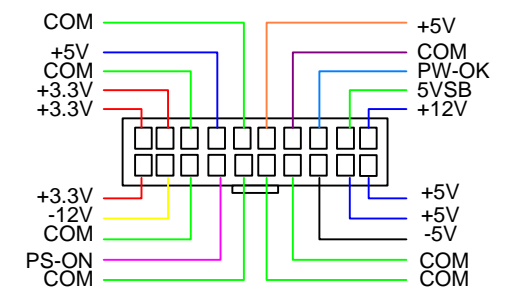

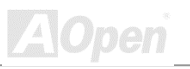

## <span id="page-34-0"></span>*Ripristino Automatico Alimentazione AC*

Un sistema ATX classico dovrebbe restare spento anche al ritorno della corrente AC, successivo ad una interruzione della stessa. Questo design è inadeguato per un server di rete o una workstation, privi di un UPS, che necessiti di restare sempre acceso. Questa scheda madre implementa una funzione di Ripristino Automatico dell'Alimentazione AC per risolvere questo problema. Se la voce BIOS Setup > Integrated Peripherals > [AC PWR Auto Recovery](#page-119-0) viene impostata su "On" il sistema si accenderà automaticamente al ritorno della corrente AC.

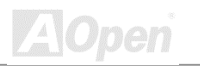

## <span id="page-35-0"></span>*Connettori IDE e Floppy*

Collegate il cavo floppy a 34-pin al connettore floppy FDC ed il cavo IDE a 40-pin al connettore IDE. Il **connettore blu** è IDE1, facilmente riconoscibile. Fate attenzione all'allineamento del "pin1". Un allineamento sbagliato può danneggiare il sistema.

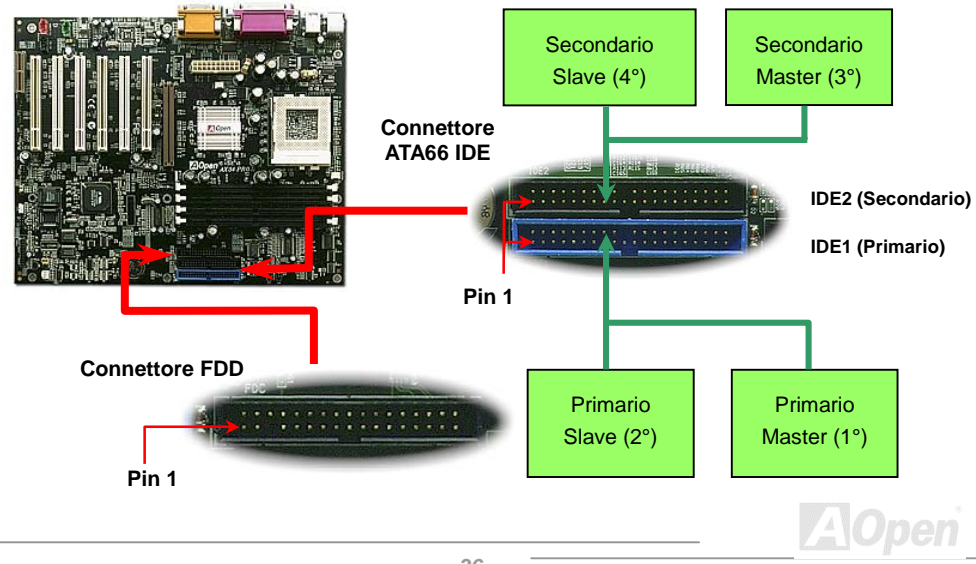
IDE1 è detto anche canale primario e IDE2 canale secondario. Ogni canale supporta due dispositivi IDE, per un totale di quattro. Per funzionare insieme, i due dispositivi di ciascun canale devono essere impostati uno in modalità **master** e l'altro in modalità **slave**. Sia l'hard disk che il CDROM possono esserlo, indifferentemente. L'impostazione della modalità master o slave dipende dal ponticello sul vostro dispositivo IDE; per questo, consultate il manuale del vostro hard disk o CDROM.

*Attenzione: La lunghezza massima raccomandata per un cavo IDE è di 46cm (18 pollici), assicuratevi che il vostro cavo non superi tale lunghezza.*

> *Informazione: Per una migliore qualità del segnale, è consigliabile impostare il dispositivo connesso al lato più lontano (del cavo) come master e seguire la sequenza suggerita per installare il vostro nuovo dispositivo. Fate riferimento al diagramma sopra.*

Questa scheda madre supporta dispositivi IDE [ATA66](#page-167-0) (con VIA® VT82C686A) o [ATA 100 \(](#page-167-0)con VIA® VT82C686B). La tabella seguente elenca le velocità di trasferimento delle modalità IDE PIO e DMA. Il bus IDE è a 16-bit, il che vuol dire due byte per trasferimento.

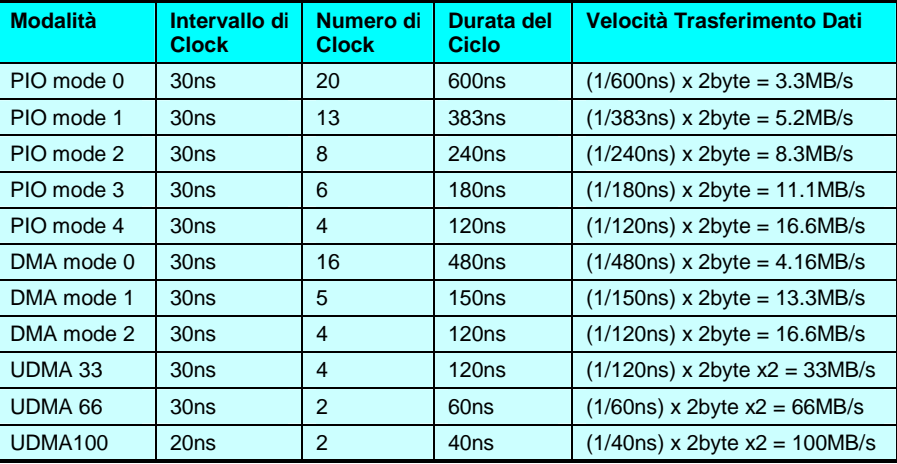

*Informazione: Per ottenere le migliori prestazioni dagli hard disk Ultra DMA 66/100, è richiesto un cavo IDE ad 80-fili specifico per Ultra DMA 66/100.*

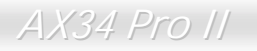

#### *Connettore IrDA*

Il connettore IrDA può essere configurato per supportare un modulo ad infrarossi senza fili; grazie a questo modulo e ad applicativi software come Laplink o Windows 95 Direct Cable Connection, l'utente può trasferire files da o verso laptop, notebook, dispositivi PDA e stampanti. Questo connettore supporta HPSIR (115.2Kbps, 2 metri) and ASK-IR (56Kbps).

Installate il modulo ad infrarossi sul connettore **IrDA** ed abilitate la funzione infrarossi dal BIOS Setup, [UART2 Mode;](#page-121-0) quando inserite il connettore IrDA, assicuratevi di orientarlo correttamente.

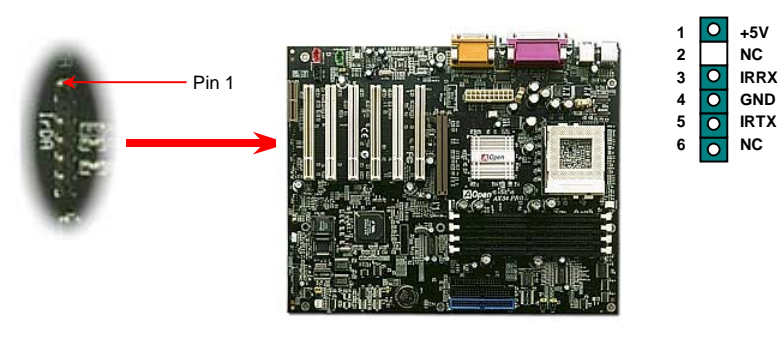

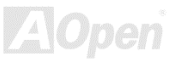

### <span id="page-39-0"></span>*WOM (Accensione Da Modem a Voltaggio Zero)*

Questa scheda madre implementa uno speciale circuito per il supporto Accensione Da Modem; sono supportati sia le schede modem Interne che i modem esterni. Dato che la scheda modem Interna non consuma energia quando il sistema è spento, è consigliabile l'uso di un modem interno. Per utilizzare un modem interno, connettete il cavo a 4-pin dal connettore **RING** della scheda modem al connettore **WOM** sulla scheda madre.

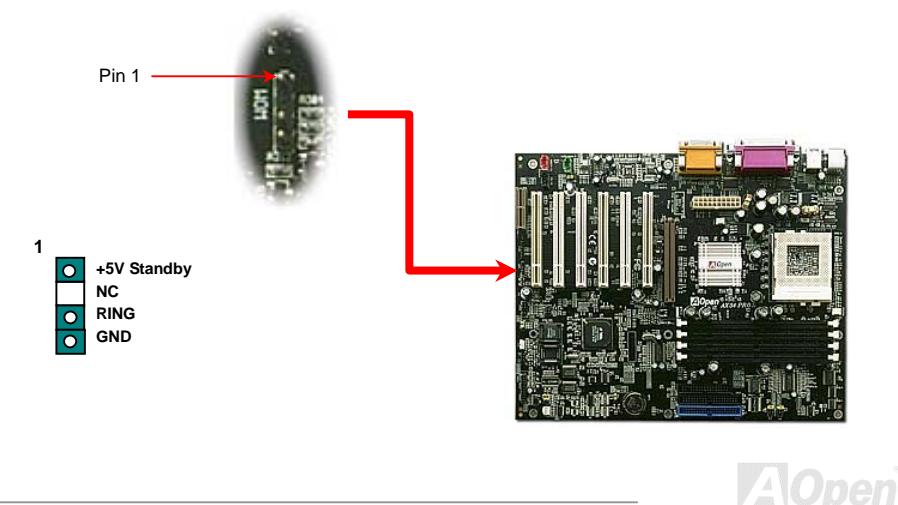

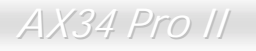

### *WOM da Modem Esterno*

La modalità sospensione Green PC tradizionale in realtà non spegne l'alimentatore del sistema, essa usa un modem esterno per attivare la porta COM della MB e ritornare allo stato attivo.

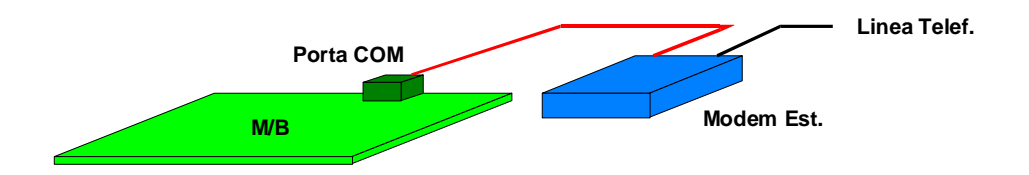

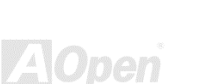

#### *WOM da Scheda Modem Interna*

Grazie al "soft power On/Off" ATX, è possibile avere un sistema completamente spento, che si riattiva per rispondere automaticamente ad una telefonata come una segreteria telefonica o per inviare/ricevere un fax. Voi potete capire se il vostro sistema sia o no completamente spento controllando se la ventola del vostro alimentatore sia spenta. Sia un modem esterno che una scheda modem interna possono essere usati per supportare il Risveglio Da Modem; se usate un modem esterno, dovrete lasciarlo acceso.

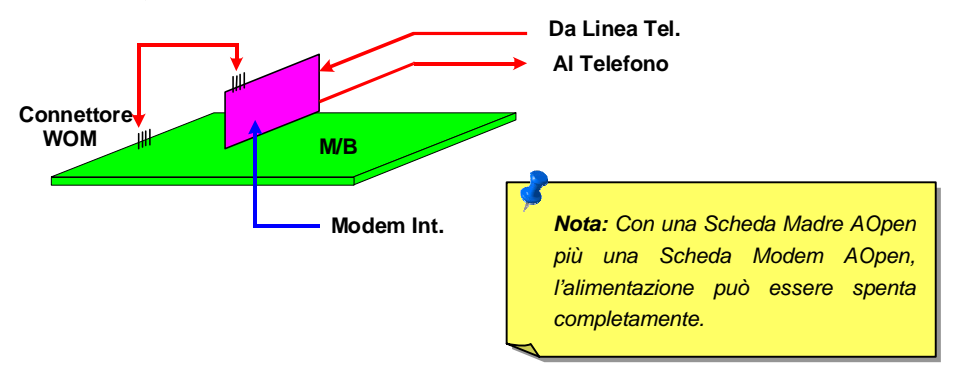

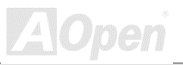

### *WOL (Accensione da LAN)*

Questa caratteristica è molto simile all' [Accensione Da Modem,](#page-39-0) ma utilizza la rete locale (LAN). Per usare la funzione Accensione Da LAN, dovete avere una scheda di rete con un chipset che supporti questa caratteristica, e collegare un cavo dalla scheda di Rete al connettore WOL sulla scheda madre. Il codice identificativo del sistema (probabilmente un indirizzo IP) si trova nella scheda di rete ed a causa dell'elevato traffico sulla rete Ethernet, dovrete installare un software di gestione della rete, come ad esempio ADM, per controllare la modalità di accensione del sistema. Notate che è necessaria una corrente ATX di "Standby" di almeno 600mA per supportare questa funzione della scheda di rete LAN.

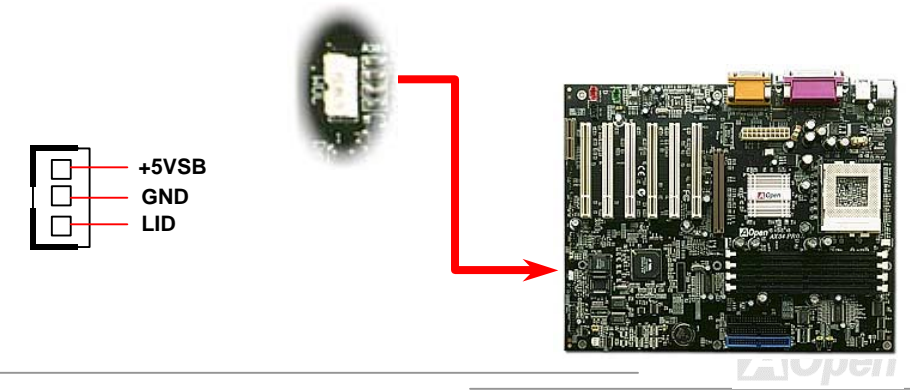

AX34 Pro II and the control of the Manuale In Linear

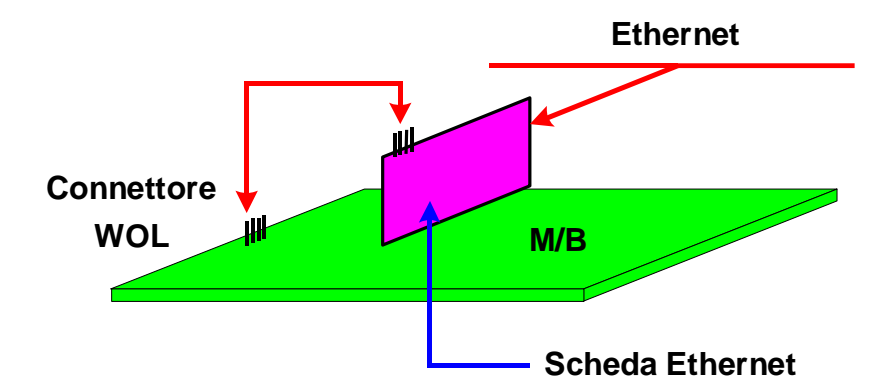

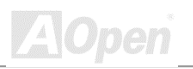

#### *AGP 4X (Porta Grafica Accelerata)*

Questa scheda madre supporta l' [AGP](#page-178-0) 4X. AGP è un'interfaccia di bus indirizzata alla grafica 3D ad alte prestazioni e supporta solo operazioni di lettura/scrittura in memoria. Una scheda madre può avere solo uno slot AGP. L' **AGP 2X** utilizza entrambi le fasi, ascendente e discendente, del segnale di clock a 66MHz; la velocità di trasferimento dati è 66MHz x 4 bytes x 2 = 528MB/s. L'**AGP 4X**  utilizza ancora il clock AGP a 66MHz ma effettua 4 trasferimenti di dati in un ciclo di clock a 66MHz, così la velocità di trasferimento dati è 66MHz x 4 bytes x 4 = 1056MB/s.

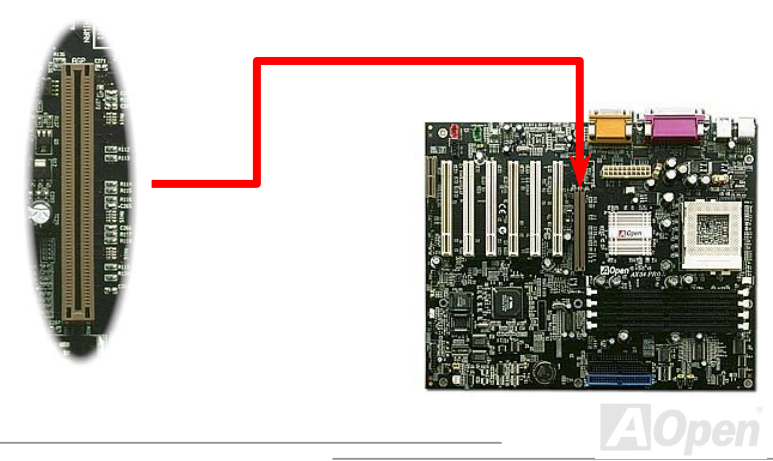

**Hardware** 

Hardware

### *AMR (Audio/Modem Riser)*

[AMR](#page-166-0) è una scheda riser che supporta funzioni audio o modem. Dato che la potenza di calcolo delle CPU sta aumentando, il lavoro di calcolo digitale può essere implementato nel chipset principale e utilizzare la potenza della CPU. Il circuito per la conversione analogica [\(CODEC\)](#page-47-0) richiede un design differente e separato, e viene messo sulla scheda AMR. Questa scheda madre implementa un CODEC audio integrato (può essere disabilitato da JP12), ma conserva lo slot AMR per l'opzione della funzione modem. Notate che potete anche usare una scheda modem PCI.

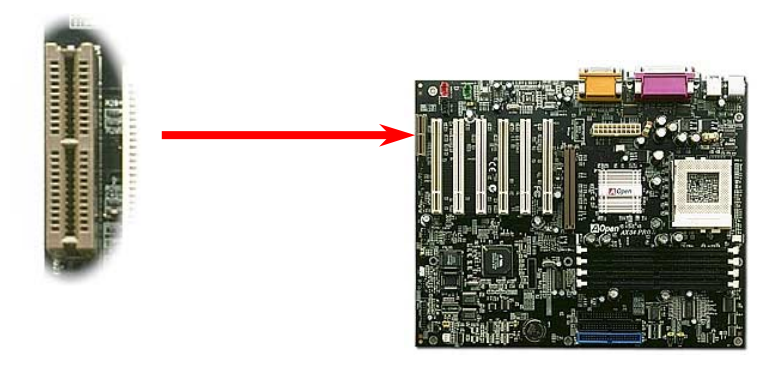

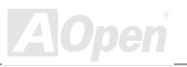

#### *Pannello Posteriore Colorato PC99*

I dispositivi integrati di I/O sono: Tastiera PS/2, Mouse PS/2, porte seriali COM1 e COM2, Stampante, [quattro USB,](#page-47-0) porta Game ed audio AC97. L'illustrazione mostrata qui rappresenta la vista dal pannello posteriore del Case.

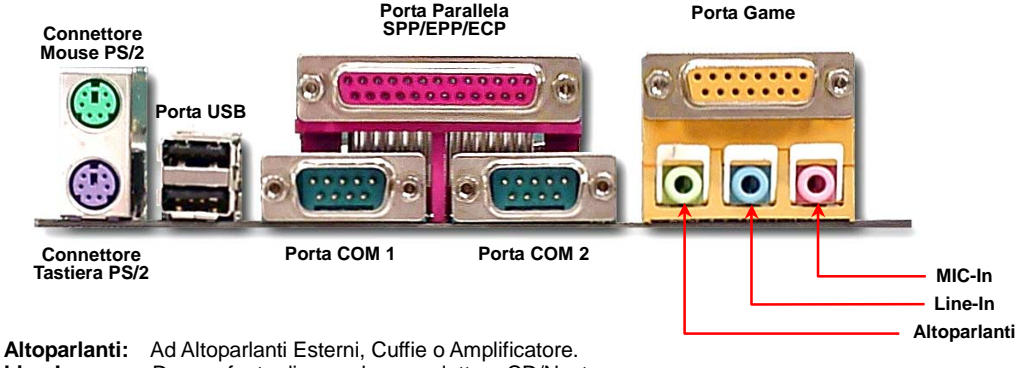

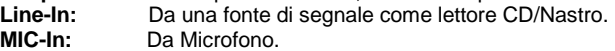

#### **Porta Game:** Ad un joystick o game pad per PC a 15-pin.

#### <span id="page-47-0"></span>*Supporto 2° Porta USB*

Questa scheda madre supporta quattro porte USB. Due di esse si trovano sul pannello posteriore, le altre due nell'area in basso a sinistra di questa scheda madre. Con un cavo specifico, potete connetterle al pannello frontale.

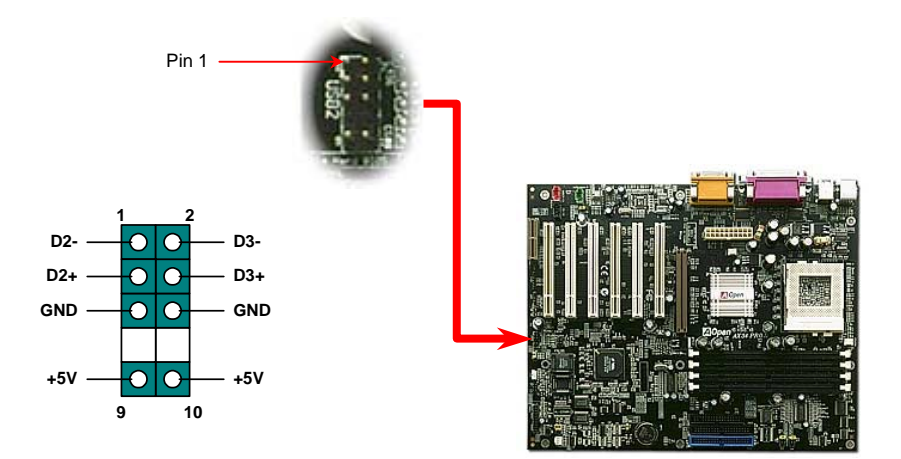

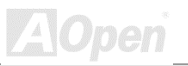

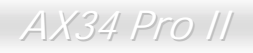

### *JP12 Abilita/Disabilita Audio Integrato*

Questa scheda madre integra un audio [AC97.](#page-165-0) JP12 si usa per abilitare o disabilitare il chip [CODEC](#page-77-0) integrato AD1885. Se non volete abilitare l'Audio Integrato, dovreste impostare questo ponticello su 2-3, e disabilitare "OnChip Sound" from BIOS setting > Advanced Chipset Features, prima di installare la vostra Scheda Audio PCI preferita.

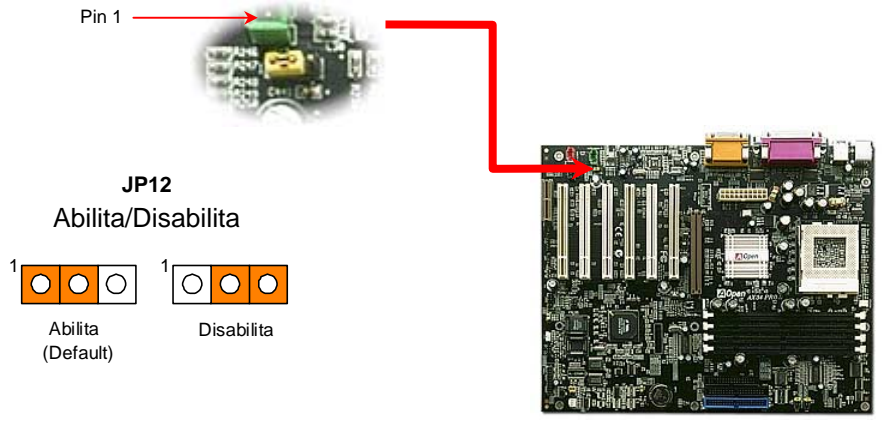

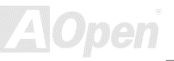

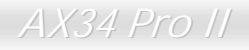

#### *Connettore CD Audio*

Questo connettore **nero** è utilizzato per connettere il cavo CD Audio dal lettore CDROM o DVD all'audio integrato.

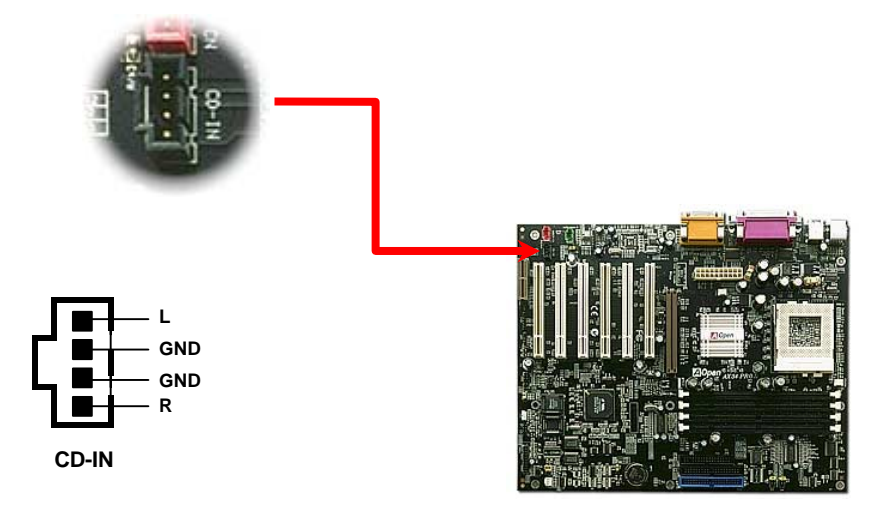

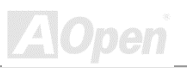

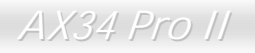

#### *Connettore Audio Modem*

Questo connettore è usato per connettere il cavo Mono In/Mic Out dalla scheda modem interna al circuito audio integrato. I pin 1-2 sono per **Mono In**, ed i pin 3-4 per **Mic Out**. Vi preghiamo di notare che non esiste ancora uno standard per questo tipo di connettore; solo alcune schede modem interne implementano questo connettore.

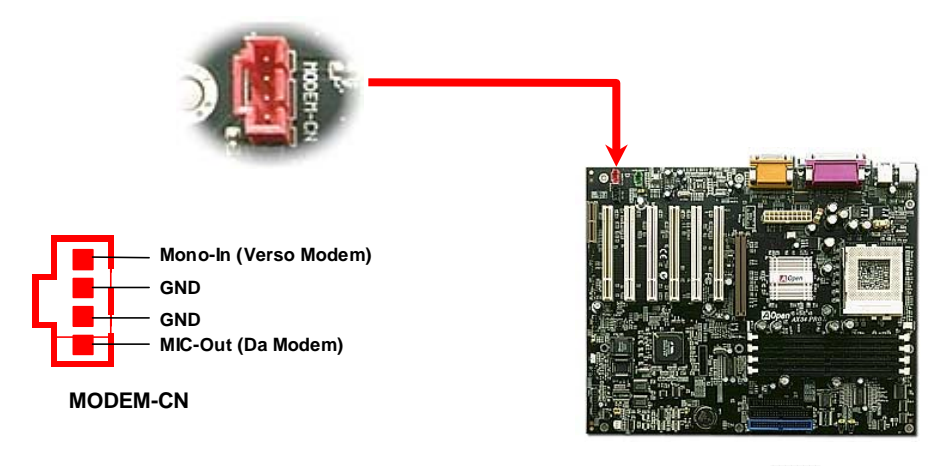

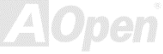

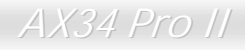

#### *Connettore Video-Audio-IN*

Questo connettore **verde** è usato per connettere il cavo Audio MPEG dalla scheda MPEG all'audio integrato.

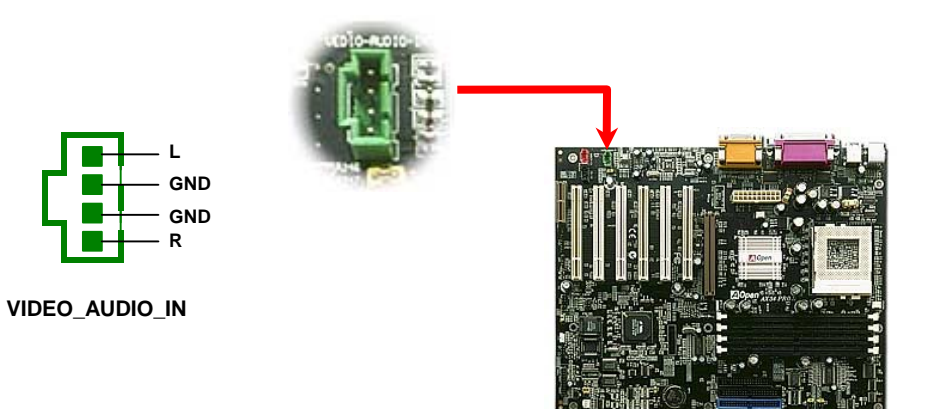

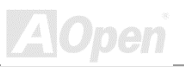

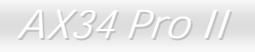

### AX34 Pro II and the state of the Manuale In Linear

## *Audio Pannello Frontale (Opzionale)*

Se il case è stato progettato con una porta audio sul pannello frontale, potrete connettere l'audio integrato al pannello frontale attraverso questo connettore.

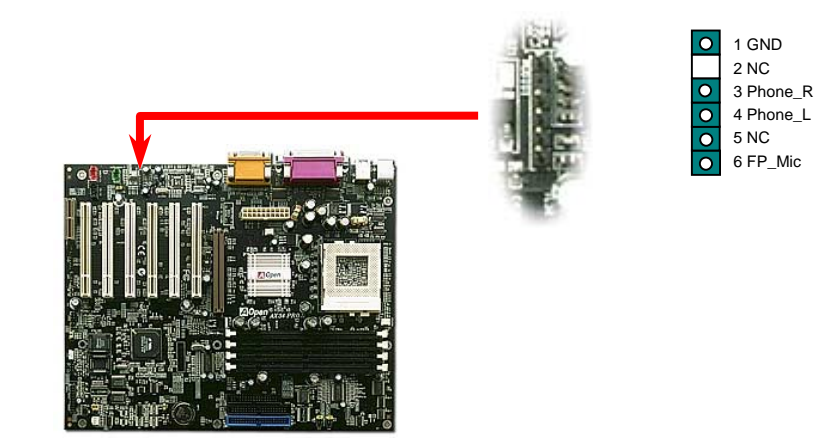

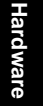

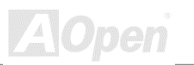

#### *Design Senza Batteria ed a Lunga Durata*

Questa Scheda Madre implementa una [EEPROM](#page-77-0) ed uno speciale circuito che vi consente di conservare le configurazioni correnti di CPU e CMOS Setup senza bisogno di batterie. Il RTC (orologio "tempo reale") continua a funzionare finché il cavo di alimentazione è inserito. Se perdete i vostri dati CMOS accidentalmente, ricaricate le configurazioni CMOS dalla EEPROM ed il sistema si avvierà come al solito.

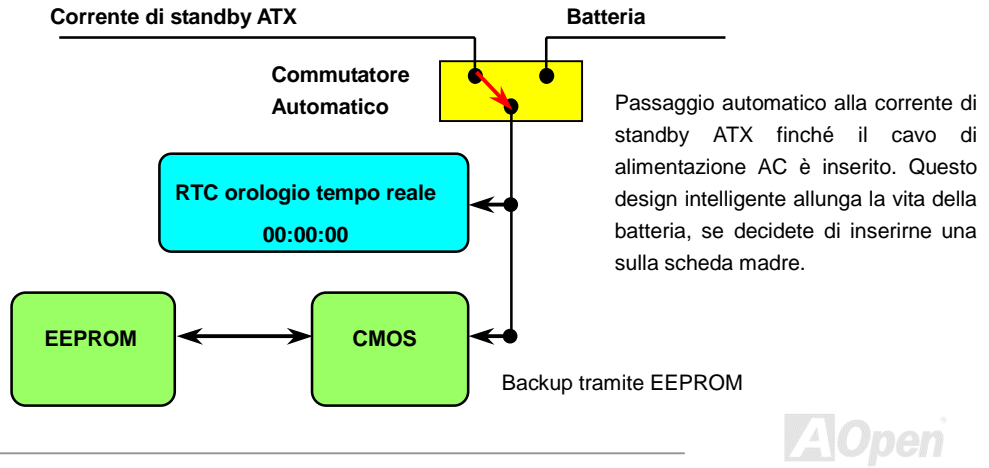

#### *Protezione dalle Sovra-Tensioni*

La Protezione dalle Sovra-Tensioni era stata ampiamente implementata sugli alimentatori ATX commutanti 3.3V/5V/12V. Però, la nuova generazione di CPU usa un voltaggio differente ed impiega un regolatore per trasformare la 5V nel voltaggio della CPU (per esempio, 2.0V), e rende inutile la protezione dalle sovra-tensioni sulla 5V. Questa scheda madre supporta la protezione dalle sovra-tensioni della CPU grazie ad un regolatore di tensione integrato, ed insieme all'alimentatore per 3.3V/5V/12V, fornisce una protezione completa dalle sovra-tensioni.

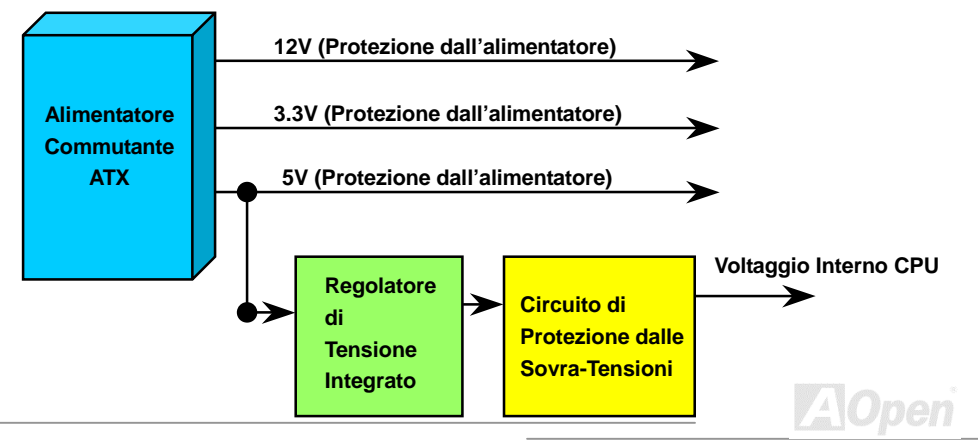

*Nota: Sebbene noi abbiamo implementato un circuito di protezione cercando di prevenire ogni errore umano, esiste un certo rischio che CPU, memoria, HDD, schede aggiuntive installate su questa scheda madre possano subire danni a causa di guasti di dispositivi, errore umano o per ragioni di natura ignota. AOpen non può garantire che il circuito di protezione funzioni sempre alla perfezione.*

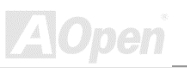

### *Controllo Hardware*

Questa scheda madre implementa un sistema di controllo hardware. Dal momento in cui avviate il vostro sistema, questo design intelligente controllerà continuamente la tensione di funzionamento, lo stato della ventola e la temperatura della CPU del vostro sistema. Se uno di questi indicatori va fuori limite, un allarme avvertirà l'utente attraverso l'[Utility di Controllo Hardware d](#page-77-0)i AOpen.

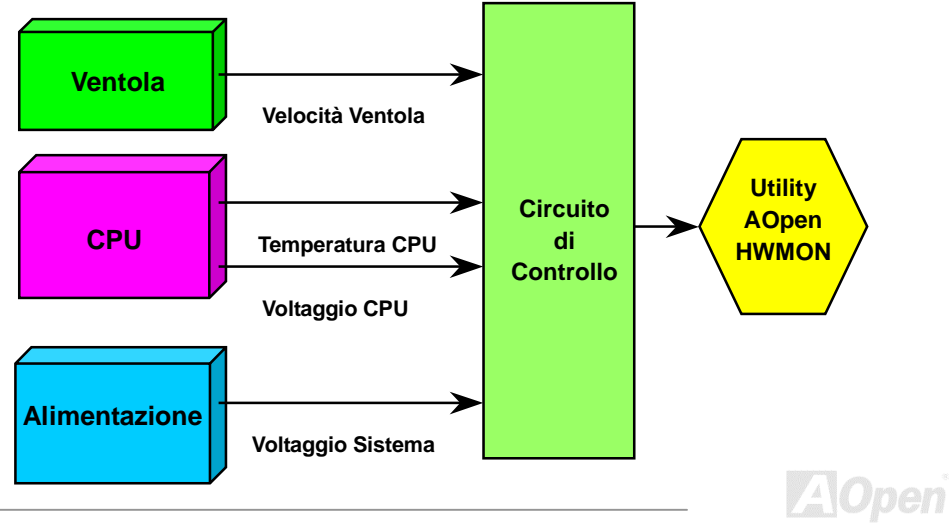

#### *Fusibile Sostituibile*

Una scheda madre tradizionale usa un fusibile per Tastiera e Porta [USB](#page-178-0) per prevenire sovra-tensioni o cortocircuiti. Questi fusibili sono saldati sulla scheda, cosicché una volta rotti (una volta protetta la scheda madre), l'utente non può sostituirli e la scheda madre risulta ancora inutilizzabile.

Con l'impiego di costosi Fusibili Sostituibili, la scheda madre può tornare allo stato normale di funzionamento dopo che il fusibile ha assolto il suo compito di protezione.

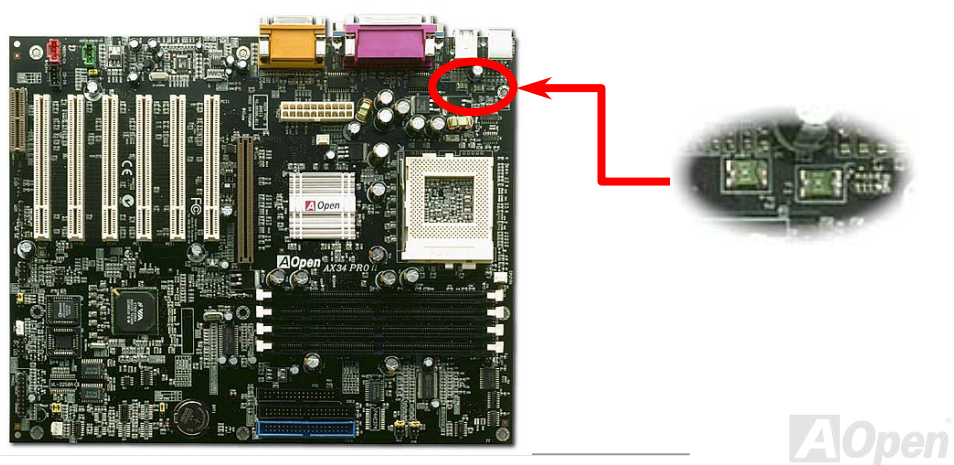

#### *JP30 Die-Hard BIOS (100% Protezione da Virus)*

Recentemente, sono stati trovati molti virus in grado di distruggere l'area dati ed il codice del bios. Questa scheda madre implementa un metodo di protezione hardware molto efficace che non implica alcuna codifica di software o BIOS, quindi è esente da virus al 100%. C'è una BIOS flash ROM montata sulla M/B quando l'acquistate. Se volete aggiungere una BIOS flash ROM extra, contattate il distributore locale o rivenditore. Potete anche connettervi al sito web ufficiale AOpen: [www.aopen.com.tw](http://www.aopen.com.tw/) tramite Internet, per acquistarla.

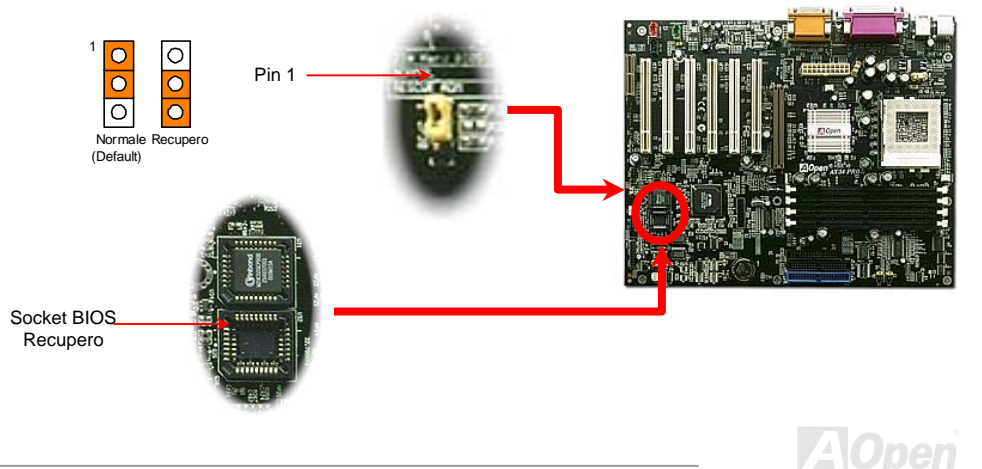

### *Controller Esterno per DIE-HARD BIOS (Opzionale)*

Il **Controller Esterno** vi offre un modo migliore e facile per spostare lo stato del BIOS tra "**Recupero**" e "**Normale**" senza aprire il case del vostro computer. Voi dovete inserire il cavo "ponticello" sul pin connettore (**JP30**) della scheda madre. Fate attenzione all'orientamento quando lo inserite, il filo rosso dovrebbe corrispondere al Pin1.

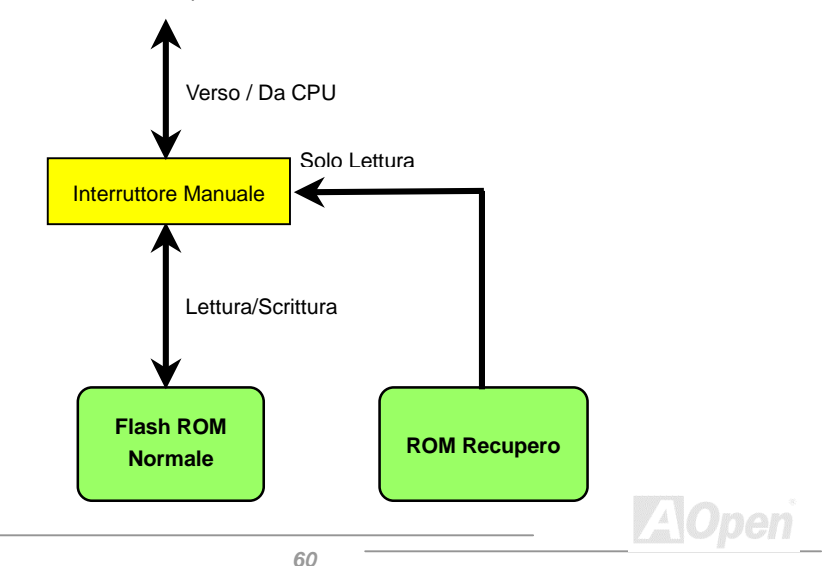

**Nota***: Se sospettate che il vostro BIOS sia infetto da un virus, semplicemente recuperate il vostro BIOS con i seguenti passi:* 

- *1. Spegnete il sistema, impostate il Controller Esterno su "Rescue" per leggere dalla ROM di recupero.*
- *2. Avviate il sistema e spostate l'interruttore di nuovo su "Normal".*
- *3. Seguite la procedura di aggiornamento del BIOS per ripristinare il BIOS.*
- *4. Riavviate il sistema, dovreste essere in grado di tornare alla normalità.*

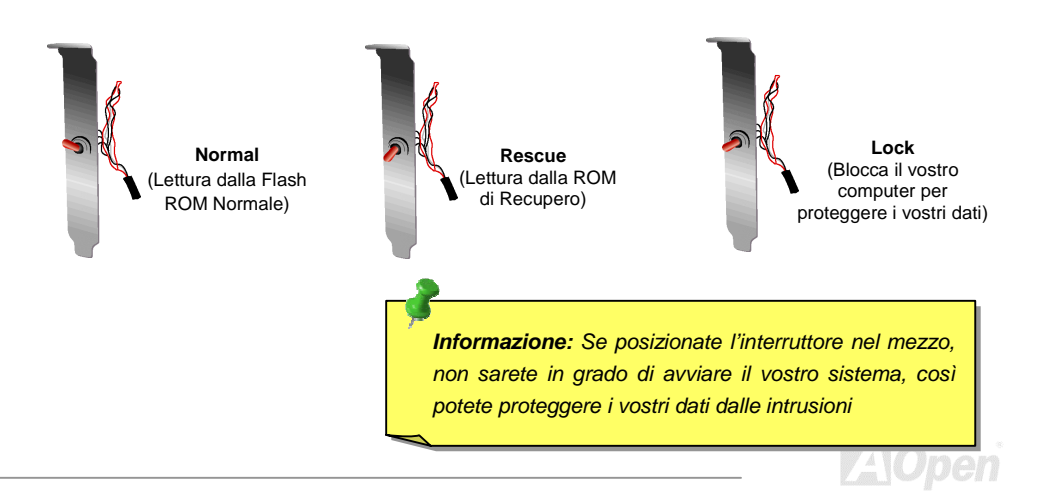

### *Connettore GPIO (I/O a Scopo Generico)*

**GPIO (General Purpose Input/Output)** è una specifica avanzata sviluppata da AOpen per gli utenti avanzati che vogliono stabilire una ulteriore funzionalità autonomamente. Ad esempio, potete progettare una scheda figlia che fornisca capacità aggiuntive, come un allarme, un cicalino, un segnatempo, etc.

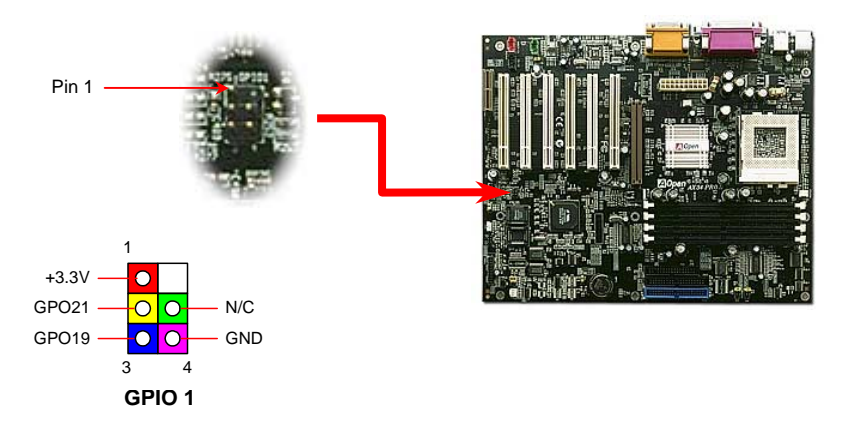

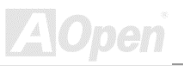

### *Connettore Dr. LED (Opzionale)*

Insieme col Dr. LED (Opzionale), che può facilmente mostrare il tipo di problema che potreste incontrare nell'assemblaggio del vostro sistema. Esso può indicare chiaramente se è un problema di componenti o di installazione tramite gli 8 LED sul pannello frontale del Dr. LED. Questo vi aiuta nel diagnosticare autonomamente e velocemente lo stato del vostro sistema.

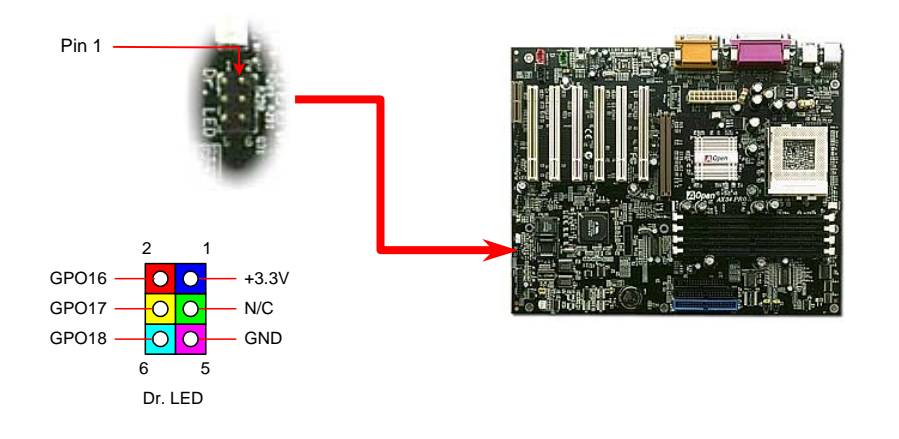

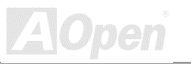

Dr. LED è un contenitore porta-CD con 8 LED (spie) sul suo pannello frontale; le dimensioni di Dr. LED sono esattamente le stesse di un drive 5.25, così può essere montato in un alloggiamento da 5.25 di qualunque case.

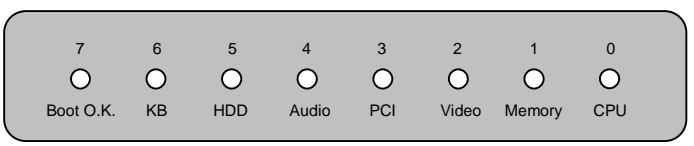

Gli 8 LED lampeggiano se il sistema non supera uno degli otto stadi. Quando il LED7 (ultimo LED) si accende, vuol dire che il sistema ha completato la sua procedura di avvio.

Gli 8 LED quando lampeggiano indicano rispettivamente che:

LED 0 - La CPU forse non è stata installata correttamente o è danneggiata.

LED 1 - La memoria forse non è stata installata correttamente o è danneggiata.

- LED 2 La scheda AGP forse non è stata installata correttamente o è danneggiata.
- LED 3 Una scheda PCI forse non è stata installata correttamente o è danneggiata.
- LED 4 Il floppy disk drive forse non è stato installato correttamente o è danneggiato.
- LED 5 L'Hard Disk (HDD) forse non è stato installato correttamente o è danneggiato.
- LED 6 La tastiera forse non è stata installata correttamente o è danneggiata.
- LED 7 Il sistema è OK.

*Nota: Durante la procedura POST (auto-test all'accensione), i Debug LED si accenderanno in successione dal LED0 al LED7 fino al corretto avvio del sistema.*

#### *Dr. Voice (Opzionale)*

Il **Dr. Voice** è una grande caratteristica della AX34 Pro II. Esso può spiegarvi facilmente il tipo di problema che si è verificato. Esso può chiaramente "**dirvi**" con la voce se c'è un problema di componenti o di installazione, come CPU, moduli memoria, VGA, scheda aggiuntiva PCI, FDD, HDD o tastiera. Il Dr. Voice dispone di quattro tipi di lingua, **Inglese**, **Tedesco**, **Giapponese** e **Cinese,** tra cui scegliere. Potete scegliere la lingua preferita tramite **JP15** & **JP16**.

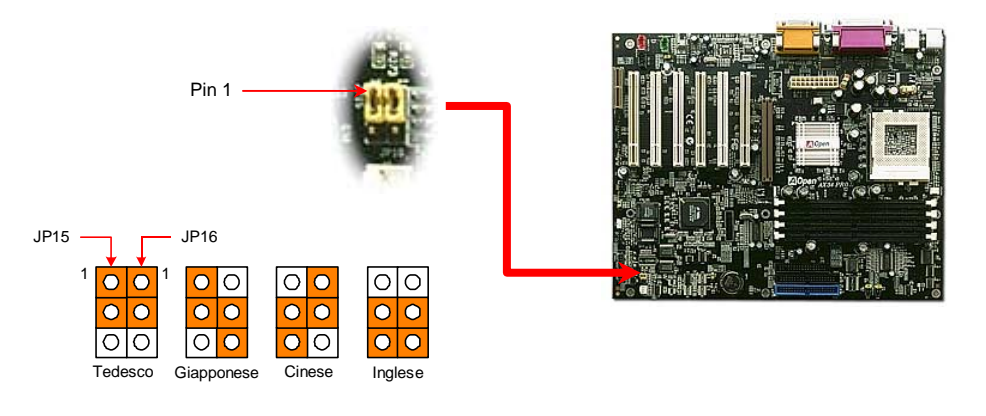

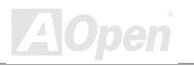

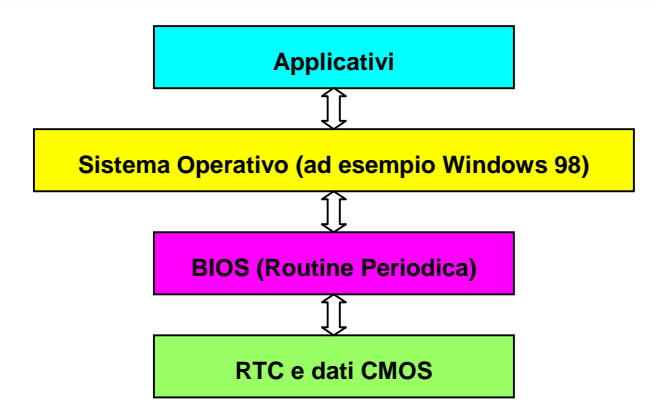

C'è una Routine Periodica (che si ripete ogni 50msec circa) nel BIOS che registra le informazioni riguardanti data/ora. In generale, nel BIOS, questa Routine Periodica non aggiorna la CMOS ogni volta perché la CMOS è un dispositivo molto lento che diminuisce le prestazioni del sistema. La Routine Periodica del BIOS AOpen utilizza 4 cifre per codificare l'anno, finché gli applicativi ed il sistema operativo seguono la regola per ottenere informazioni su data/ora. Non ci saranno problemi Y2K (ad esempio, nel programma di test NSTL). Purtroppo, abbiamo rilevato che alcuni programmi di test (come Checkit 98) accedono al RTC/CMOS direttamente. **Questa scheda madre integra un sistema di controllo e protezione hardware per il Y2K che assicura un funzionamento privo di rischi.** 

**ZA**Open

#### *Condensatori da 2200uF a Bassa ESR*

La qualità dei condensatori a bassa ESR (Condensatori Serie Equivalenti) è molto importante per la stabilità dell'alimentazione della CPU nel funzionamento a frequenze elevate. Il posizionamento di questi condensatori è un'altra capacità tecnica che richiede esperienza e precisione nei calcoli.

Oltre a tutto ciò, questa scheda madre implementa **condensatori da 2200uF**, che sono molto più grandi del normale (1000 or 1500uF) e offrono una maggiore stabilità di alimentazione della CPU.

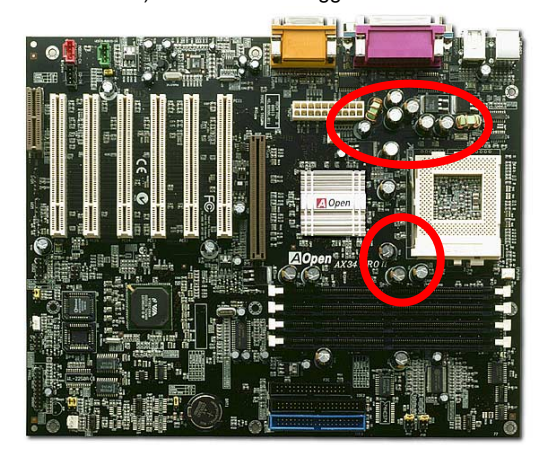

**ZA**lOpen

Il circuito di alimentazione del voltaggio interno della CPU deve essere controllato per assicurare la stabilità del sistema con CPU ad alta velocità (come il nuovo Pentium III, o durante l'overclocking). Un tipico voltaggio interno di CPU è 2.0V, ciò significa che un design efficiente dovrebbe fornire un voltaggio compreso tra 1.860V e 2.140V. In breve, l'oscillazione deve essere minore di 280mV. Sotto c'è un diagramma di distribuzione ottenuto con un Digital Storage Scope, esso ci mostra che l'oscillazione del voltaggio è di solo 143mv anche quando è applicata una corrente massima di 18A.

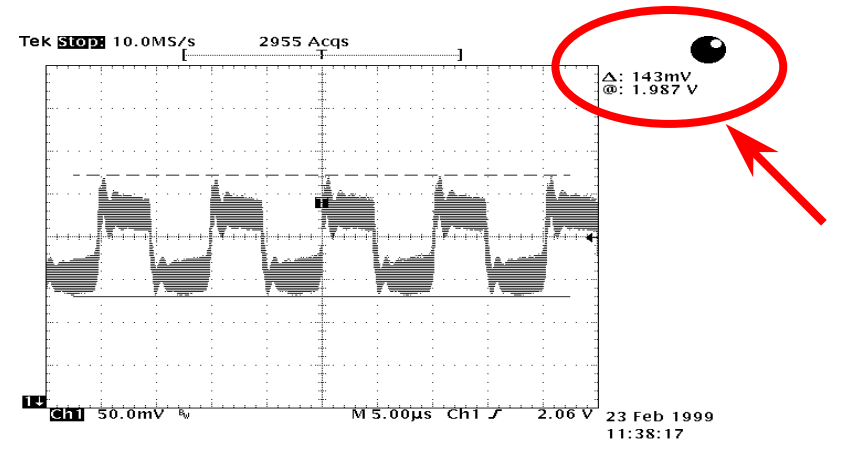

Nota: Questo diagramma è esemplificativo, potrebbe non essere uguale in questa scheda madre.

#### *Tracciato (Barriera ad Isolamento di Frequenza)*

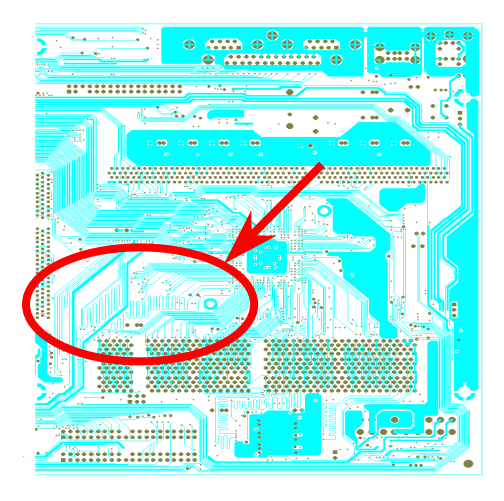

Nota: Questo diagramma è esemplificativo, potrebbe non essere uguale in questa scheda madre.

Per il funzionamento ad alta frequenza, specialmente nell'overclocking, il tracciato è il fattore più importante per la stabilità di funzionamento di chipset e CPU. Il tracciato di questa scheda madre implementa un design unico di Aopen chiamato " Barriera ad Isolamento di Frequenza ". Consiste nel dividere ogni zona critica della scheda madre in regioni, dove ogni regione opera in un intervallo di frequenza uguale o simile, per evitare interferenze tra le attività e condizioni operative delle varie regioni. La lunghezza ed il percorso della traccia devono essere calcolati attentamente. Ad esempio, la traccia di clock deve essere della lunghezza giusta (non necessariamente il più corta possibile) in modo che l'asimmetria del clock sia limitata a pochi pico-secondi  $(1/10^{12}$  Sec).

#### AX34 Pro II and the control of the Manuale In Linear

## *Dissipatore in Alluminio Puro*

Raffreddare CPU e Chipset è importante per l'affidabilità del sistema. Il dissipatore in Alluminio offre una migliore dispersione del calore, specialmente quando cercate di overclockare.

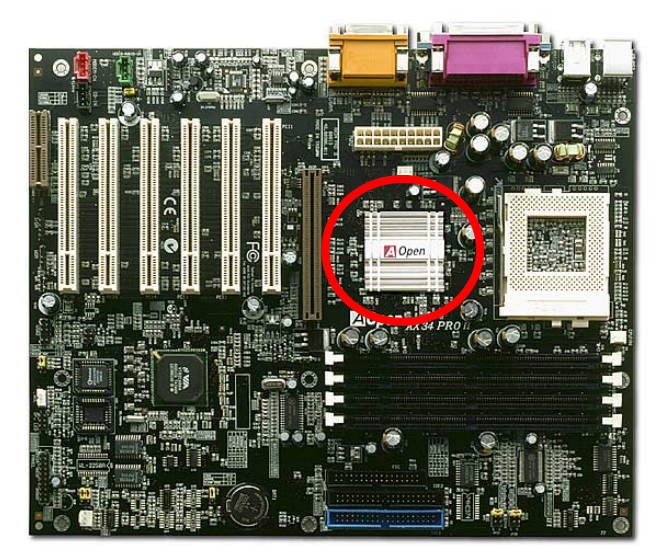

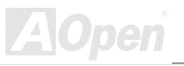

# Driver e Utility

Nel [disco AOpen Bonus CD](#page-178-0) sono inclusi driver e utility per la scheda madre. Non dovete necessariamente installarli tutti per avviare il vostro sistema. Dopo aver installato l'hardware, dovrete installare il vostro sistema operativo (ad esempio Windows 98) prima di poter installare qualunque driver o utility. Vi preghiamo di seguire la guida all'installazione del vostro sistema operativo.

> *Nota: Vi preghiamo di seguire la procedura consigliata per installare Windows 95 e Windows 98.*

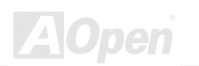

#### *Menu Autopartente dal Disco Bonus CD*

Voi potete utilizzare il menu autopartente del disco Bonus CD. Scegliete l'utility e il driver, e selezionate il nome del modello.

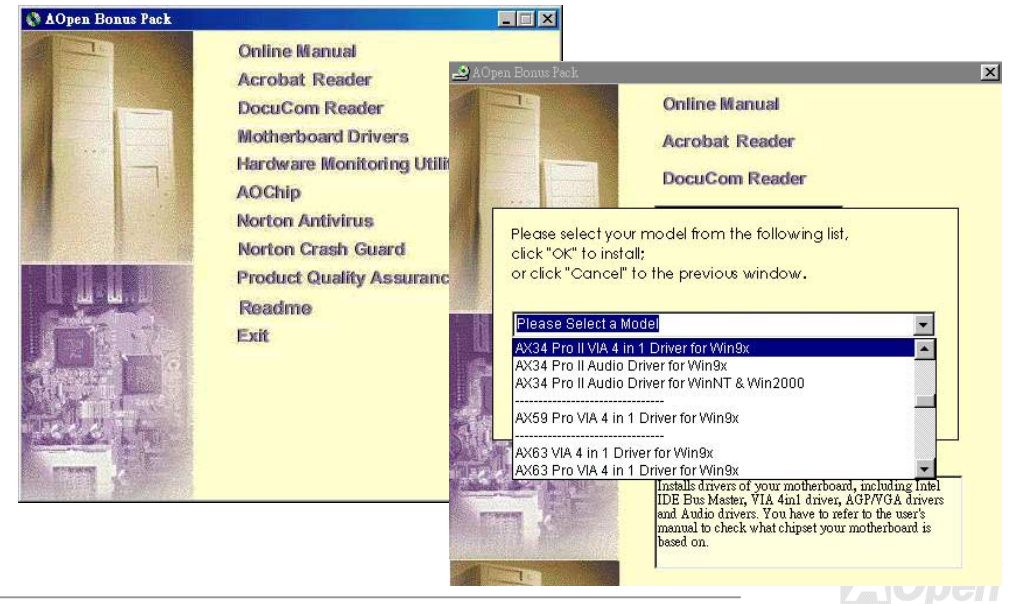
### *Installazione di Windows 95*

- 1. All'inizio, non installate schede aggiuntive eccetto la scheda [AGP.](#page-178-0)
- 2. Installate Windows 95 OSR2 v2.1, versione 1212 o 1214 e successive con supporto USB. Altrimenti, dovrete installare il file USBSUPP.EXE.
- 3. Installate il [driver VIA 4 in 1,](#page-75-0) che include il driver VIA AGP Vxd, il driver IRQ routing, ed il programma del registro funzioni del chipset VIA.
- 4. In ultimo, installate le altre schede aggiuntive ed i loro driver.

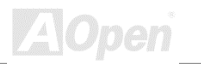

### *Installazione di Windows 98*

- 1. All'inizio, non installate schede aggiuntive eccetto la scheda [AGP.](#page-178-0)
- 2. Abilitate il Controller USB da BIOS Setup > Integrated Peripherals > [USB Controller,](#page-118-0) per rendere il BIOS completamente capace di controllare l'assegnazione degli IRQ.
- 3. Installate Window 98 nel vostro sistema.
- 4. Installate il [driver VIA 4 in 1,](#page-75-0) che include il driver VIA AGP Vxd, il driver IRQ routing, ed il programma del registro funzioni del chipset VIA.
- 5. In ultimo, installate le altre schede aggiuntive ed i loro driver.

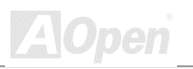

### *Installazione di Windows 98 SE & Windows2000*

Se utilizzate Windows® 98 Seconda Edizione o Windows2000, non avete bisogno di installare il driver 4-in-1 perché il Driver IRQ Routing ed il Registro ACPI sono già incorporati nel sistema operativo. Gli utenti di Windows® 98 SE possono aggiornare i drivers IDE Busmaster and AGP installandoli individualmente.

Si prega di contattare [VIA Technologies Inc. p](http://www.via.com/)er la versione più recente del driver 4 in 1:

<http://www.via.com/>

<http://www.via.com/drivers/4in1420.exe>

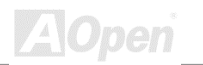

<span id="page-75-0"></span>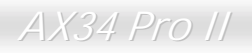

### *Installazione del Driver VIA 4 in 1*

Voi potete installare il driver VIA 4 in 1 ( [IDE Bus master,](#page-178-0) VIA [AGP,](#page-178-0) IRQ Routing Driver, VIA INF) dal menu autopartente del disco Bonus Pack CD.

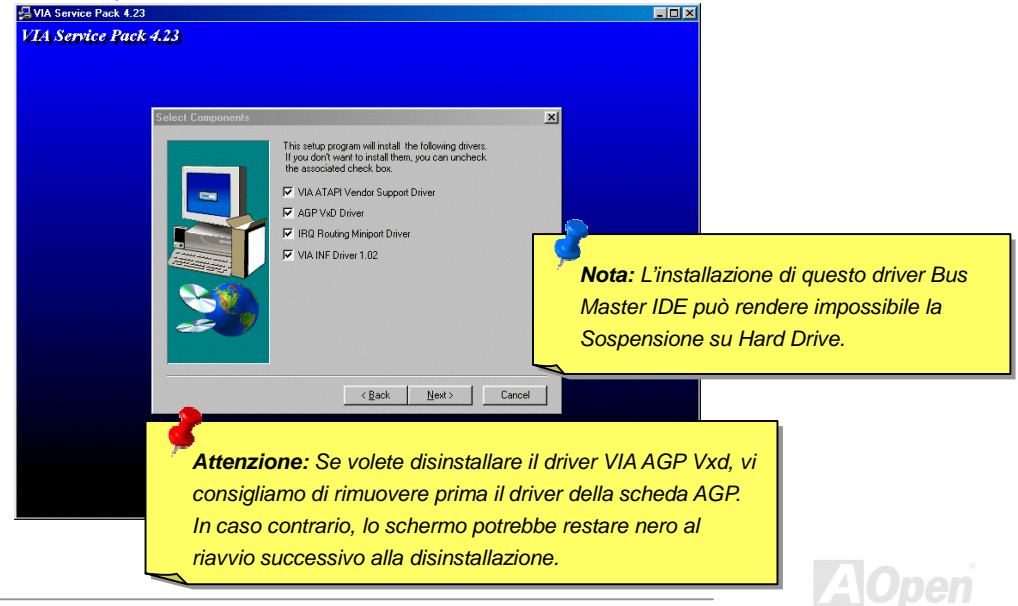

### AX34 Pro II and the control of the Manuale In Linear

### *Installazione Driver dell'Audio Integrato*

Questa scheda madre integra un AD 1885 [AC97](#page-165-0) [CODEC e](#page-165-0)d il controller audio si trova nel chipset VIA South Bridge. Potete trovare il driver per l'audio nel menu autopartente del disco Bonus Pack CD.

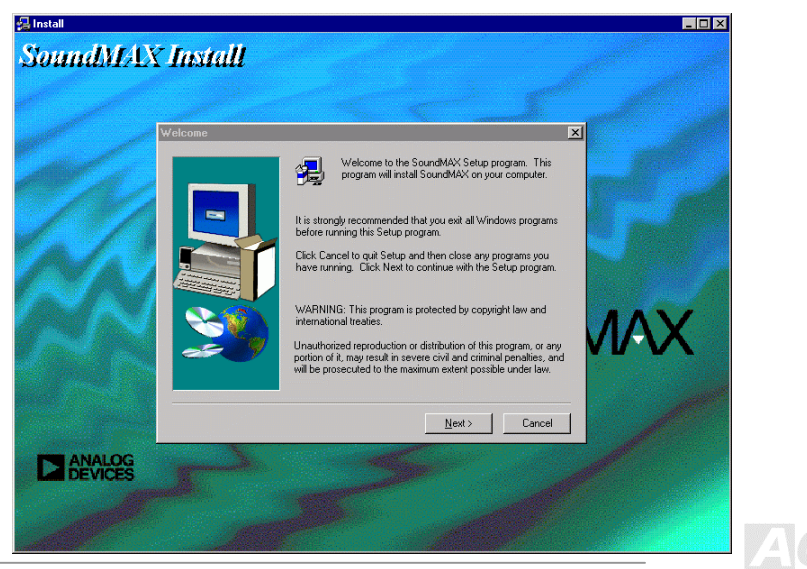

*pen* 

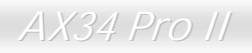

### *Installazione Utility di Controllo Hardware*

Potete installare l'Utility di Controllo Hardware per controllare la temperatura della CPU, le ventole ed il voltaggio del sistema. La funzionalità di controllo hardware è implementata automaticamente tramite il BIOS e l'utility software. Non è necessario installare hardware.

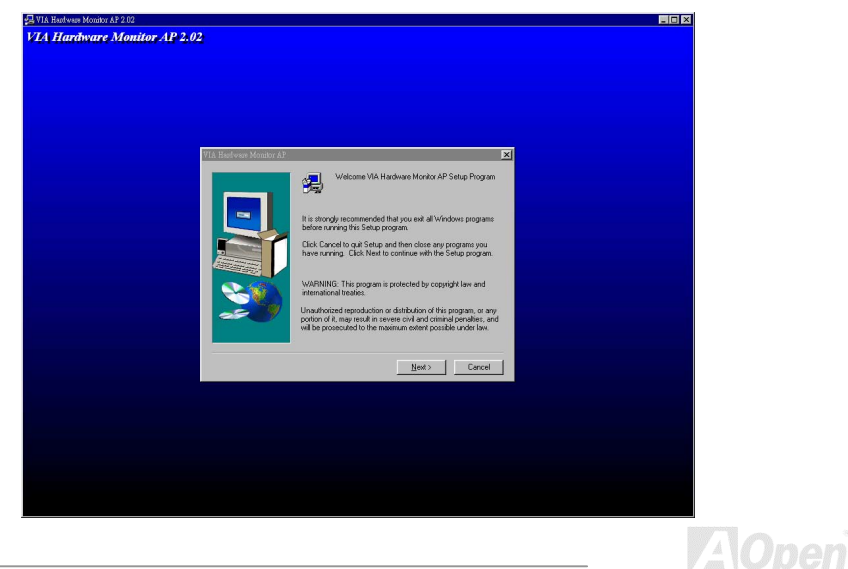

### *Sospensione ACPI su Hard Drive*

La Sospensione [ACPI](#page-165-0) su Hard Drive fondamentalmente è controllata dal sistema operativo Windows. Essa salva il vostro lavoro corrente (stato del sistema, memoria e schermata) sull'hard disk, dopo di che il sistema può essere spento completamente. La volta successiva, quando lo accendete, potete riprendere il vostro lavoro direttamente dall'hard disk in pochi secondi, senza dover attendere l'avvio di Windows e dover lanciare di nuovo il vostro applicativo. Se la vostra memoria è di 64MB, di regola dovete riservare almeno 64MB di spazio sull'Hard Disk per salvare "l'immagine" della vostra memoria.

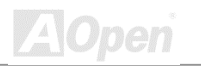

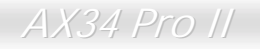

**ZA**Open

#### **Quando si va in Sospensione:**

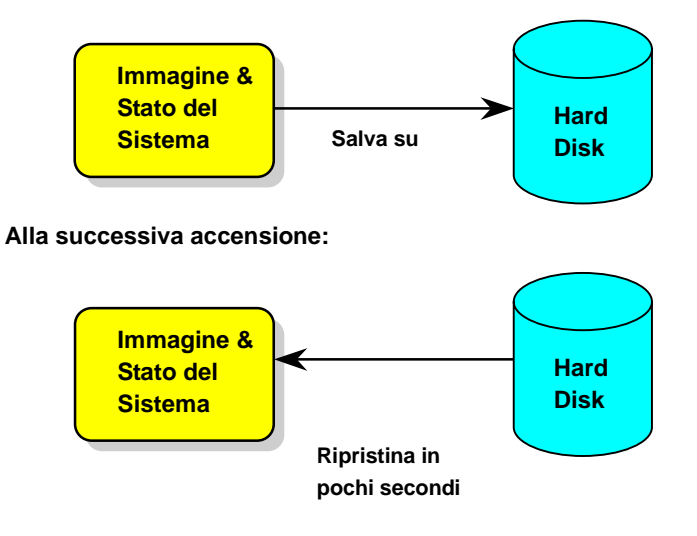

### **Requisiti di Sistema**

- 1. **AOZVHDD.EXE 1.30b** o successivo.
- 2. Cancellate **config.sys** e **autoexec.bat**.

#### **Nuova installazione di Windows 98 in un nuovo sistema**

- 1. Eseguite "**Setup.exe /p j**" per installare Windows 98
- 2. Dopo aver completato l'installazione di Windows 98, andate in Pannello di Controllo > Risparmio Energia.
	- a. Impostate Combinazioni risparmio energia > Standby su "Mai ".
	- b. Cliccate su "Sospensione" e selezionate "Abilita Supporto Sospensione", quindi "Applica ".
	- c. Cliccate su "Avanzate", vedrete "Sospendi" in "Pulsanti Alimentazione". Notate che questa opzione apparirà solo dopo aver completato il passo b menzionato sopra, altrimenti solo "Standby" e "Spegni" saranno mostrati. Selezionate "Sospensione" e quindi "Applica ".
- 1. Riavviate in modalità DOS ed eseguite l'utility AOZVHDD.
	- a. Se assegnate l'intero disco al vostro sistema Win 98 (FAT 16 o FAT 32), siete pregati di eseguire "**aozvhdd /c /file**". Ricordatevi di riservare spazio libero a sufficienza sul disco, ad es. se voi avete installato 64 MB DRAM e scheda VGA 16 MB, il sistema necessita di

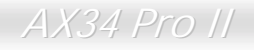

almeno 80 MB di spazio libero. L'applicazione individuerà lo spazio automaticamente.

- b. Se assegnate una singola partizione a Win 98, siete pregati di eseguire "**aozvhdd /c /partition**". Naturalmente, il sistema deve disporre di una partizione vuota non formattata.
- 2. Riavviate il sistema.
- 3. Avete già implementato la Sospensione ACPI su Hard Drive. Cliccate su "Start > Chiudi Sessione > Standby" e lo schermo si spegnerà immediatamente. E ci vorrà circa 1 minuto affinché il sistema salvi il contenuto della memoria sull'hard disk; inoltre, maggiore è la quantità di memoria, maggiore sarà il tempo necessario per l'operazione.

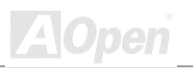

### **Passaggio da APM ad ACPI (solo per Windows 98)**

#### 1. Eseguite "**Regedit.exe**"

a. Seguite il percorso seguente

HKEY\_LOCAL\_MACHINE

**SOFTWARE** 

MICROSOFT

**WINDOWS** 

CURRENT VERSION

#### **DETECT**

b. Selezionate "ADD Binary" e chiamatelo "**ACPIOPTION**".

c. Cliccate col tasto destro e selezionate Modify (Modifica), aggiungete "01" dopo "0000" per trasformarlo in "0000 01".

d. Salvate le modifiche.

2. Selezionate "Nuovo hardware" dal Pannello di Controllo. Consentite a Windows 98 di cercare nuovo hardware. (Esso troverà "**ACPI BIOS**" e rimuoverà "**Plug and Play BIOS**")

3. Riavviate il sistema.

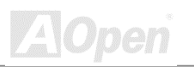

4. Riavviate in modalità DOS ed eseguite "AOZVHDD.EXE /C /File "

### **Passaggio da ACPI ad APM**

- 1. Eseguite "**Regedit.exe**"
	- a. Seguite il percorso seguente

HKEY\_LOCAL\_MACHINE

**SOFTWARE** 

MICROSOFT

**WINDOWS** 

CURRENT VERSION

**DETECT** 

ACPI OPTION

b. Cliccate col tasto destro e selezionate "Modify", cambiate "01" in "02" per trasformarlo in "0000 02 ".

> *Informazione: "02" significa che Windows 98 è riconosciuto come ACPI ma la funzionalità ACPI è disabilitata.*

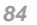

c. Salvate le modifiche.

2. Selezionate "Nuovo Hardware" dal Pannello di Controllo. Consentite a Windows 98 di cercare nuovo hardware. (Esso troverà "**Plug and Play BIOS**" e **rimuoverà "ACPI BIOS**")

3. Riavviate il sistema.

4. Eseguite "Nuovo Hardware" nuovamente ed esso troverà "Funzionalità Avanzate di Gestione Alimentazione".

5. Cliccate su "OK ".

*Informazione: Finora abbiamo rilevato che solo la scheda ATI 3D Rage Pro AGP supporta la sospensione su disco ACPI. Visitate il sito web AOpen per gli ultimi aggiornamenti.*

*Nota: Siccome il codice del BIOS è la parte modificata più frequentemente del design della scheda madre, le informazioni sul BIOS contenute in questo manuale potrebbero essere differenti rispetto al BIOS incluso nella vostra scheda madre.*

# AWARD BIOS

I parametri del sistema possono essere modificati entrando nel menu di Setup del [BIOS;](#page-86-0) questo menu vi consente di configurare i parametri del sistema e di salvare la configurazione nei 128 byte della CMOS, (normalmente nel chip RTC o nel chipset principale). [Per entrare nel menu di Setup](#page-86-0)  [del BIOS,](#page-86-0) premete <Canc> quando la schermata del [POST \(Auto-Test all'Accensione\)](#page-169-0) appare sul vostro monitor.

> *Nota: Siccome il codice del BIOS è la parte modificata più frequentemente del design della scheda madre, le informazioni sul BIOS contenute in questo manuale potrebbero essere differenti rispetto al BIOS incluso nella vostra scheda madre.*

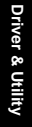

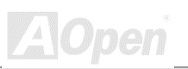

### <span id="page-86-0"></span>*Ingresso nel Setup del BIOS*

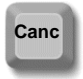

Dopo aver finito di impostare i ponticelli e di connettere i cavi giusti, accendete ed entrate nel Setup del BIOS, premendo <Canc> durante il [POST \(Auto-Test](#page-0-0) [all'Accensione\)](#page-0-0). Scegliete ["Load Setup Defaults"](#page-0-0) per prestazioni ottimali (consigliato).

CMOS Setup Utility - Copyright (C) 1984-2000 Award Software

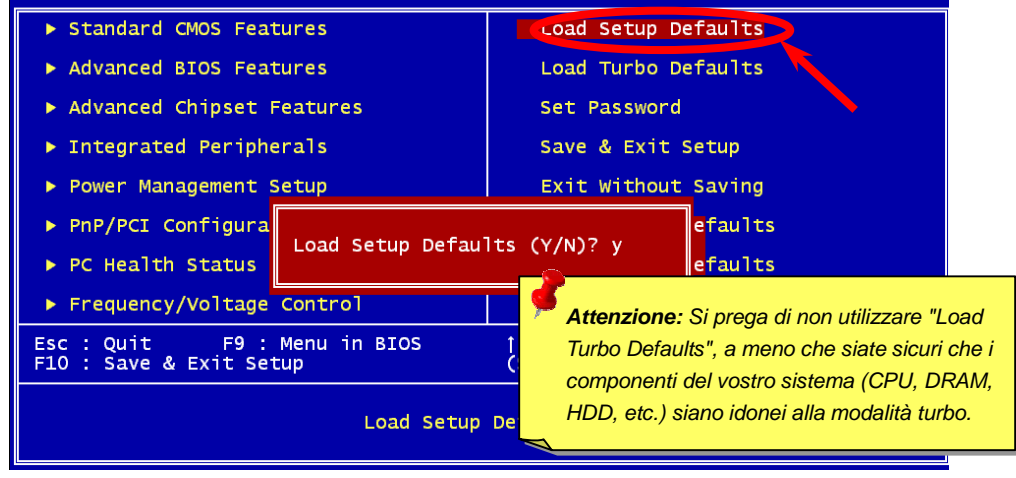

' ' Onen

**A**Open

### *Change Language*

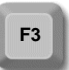

Potete cambiare lingua premendo <F3>. In relazione allo spazio disponibile nel BIOS, potete scegliere tra Inglese, Tedesco, Giapponese e Cinese. **F3** 

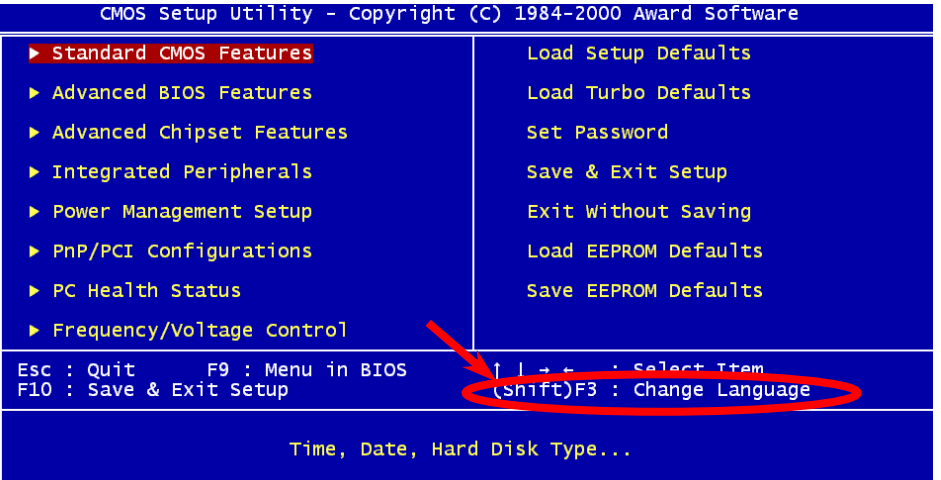

### *Standard CMOS Setup*

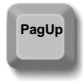

.

Le "Standard CMOS Features" (Caratteristiche Standard della CMOS) regolano i parametri di base del sistema come la data, l'orario, ed il tipo di hard disk. Usate i tasti freccia per evidenziare una voce e <PagUp> o <PagDn> per scegliere il valore di ogni voce.

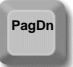

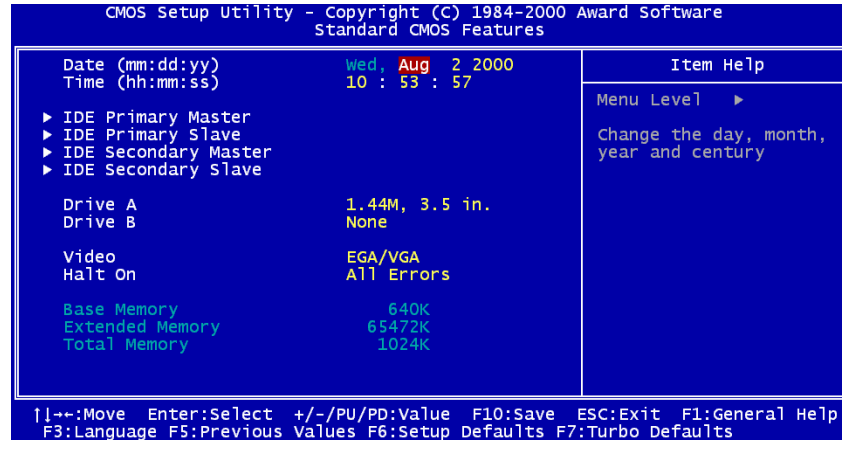

**ZA**Open

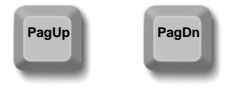

#### **Standard CMOS Setup > Date (mm:dd:yy)**

Per regolare la data, evidenziate il parametro Date. Premete <PagUp> o <PagDn> per scegliere la data corrente. Il formato della data è mese, giorno, anno.

#### **Standard CMOS Setup > Time (hh:mm:ss)**

Per regolare l'orario, evidenziate il parametro Time. Premete <PagUp> or <PagDn> per impostare l'orario corrente nel formato ore, minuti, secondi. L'orario è basato sul ciclo "militare" di 24 ore.

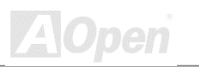

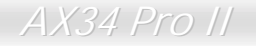

Standard CMOS Setup> IDE HDD Auto-Detection

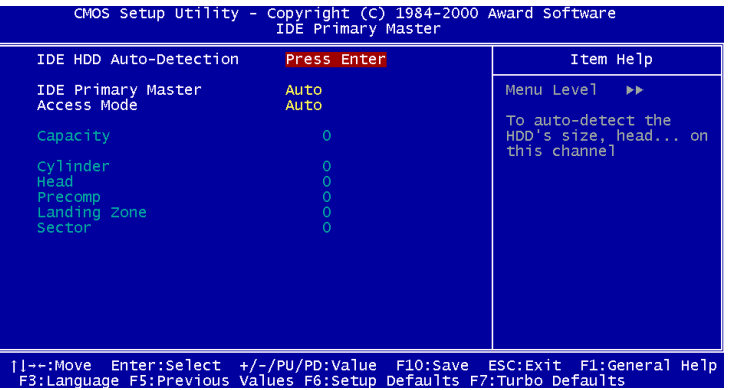

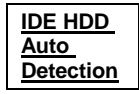

Questa voce consente al sistema di rilevare le dimensioni dell'HDD, testine, etc … su questo canale.

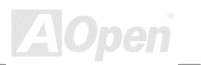

#### **Standard CMOS Setup > IDE Primary Master/Slave & IDE Secondary Master/Slave**

**IDE Primary & Slave Master/ Slave** Auto (Default) Manual None

Se scegliete "Manual", dovrete riempire tutti i campi rimanenti, come Access Mode, Capacity, Cylinder, Head, Precomp, Landing Zone and Sector, per questo dispositivo scelto. Se avete scelto la voce "Auto", solo "Access Mode" può essere impostato, gli altri resteranno "0". Ed all'avvio del sistema, il sistema rileverà l'hard disk e lo configurerà automaticamente. "None" indica che non ci sono dispositivi nel canale.

#### **Standard CMOS Setup > IDE Primary Master/Slave & IDE Secondary Master/Slave > Access Mode**

**Mode** Auto (Default) CHS LBA Large

La caratteristica Enhanced IDE consente al sistema di utilizzare un hard disk di capacità superiore ai 528MB. Ciò è reso possibile attraverso il passaggio alla modalità "Logical Block Address" (LBA). La LBA è adesso considerata una caratteristica standard degli hard disk IDE oggi sul mercato per la sua capacità di supportare dimensioni maggiori di 528MB. Notate che se un HDD è formattato con LBA On, esso non funzionerà in modalità LBA Off.

*Informazione: Per un hard disk IDE, vi raccomandiamo di usare la voce "Auto" per immettere le specifiche del disco automaticamente.*

#### **Standard CMOS Setup > Drive A/Drive B**

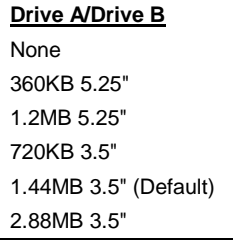

Questa voce seleziona il tipo di lettore floppy. I modelli e le caratteristiche supportate dalla scheda madre sono elencati sulla sinistra.

#### **Standard CMOS Setup > Video**

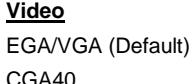

CGA80 Mono

Questa voce specifica il tipo di scheda video utilizzata. L'impostazione di "default" è EGA/VGA. Siccome i PC odierni utilizzano solo VGA, questa funzionalità è di fatto inutile e potrà essere ignorata in futuro.

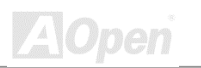

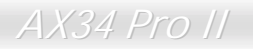

#### **Standard CMOS Setup > Halt On**

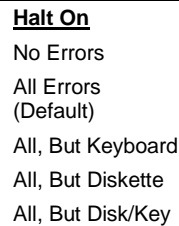

Questo parametro vi consente di stabilire per quali errori, durante l'Auto-Test all'Accensione ([POST\)](#page-169-0) il sistema deve fermarsi.

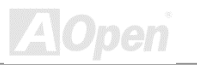

## *Advanced BIOS Features Setup*

Questa schermata appare quando voi scegliete l'opzione "Advanced BIOS Features" (Caratteristiche Avanzate del BIOS) dal menu principale.

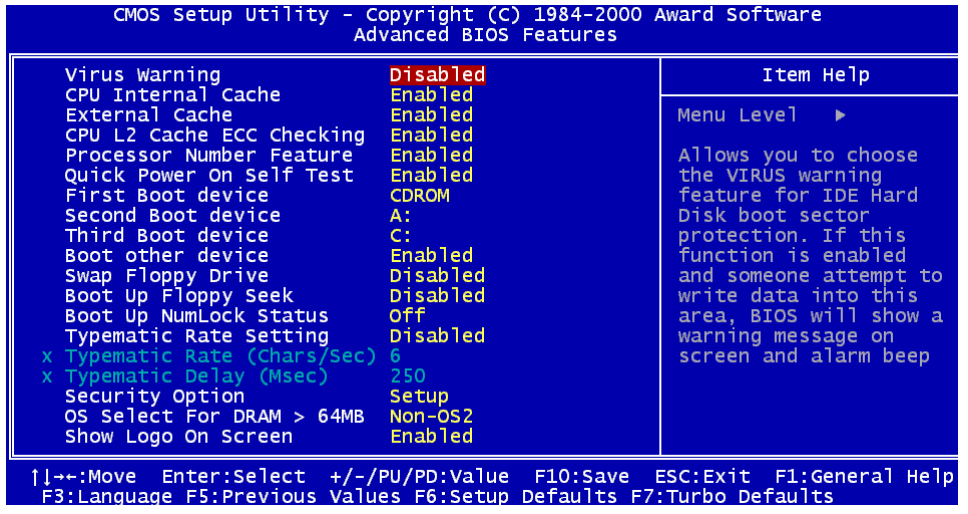

**Z**Open

#### **Advanced BIOS Features > Virus Warning**

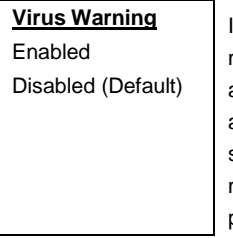

Impostate questo parametro su Enabled per attivare il messaggio di avviso. Questa caratteristica protegge il settore di avvio e la tabella della partizione del vostro hard disk da un attacco virale. Durante la fase di avvio, ogni tentativo di scrittura sul settore di avvio dell'hard disk blocca il sistema ed il seguente messaggio di avviso appare sullo schermo. Eseguite un programma antivirus per individuare il problema.

#### **! WARNING !**

Disk Boot Sector is to be modified Type "Y" to accept write, or "N" to abort write Award Software, Inc.

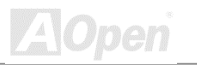

#### **Advanced BIOS Features > Internal Cache**

#### **Internal Cache**

Enabled (Default)

Disabled

L'abilitazione del parametro attiva la cache L1 della CPU. La disabilitazione del parametro rallenta il sistema. Perciò, noi vi consigliamo di lasciarlo abilitato a meno che stiate risolvendo un problema.

#### **Advanced BIOS Features > External Cache**

**External Cache** Enabled (Default)

Disabled

L'abilitazione del parametro attiva la cache L2 della CPU. La disabilitazione del parametro rallenta il sistema. Perciò, noi vi consigliamo di lasciarlo abilitato a meno che stiate risolvendo un problema.

#### **Advanced BIOS Features > CPU L2 Cache ECC Checking**

**CPU L2 Cache ECC Checking** Enabled (Default)

Disabled

Questa voce vi consente di abilitare o disabilitare il controllo [ECC d](#page-169-0)ella Cache L2.

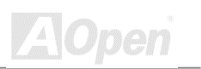

#### **Advanced BIOS Features > Processor Number Feature**

**Processor Number Feature** Enabled (Default) Disabled

Questa voce è utilizzata per abilitare o disabilitare la proprietà "Numero" (identificativo) delle CPU Pentium III.

#### **Advanced BIOS Features > Quick Power On Self Test**

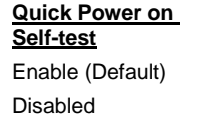

Questo parametro velocizza il [POST](#page-166-0) tralasciando alcune voci che normalmente vengono controllate.

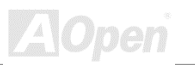

#### **Advanced BIOS Features > First/Second/Third Boot Device**

#### **Boot Device**

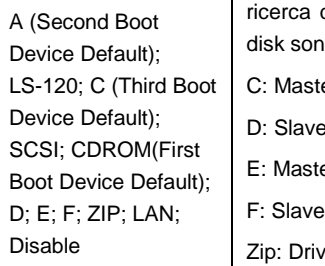

Questo parametro vi consente di specificare la sequenza della dell'avvio del sistema. Gli ID (identificativi) degli hard o elencati sotto:

- er Primario
	- **Primario**
- E: Master Secondario
- Secondario
	- **BIOMEGA ZIP**

#### **Advanced BIOS Features > Boot other device**

#### **Boot other device**

Enabled (Default) Disabled

Questa voce vi consente di avviare il sistema da altri dispositivi avviabili.

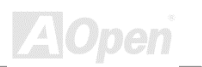

#### **Advanced BIOS Features > Swap Floppy Drive**

#### **Swap Floppy Drive**

Enabled Disabled (Default) Questa voce vi consente di scambiare i floppy drives. Ad esempio, se avete due floppy drives (A e B), potete assegnare il primo drive come drive B ed il secondo drive come drive A o vice-versa.

#### **Advanced BIOS Features > Boot Up Floppy Seek**

**Boot Up Floppy Seek** Enabled

Disabled (Default)

Questa voce abilita il test dei floppy drives per determinare se hanno 40 o 80 tracce.

#### **Advanced BIOS Features > Boot Up NumLock Status**

**Boot Up NumLock Status** On Off (Default)

L'impostazione di questo parametro su On abilita la funzionalità numerica del tastierino numerico. Impostate questo parametro su Off per tralasciare tale funzione. La disabilitazione della funzione numerica vi consente di utilizzare il tastierino numerico per il controllo del cursore.

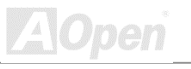

#### **Advanced BIOS Feature > Typematic Rate Setting**

**Typematic Rate Setting** Enabled Disabled (Default) Questa voce lascia al controller tastiera la scelta della velocità di ripetizione delle battute. Quando abilitate questa funzione, il typematic rate ed il typematic delay saranno selezionati.

#### **Advanced BIOS Feature > Typematic Rate (Chars/Sec)**

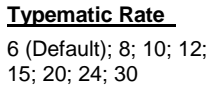

Questa voce vi consente di selezionare la velocità della ripetizione dei caratteri quando tenete premuto un tasto.

#### **Advanced BIOS Feature > Typematic Delay (Msec)**

#### **Typematic Delay**

250 (Default); 500; 750; 1000

Questo parametro vi consente di selezionare l'intervallo di tempo dopo il quale la battuta comincia a ripetersi.

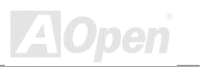

#### **Advanced BIOS Features > Security Option**

**Security Option**

Setup (Default) System

L'opzione **System** limita l'accesso sia all'avvio del Sistema che al BIOS setup. Una finestra che vi chiede la vostra password appare sullo schermo ogni volta che avviate il sistema.

L'opzione **Setup** limita l'accesso solo al setup del BIOS.

Per disabilitare l'opzione Sicurezza, selezionate Password Setting dal menu principale, non scrivete nulla e premete semplicemente <lnvio >.

#### **Advanced BIOS Features > OS Select For DRAM > 64MB**

**OS Select For DRAM > 64MB** OS2

Non-OS2 (Default)

Questa voce vi consente di selezionare "OS/2 only" se usate il sistema operativo OS/2 con più di 64MB di RAM presenti nel sistema.

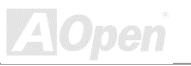

**BIOS Setup**

**BIOS Setup** 

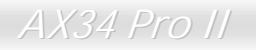

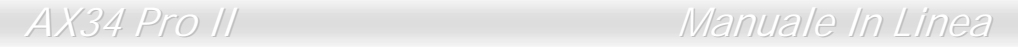

#### **Advanced BIOS Features > Show Logo On Screen**

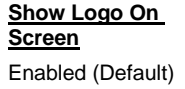

Disabled

Questa voce vi consente di mostrare o nascondere il logo AOpen nella schermata del POST.

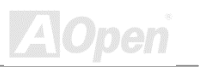

**ZAOpen** 

## *Advanced Chipset Features Setup*

Le "Advanced Chipset Features" (Caratteristiche Avanzate del Chipset) includono le impostazioni per le caratteristiche dipendenti dal chipset. Queste caratteristiche influenzano le prestazioni del sistema.

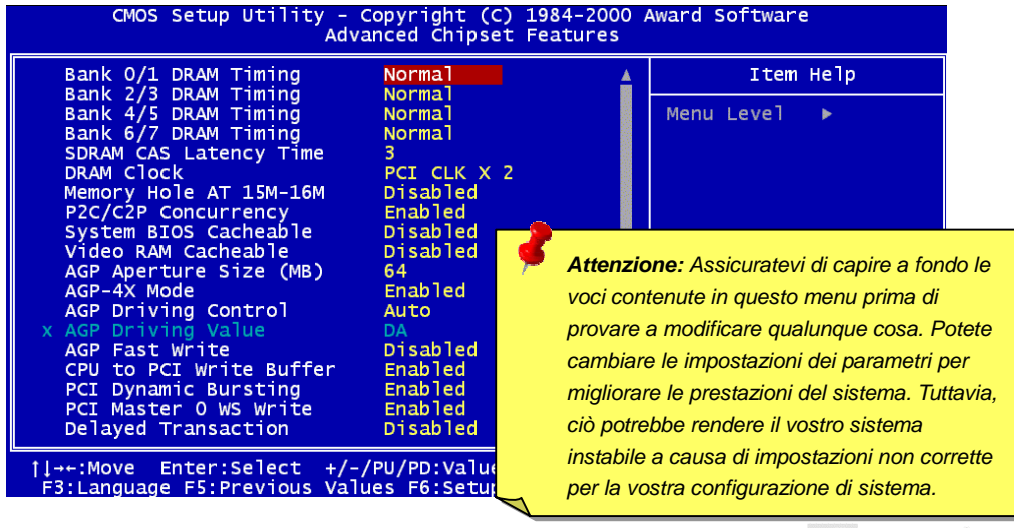

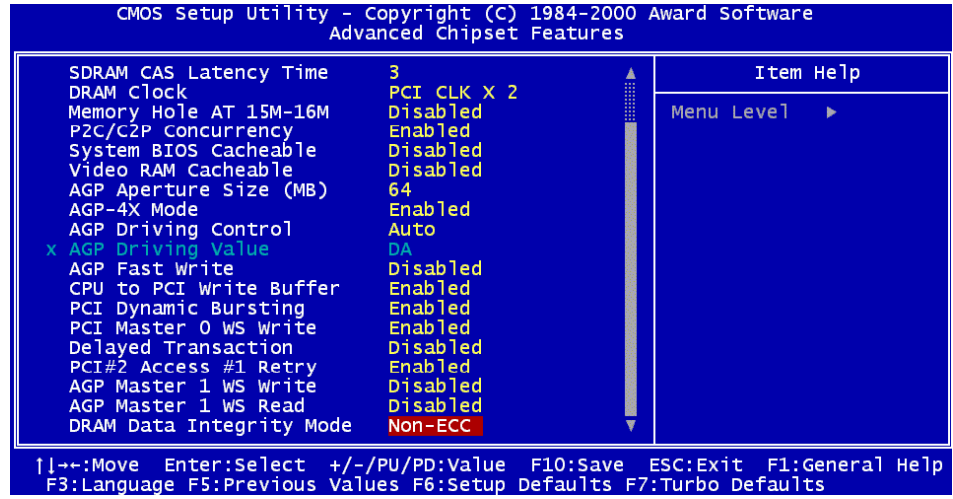

Questa pagina è la metà inferiore del sottomenu di Advanced Chipset Features.

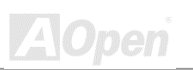

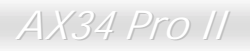

#### **Advanced Chipset Features > Bank 0/1, 2/3, 4/5 DRAM Timing**

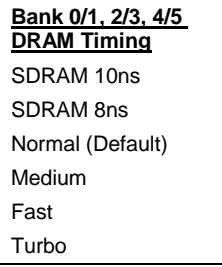

Questa voce controlla la temporizzazione del ritardo per i dati nella SDRAM. Vi raccomandiamo di lasciarla impostata sul valore di default.

#### **Advanced Chipset Features > SDRAM CAS Latency Time**

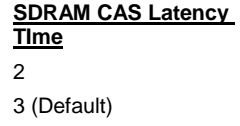

Questa opzione controlla la latenza tra il comando di lettura in SDRAM ed il tempo in cui i dati diventano effettivamente disponibili. Se il vostro sistema ha problemi di instabilità, vi preghiamo di cambiare l'impostazione da 2 a 3.

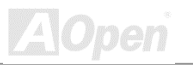

#### **Advanced Chipset Features > DRAM Clock**

#### **DRAM Clock**

PCI CLK x 2 (Default)

PCI CLK x 3

Questa voce vi consente di selezionare il clock di funzionamento della DRAM tra PCI CLK x 2, PCI CLK x 3 or PCI CLK x 4.

PCI LCK x 4 (Only for FSB=100 or 133)

#### *PCI Clock = CPU FSB Clock / Moltiplicatore Clock*

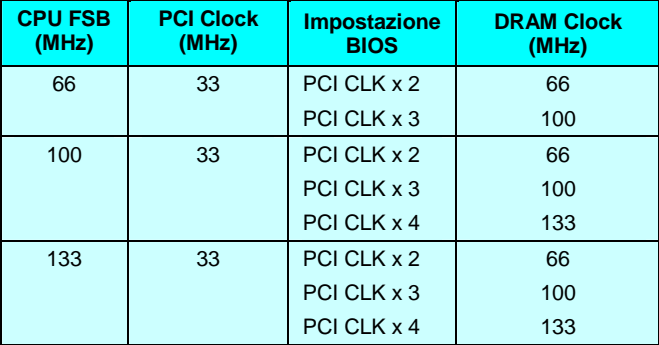

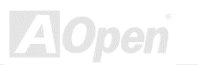

#### **Advanced Chipset Features > Memory Hole At 15M-16M**

#### **Memory Hole At 15M-16M**

Enabled

Disabled (Default)

Questa opzione vi consente di riservare un'area della memoria di sistema per particolari schede ISA. Il chipset accede a codice/dati di queste aree direttamente dal bus ISA. Di solito, queste aree sono riservate per la scheda di I/O tracciata in memoria.

#### **Advanced Chipset Features > P2C/C2P Concurrency**

**P2C/C2P Concurrency** Enabled Disabled (Default)

Questa voce può abilitare o disabilitare la modalità simultanea PCI verso CPU/CPU verso PCI.

### **Advanced Chipset Features > System BIOS Cacheable**

**System BIOS cacheable** Enabled Disabled (Default)

Impostando la voce su "**Enabled**", i contenuti del segmento di memoria di sistema F0000h possono essere letti o scritti nella memoria cache. I contenuti di questo segmento di memoria sono sempre copiati dalla BIOS ROM in RAM di sistema per un'esecuzione più veloce.
#### **Advanced Chipset Features > Video RAM Cacheable**

#### **Video RAM Cacheable** Enabled Disabled (Default)

Se impostate questa voce su enable, essa consente il caching del BIOS video, che porta a migliori prestazioni del sistema. Tuttavia, se un programma scrive in questa area di memoria, si può verificare un errore di sistema.

#### **Advanced Chipset Features > AGP Aperture Size (MB)**

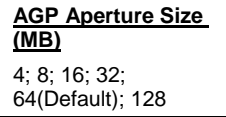

Questa opzione specifica la quantità di memoria di sistema che può essere usata dalla **[Porta Grafica Accelerata](#page-166-0)  [\(AGP\)](#page-166-0)**.

#### **Advanced Chipset Features > AGP-4X Mode**

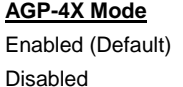

Se la vostra scheda AGP supporta il 4x, selezionate Enabled; altrimenti, selezionate Disabled.

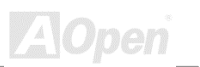

### **Advanced Chipset Features > AGP Driving Control**

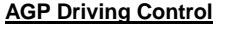

Auto

Manual

Questa opzione vi consente di selezionare il controllo della trasmissione AGP su "**Auto**" o "**Manual**".

#### **Advanced Chipset Features > AGP Driving Value**

**AGP Driving Value**

DA (Default)~DF, E0~EF, F0~FF

Questa opzione può essere selezionata quando impostate il "AGP Driving Control" su "Auto". Il valore può essere impostato da DA ad FF.

#### **Advanced Chipset Features > AGP Fast Write**

#### **AGP Fast Write**

DA (Default)~DF, E0~EF, F0~FF

Questa opzione vi consente di abilitare o disabilitare la funzionalità AGP fast write.

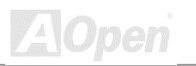

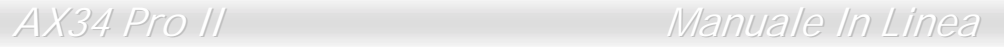

### **Advanced Chipset Features > CPU To PCI Write Buffer**

**CPU to PCI Write Buffer** Enabled (Default) Disabled

Questa voce vi consente di abilitare o disabilitare il buffer in scrittura CPU verso PCI.

#### **Advanced Chipset Features > PCI Dynamic Bursting**

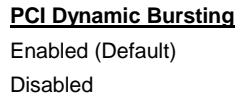

Se abilitate il "PCI dynamic bursting", esso può aumentare le prestazioni nel trasferimento dei dati.

#### **Advanced Chipset Features > PCI Master 0 WS Write**

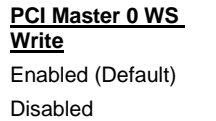

Questa opzione vi consente di abilitare il PCI master alla scrittura dei data senza attesa.

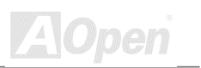

#### **Advanced Chipset Features > Delayed Transaction**

**Delayed Transaction** Enabled Disabled (Default)

Questa opzione può ritardare il segnale ISA per aumentare le prestazioni del trasferimento dati da PCI verso ISA.

#### **Advanced Chipset Features > PCI#2 Access #1 Retry**

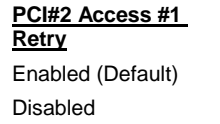

Questa voce vi consente di abilitare o disabilitare il PCI#2 all'invio di un segnale di riprova per chiedere al PCI#1 di interrompere il trasferimento dei dati.

#### **Advanced Chipset Features > AGP Master 1 WS Write**

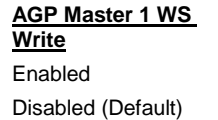

Questa voce permette all' [AGP](#page-178-0) di scrivere I dati delle texture nella memoria principale direttamente.

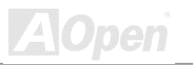

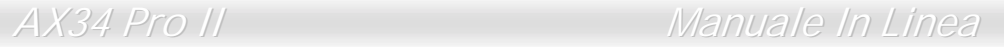

#### **Advanced Chipset Features > AGP Master 1 WS Read**

**AGP Master 1 WS Read** Enabled Disabled (Default)

Questa voce permette all' [AGP](#page-178-0) di leggere I dati delle texture dalla memoria principale direttamente.

#### **Advanced Chipset Features > DRAM Data Integrity Mode**

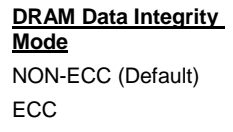

Questa impostazione vi consente di abilitare o disabilitare la funzionalità [ECC](#page-169-0) della DRAM. L'algoritmo ECC possiede la capacità di rilevare errori a doppio-bit e correggere automaticamente errori a singolo-bit.

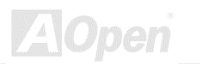

**ZA**Open

# *Integrated Peripherals*

La schermata seguente appare quando selezionate l'opzione "Integrated Peripherals" (Periferiche Integrate) dal menu principale. Questa opzione vi consente di configurare le caratteristiche di I/O.

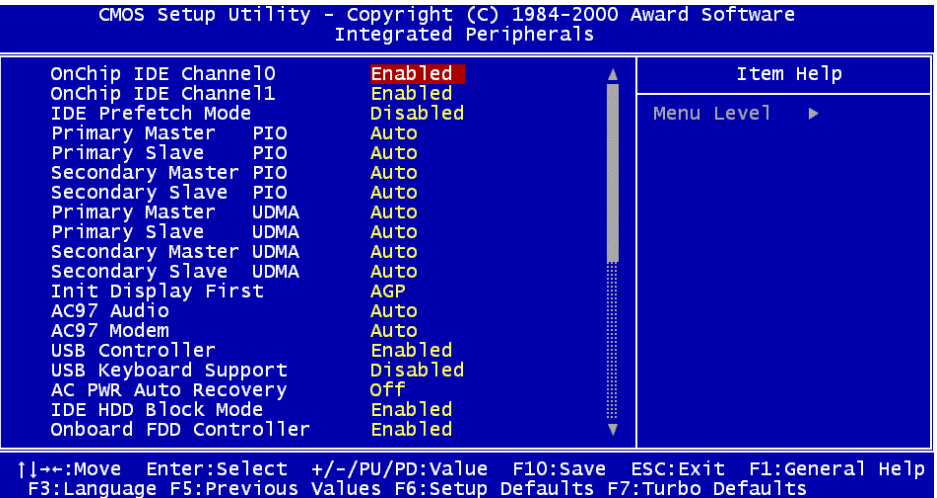

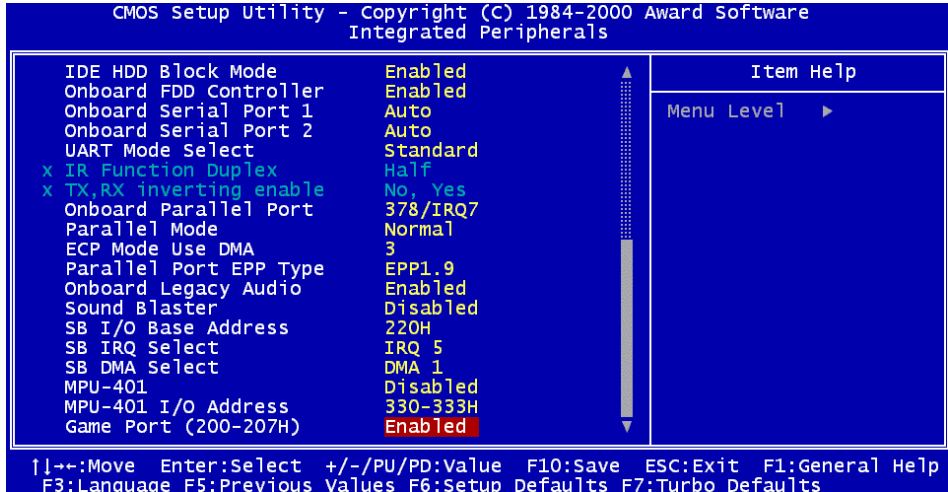

Questa pagina è la metà inferiore del sottomenu Integrated Peripherals.

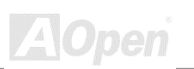

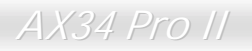

#### **Integrated Peripherals > OnChip IDE 0/1 Channel**

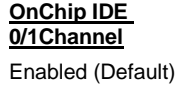

Questo parametro vi consente di abilitare o disabilitare il dispositivo IDE collegato al connettore IDE primario.

#### **Integrated Peripherals > IDE Prefetch Mode**

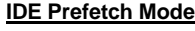

Enabled

Disabled

Disabled (Default)

Questa voce è usata per abilitare o disabilitare la modalità IDE prefetch.

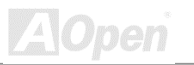

## **Integrated Peripherals > Primary Master/Slave PIO & Secondary Master/Slave PIO**

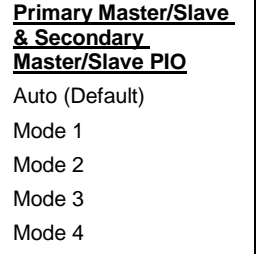

L'impostazione di questa voce su **Auto** attiva la funzione di auto-rilevamento della velocità dell'HDD. La modalità PIO specifica la velocità di trasferimento dati dell'HDD. Per esempio: la velocità di trasferimento dati in modalità 0 è 3.3MB/s, in modalità 1 è 5.2MB/s, in modalità 2 è 8.3MB/s, in modalità 3 è 11.1MB/s ed in modalità 4 è 16.6MB/s. Se la prestazione del vostro hard disk diventa instabile, potete provare a scegliere manualmente una velocità più lenta.

## **Integrated Peripherals > Primary Master/Slave UDMA &**

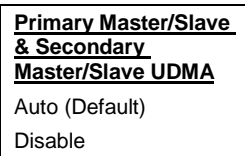

#### **Secondary Master/Slave UDMA**

Questa voce vi consente di impostare la modalità Ultra [DMA33](#page-167-0) o [Ultra DMA66](#page-167-0) supportata dall'hard disk collegato al vostro connettore IDE.

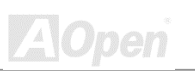

## **Integrated Peripherals > Init Display First**

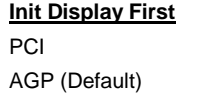

Se avete installato contemporaneamente una scheda PCI VGA ed una scheda [AGP](#page-178-0) questa voce vi consente di stabilire quale è la scheda video iniziale.

#### **Integrated Peripherals > AC 97 Audio**

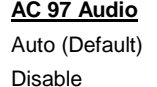

Questa voce può consentire al sistema l'auto-rilevamento o la disabilitazione del CODEC Audio AC 97 integrato.

## **Integrated Peripherals > AC 97 Modem**

#### **AC 97 Modem**

Auto (Default)

Disable

Questa voce può consentire al sistema l'auto-rilevamento o la disabilitazione della funzionalità modem AC 97. Se la disabilitate, una scheda modem [AMR](#page-166-0) non potrà funzionare correttamente.

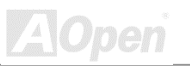

**BIOS Setup**

BIOS Setup

#### **Integrated Peripherals > USB Controller**

#### **USB Controller**

Enabled (Default)

Disable

Questa voce vi consente di abilitare o disabilitare il controller [USB.](#page-94-0) 

#### **Integrated Peripherals > USB Keyboard Support**

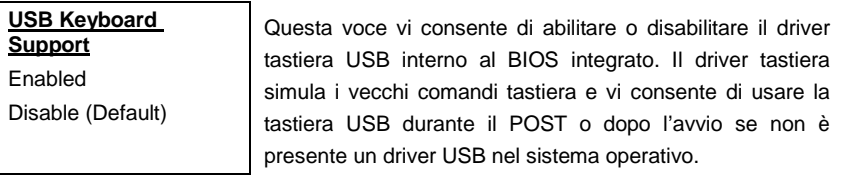

*Nota: Non potete usare entrambi i driver USB e USB legacy keyboard contemporaneamente. Disabilitate "USB Keyboard Support" se c'è un driver USB nel sistema operativo. Spegnete il sistema, spostate il Controller Esterno su "Rescue" per leggere dalla ROM di recupero.* 

- ! *Boot the system and set the switch back to "Normal".*
- ! *Follow the BIOS upgrade procedure to rehabilitate BIOS.*
- ! *Reboot the system, and you should be able to back to normal.*

*119* 

**ZNOpen** 

### **Integrated Peripherals > AC PWR Auto Recovery**

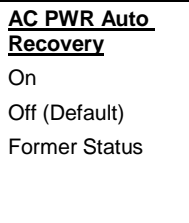

Un sistema ATX tradizionale dovrebbe restare spento al ritorno della corrente AC successivo ad una interruzione di corrente. Questo design è inadeguato per un server di rete o una workstation, privo di un UPS, che deve restare acceso. Il sistema resterà spento se selezionate "Off". Selezionate "On" per abilitare l'accensione automatica del sistema dopo un'interruzione di corrente. Se selezionate "Former Status", il sistema si accenderà o spegnerà a seconda dello stato in cui si trovava prima della mancanza di corrente.

## **Integrated Peripherals > IDE HDD Block Mode**

**IDE HDD Block Mode**

Enabled (Default) Disabled

Se il vostro hard drive IDE supporta il "Block Mode", potete selezionare **Enabled** per il rilevamento automatico del numero ottimale di blocchi lettura/scrittura per settore che il drive può supportare.

### **Integrated Peripherals > Onboard FDD Controller**

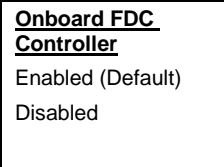

L'impostazione di questo parametro su **Enabled** vi consente di connettere i vostri lettori di floppy disk al connettore floppy disk integrato invece che ad una scheda controller separata. Impostate il parametro su Disabled nel caso vogliate utilizzare una scheda controller separata.

#### **Integrated Peripherals > Onboard Serial Port 1 & Port 2**

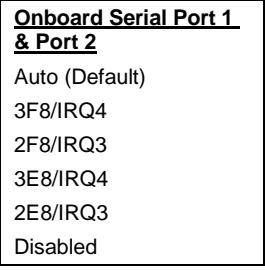

Questa voce vi consente di assegnare indirizzi e interrupt (IRQ) per la porta seriale integrata.

> *Nota: Se usate una scheda di rete, assicuratevi che non ci siano conflitti di IRQ.*

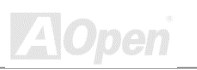

#### **Integrated Peripherals > UART Mode Select**

**UART Mode Select**  Standard (Default) **HPSIR** ASKIR

Questa voce è configurabile solo se la "[Onboard Serial](#page-94-0)  [Port 2"](#page-94-0) è abilitata. Ciò vi consente di specificare la modalità della porta seriale 2.

#### **Standard**

Imposta la porta seriale 2 per il funzionamento in modalità normale. Questa è l'impostazione di default.

#### **HPSIR**

Questa impostazione consente la comunicazione seriale infrarossa ad una velocità massima di 115K baud.

#### **SASKIR**

Questa impostazione consente la comunicazione seriale infrarossa ad una velocità massima di 19.2K baud.

#### **Integrated Peripherals > IR Function Duplex**

**IR Function Duplex**

Half (Default)

Full

Questa voce è utilizzata per selezionare il funzionamento IR in modalità Full Duplex o Half Duplex. Generalmente, la Full Duplex è più veloce, perché trasmette i dati bi-direzionalmente in contemporanea.

#### **Integrated Peripherals > RxD, TxD Active**

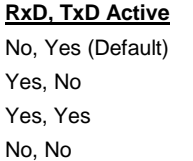

Questa voce è utilizzata per selezionare la modalità RxD (Ricezione Dati) e TxD (Trasmissione Dati) per la UART, ad esempio, dispositivo IR, modem, etc. Di solito, noi suggeriamo di mantenere l'impostazione di Default. Consultate la documentazione acclusa al vostro dispositivo.

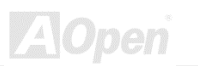

### **Integrated Peripherals > Onboard Parallel Port**

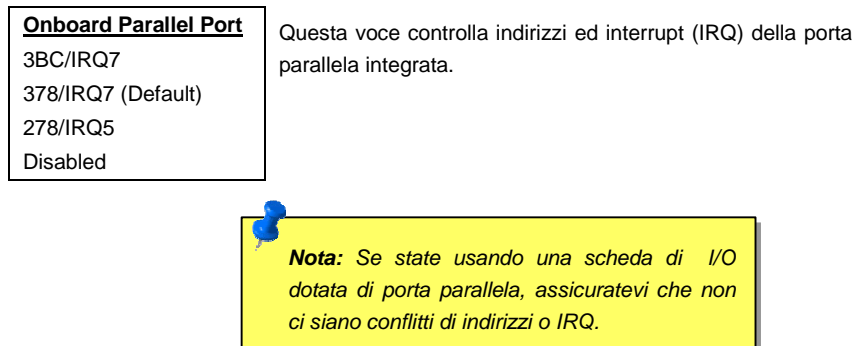

#### **Integrated Peripherals > Parallel Mode**

**Parallel Mode** Normal (Default) EPP ECP ECP/EPP

Questa voce vi consente di impostare la modalità della porta parallela. Le modalità disponibili sono Normal (SPP, Standard and Bi-direction Parallel Port), EPP (Enhanced Parallel Port) ed ECP (Extended Parallel Port).

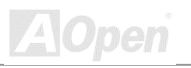

#### **SPP (Standard and Bidirection Parallel Port)**

SPP è la modalità compatibile IBM AT e PS/2.

#### **EPP (Enhanced Parallel Port)**

EPP aumenta il flusso attraverso la porta parallela scrivendo/leggendo i dati direttamente da/verso la porta parallela senza ritardo.

#### **ECP (Extended Parallel Port)**

ECP supporta il DMA e la compressione e decompressione RLE (Run Length Encoded).

#### **Integrated Peripherals > ECP Mode Use DMA**

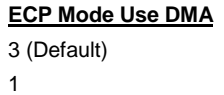

Questa voce vi consente di impostare il canale DMA della modalità ECP.

## **Integrated Peripherals > Parallel Port EPP Type**

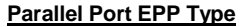

EPP1.7

EPP1.9 (Default)

Questa voce vi consente di selezionare il protocollo della modalità EPP.

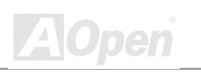

## **Integrated Peripherals >Onboard Legacy Audio**

**Onboard Legacy Audio** Enabled (Default) Disable

Questa voce vi consente di abilitare o disabilitare l'audio legacy (modalità DOS) integrato.

#### **Integrated Peripherals > Sound Blaster**

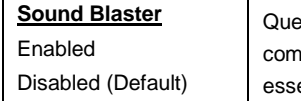

esta scheda madre dispone di un chip audio integrato patibile Sound Blaster Pro. Questa voce dovrebbe ere impostata su *Enabled* in modalità DOS.

#### **Integrated Peripherals > SB I/O Base Address**

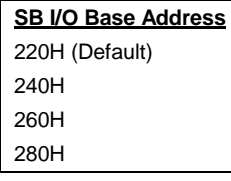

Questa voce vi consente di selezionare l'indirizzo I/O di base per l'audio integrato.

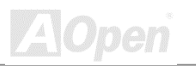

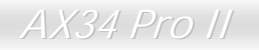

#### **Integrated Peripherals > SB IRQ Select**

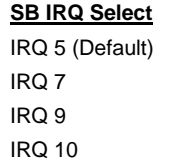

Questa voce vi consente di selezionare l'IRQ per l'audio integrato.

#### **Integrated Peripherals > SB DMA Select**

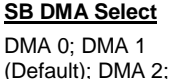

Questa voce vi consente di selezionare il DMA per l'audio integrato.

#### **Integrated Peripherals > MPU-401**

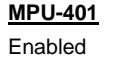

Disabled (Default)

DMA 3

Questa voce vi consente di abilitare o disabilitare la funzionalità della porta compatibile MPU-401.

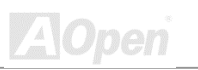

300-303H 310-313H 320-323H

#### **Integrated Peripherals >MPU-401 I/O Address**

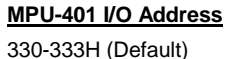

Questa voce vi consente di selezionare l'indirizzo I/O per la porta MIDI.

### **Integrated Peripherals > Game Port (200-207H)**

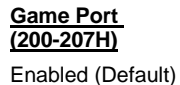

Disabled

Questa voce vi consente di abilitare o disabilitare la funzionalità della porta game integrata.

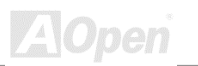

# *Power Management Setup*

La schermata Power Management Setup vi permette di controllare le caratteristiche di risparmio energetico della scheda madre. Osservate la seguente schermata.

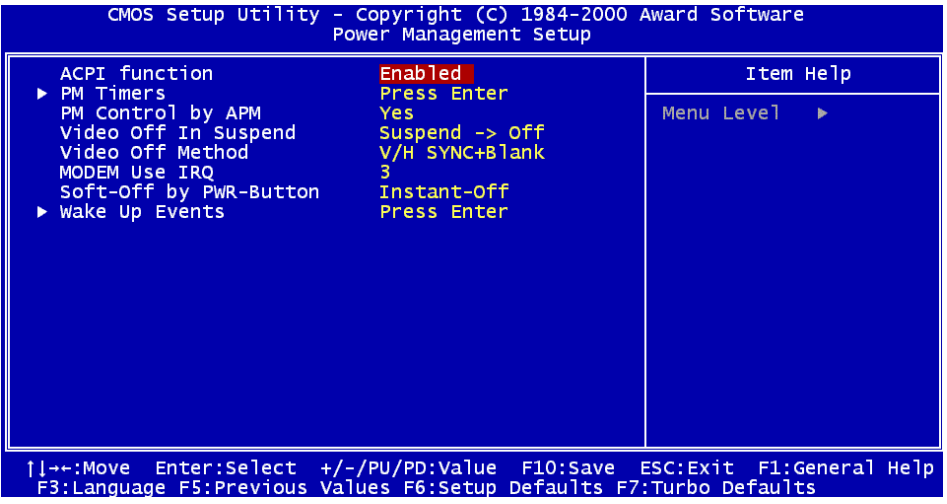

**Z**Open

#### **Power Management > ACPI Function**

**ACPI Function**

Enabled (Default) Disabled

Se il vostro OS (Sistema Operativo) è abilitato ACPI dovete impostare questa voce su Enabled, o potrebbero verificarsi errori inattesi. Se il vostro OS è in modalità APM, potete lasciare la voce su Disabled.

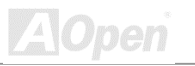

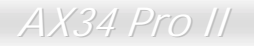

#### **Power Management > PM Timers**

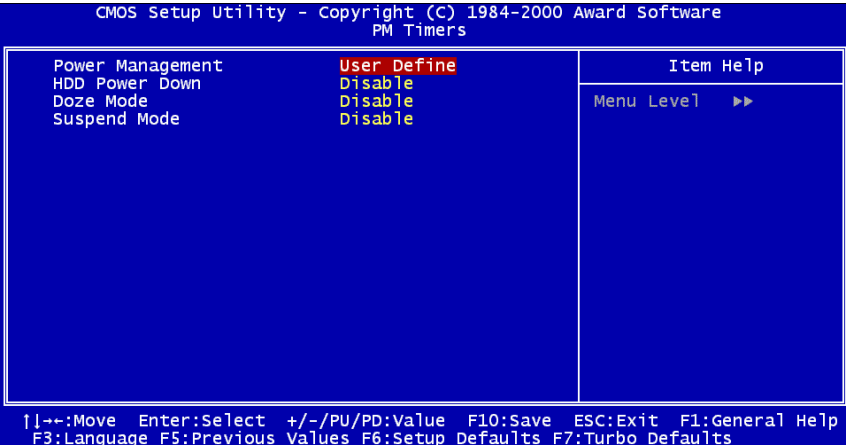

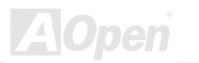

#### **Power Management > PM Timers > Power Management**

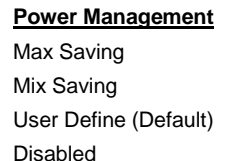

Questa funzione vi consente di impostare i parametri standard delle modalità di risparmio energetico. Selezionate **Disable** per disabilitare la funzionalità di risparmio energetico. Selezionate **User Define** per immettere i parametri scelti da voi.

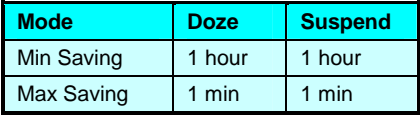

#### **Power Management > PM Timers > HDD Power Down**

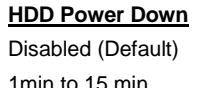

Questa opzione vi permette di specificare il tempo di inattività dell'HDD IDE trascorso il quale il dispositivo passa allo stato di spegnimento.

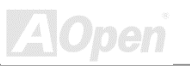

#### **Power Management > Power Timers > Doze Mode**

#### **Doze Mode**

Disabled (Default), 1 min, 2 min, 4 min, 8 min, 12 min, 20 min, 30 min, 40 min, 1 hour

Questa voce vi permette di specificare il tempo di inutilizzo trascorso il quale il sistema passa in modalità Doze. L'attività del sistema (o evento) è rilevata monitorando i segnali IRQ o altri eventi (come I/O).

#### **Power Management > Power Timers > Suspend Mode**

#### **Suspend Mode**

Disabled (Default), 1 min, 2 min, 4 min, 8 min, 12 min, 20 min, 30 min, 40 min, 1 hour

Questa voce vi consente di impostare il periodo di tempo trascorso il quale il sistema passa in modalità Sospensione. La modalità Sospensione può essere **Sospensione all'Accensione** o **Sospensione su Hard Drive**, scelta tramite "[Suspend Mode Option"](#page-94-0).

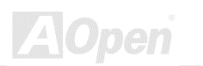

#### **Power Management > PM Controlled by APM**

**PM Controlled by APM** Yes (Default) No

Se avete scelto "Max Saving", potete attivare questa voce, trasferire la gestione del risparmio energia all'APM (Advanced Power Management) e migliorare la funzionalità di risparmio energia. Ad esempio, arrestare il clock interno della CPU.

#### **Power Management > Video Off In Suspend**

**Video Off In Suspend** Suspend  $\rightarrow$  Off (Default) All Modes  $\rightarrow$  Off

Always On

Questa voce vi consente di stabilire se il video debba essere spento durante la modalità sospensione.

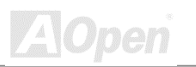

#### **Power Management > Video Off Method**

#### **Video Off Method**

V/H SYNC + Blank (Default) DPMS Support Blank Screen

Questa voce determina il modo in cui il video risulta spento. Blank Screen scrive a vuoto nel buffer video. V/H SYNC + Blank consente al BIOS di controllare i segnali VSYNC e HSYNC. Questa funzione è applicabile solo ai monitor DPMS (Display Power Management Standard). La modalità DPMS utilizza le funzionalità DPMS fornite dalla scheda VGA.

#### **Power Management > Modem Use IRQ**

#### **Modem Use IRQ**

3 (Default); 4; 5; 7; 9; 10; 11; NA

Questa funzione vi consente di impostare un IRQ per il modem.

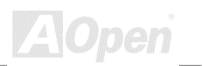

#### **Power Management > Soft-off By PWR-Button**

#### **Soft-off By PWR-Button**

Instant-Off (Default) Delay 4 Sec

Questa è una specifica dell'ACPI, e supportata dall'hardware. Quando viene selezionato **Delay 4 sec.**, il pulsante di accensione sul pannello frontale può essere utilizzato per controllare l'accensione, la sospensione e lo spegnimento. Se il pulsante viene premuto per meno di 4 sec mentre è acceso, il sistema passerà in modalità sospensione. Se il pulsante viene premuto per più di 4 sec, il sistema verrà spento. L'impostazione di default è **Instant-Off**, il pulsante di accensione è utilizzato solo per l'accensione e lo spegnimento, non c'è bisogno di premere per 4 sec, e non c'è sospensione.

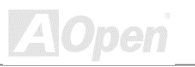

## AX34 Pro II and the control of the Manuale In Linear

## **Power Management > Wake Up Events**

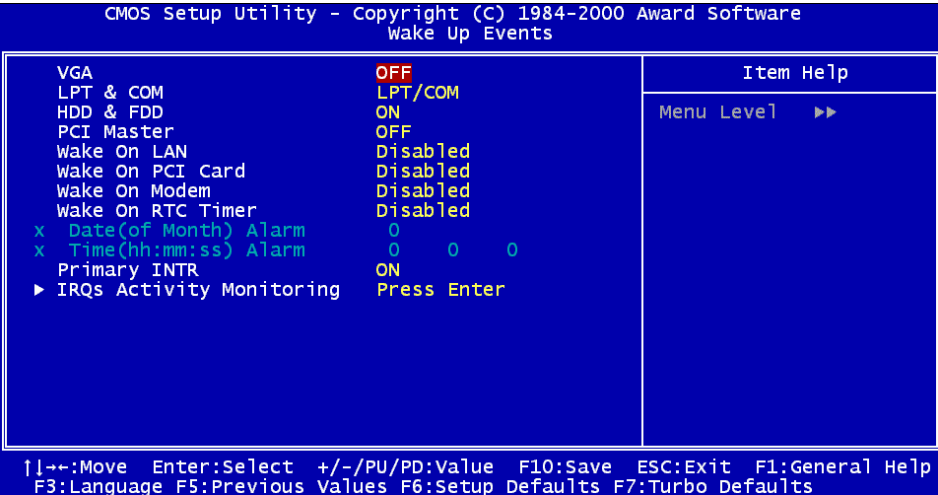

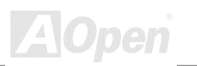

#### **Power Management > Wake Up Events > VGA**

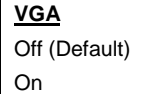

Questa voce può abilitare o disabilitare il rilevamento di attività VGA per il passaggio alla modalità spegnimento.

#### **Power Management > Wake Up Events > LPT/COM**

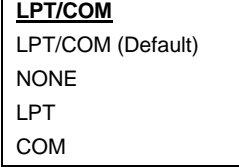

Questa voce può abilitare o disabilitare il rilevamento di attività delle porte LPT & COM per il passaggio alla modalità spegnimento.

## **Power Management > Wake Up Events > HDD/FDD**

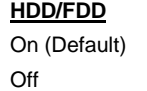

Questa voce può abilitare o disabilitare il rilevamento di attività di HDD & FDD per il passaggio alla modalità spegnimento.

#### **Power Management > Wake Up Events > PCI Master**

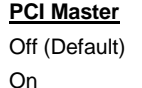

Queste voci può abilitare o disabilitare il rilevamento di attività di PCI Master per il passaggio alla modalità spegnimento.

#### **Power Management > Wake Up Events > Wake On LAN**

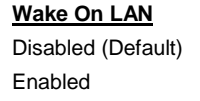

Questa voce vi consente, in modo specifico, di abilitare o disabilitare la funzionalità Wake On LAN (Accensione Da LAN).

#### **Power Management > Wake Up Events > Wake On PCI Card**

#### **Wake On PCI Card**

Disabled (Default) Enabled

Questa voce vi consente, in modo specifico, di abilitare o disabilitare la funzionalità Wake On PCI Card (Accensione Da Scheda PCI).

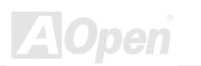

### **Power Management > Wake Up Events > Wake On Modem**

#### **Wake On Modem**

Disabled (Default) Enabled

Questa voce vi consente, in modo specifico, di abilitare o disabilitare la funzionalità Wake On Modem (Accensione Da Modem).

### **Power Management > Wake Up Events > Wake On RTC Timer**

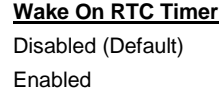

Questa voce vi consente, in modo specifico, di abilitare o disabilitare la funzionalità Wake On RTC Timer (Accensione Da Timer RTC).

## **Power Management > Wake Up Events > Date ( of Month) Alarm**

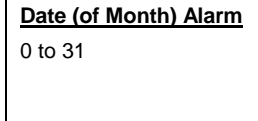

Questa voce è mostrata quando viene abilitata l'opzione **"Wake On RTC Timer"**. Qui potete specificare la data in cui volete risvegliare il sistema. Ad Esempio, impostando su 15 il sistema si risveglierà il 15° giorno di ogni mese.

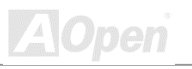

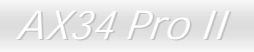

#### **Power Management > Wake Up Events > Time (hh:mm:ss) Alarm**

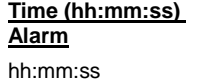

Questa voce è mostrata quando abilitate l'opzione RTC Wake Up Timer. Qui potete specificare l'orario in cui volete risvegliare il sistema.

#### **Power Management > Wake Up Events > Primary INTR**

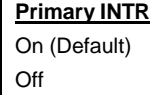

This item is used to enable or disable the detection of IRQ3-15 or NMI interrupt events for power down state transition. Normally, this is applied to network card.

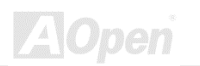

**A**Open

## **Power Management > Wake Up Events > IRQs Activity Monitoring**

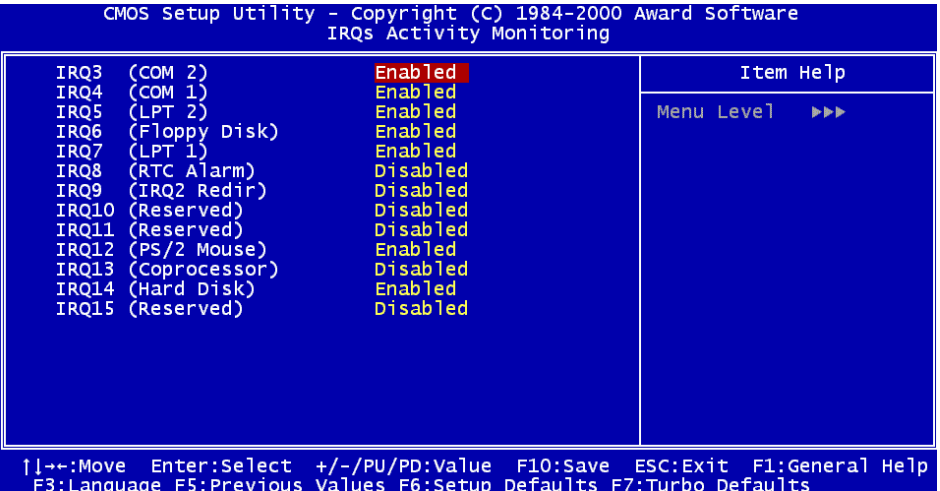

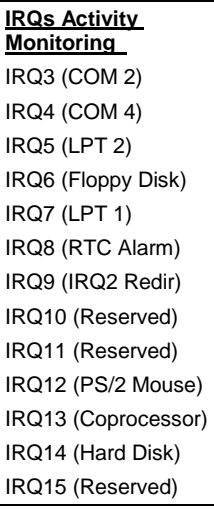

Queste voci abilitano o disabilitano il rilevamento di attività dei dispositivi tramite gli IRQ, per il passaggio alla modalità spegnimento.

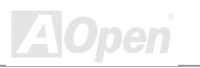

**ZA**Open

# *PNP/PCI Configuration Setup*

Il [PNP/P](#page-94-0)CI Configuration Setup vi consente di configurare i dispositivi PCI installati nel vostro sistema. La schermata seguente appare quando selezionate l'opzione "PNP/PCI Configuration Setup" dal menu principale.

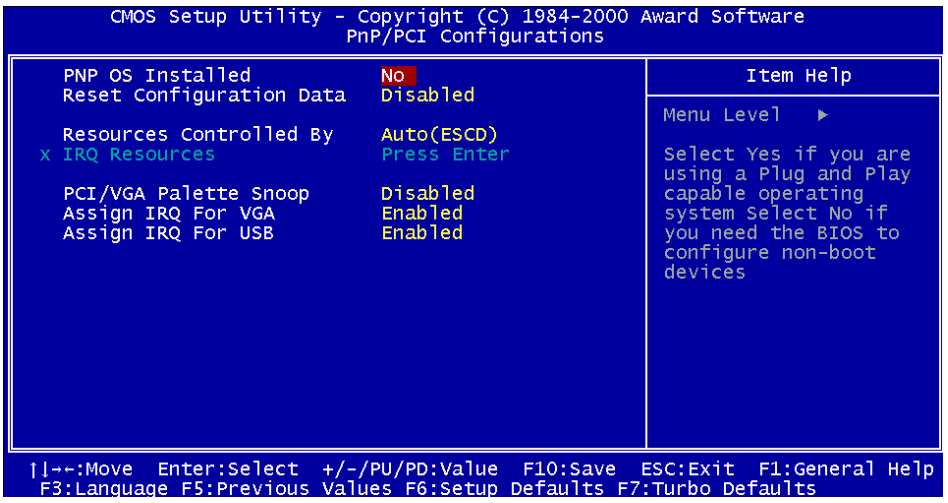
#### **PNP/PCI Configuration > PnP OS Installed**

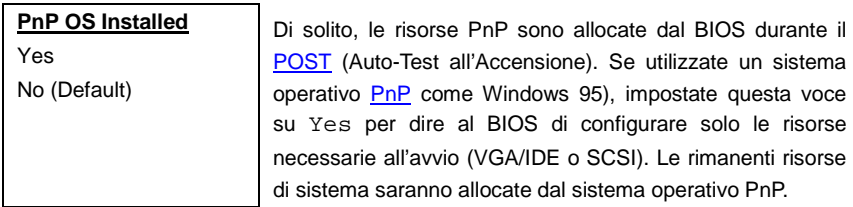

#### **PNP/PCI Configuration > Reset Configuration Data**

**Reset Configuration Data** Enabled Disabled (Default)

Nel caso si verifichi un conflitto dopo l'assegnazione di IRQ o dopo l'aver configurato il vostro sistema, potete abilitare questa funzione, consentendo al vostro sistema di azzerare automaticamente la vostra configurazione e riassegnare IRQ, DMA, e indirizzi di I/O.

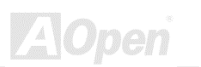

#### **PNP/PCI Configuration > Resources Controlled By**

#### **Resources Controlled by** Auto(ESCD) (Default) Manual

L'impostazione di questa opzione su Manual vi consente di assegnare individualmente gli IRQ e DMA ai dispositivi ISA e PCI. Impostatela su **Auto** per abilitare la funzione di auto-configurazione.

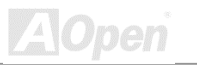

# AX34 Pro II and the control of the Manuale In Linear

#### **PNP/PCI Configuration > IRQ Resource**

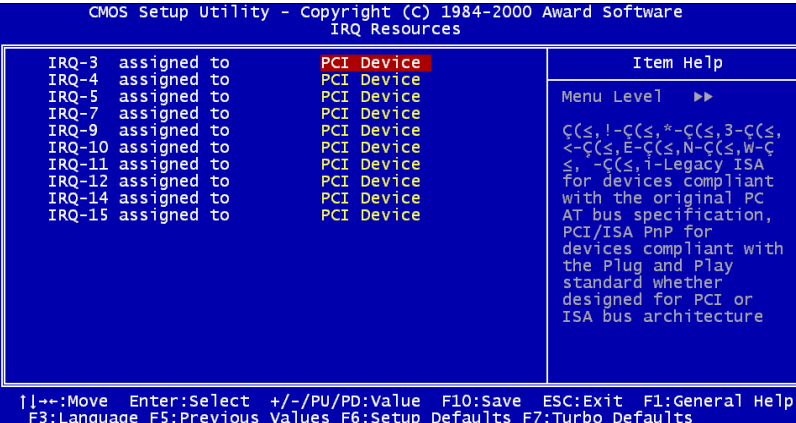

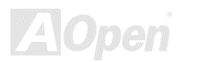

#### **PNP/PCI Configuration > IRQ Resource > IRQ 3, 4, 5, 7, 9, 10, 11, 12, 14, 15 assigned to**

#### **IRQ 3, 4, 5, 7, 9, 10, 11, 12, 14, 15 assigned to**

PCI Device (Default)

Reserved

Quando le risorse sono controllate manualmente, assegnate ad ogni IRQ (interrupt di sistema) un tipo, a seconda del tipo di dispositivo che sta usando l'IRQ.

#### **PNP/PCI Configuration > PCI/VGA Palette Snoop**

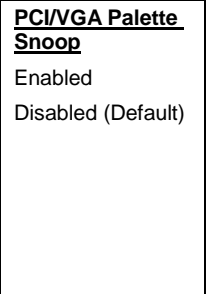

L'abilitazione di questa voce comunica alla scheda PCI VGA di restare "in silenzio" (per prevenire un conflitto) quando il "registro di tavolozza" viene aggiornato (ad.es., accetta i dati senza inviare alcun segnale in risposta). Ciò risulta utile solo quando due schede video usano lo stesso indirizzo di tavolozza ("palette") e sono inserite nel bus PCI contemporaneamente (come MPEQ o acquisizione Video). In questo caso, la PCI VGA è silente mentre la MPEQ/acquisizione Video è impostata per funzionare normalmente.

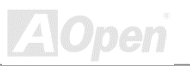

#### **PNP/PCI Configuration > Assign IRQ For VGA**

**Assign IRQ For VGA**

Enabled (Default) Disabled

Nel caso si verifichi un conflitto dopo l'assegnazione di IRQ o dopo l'aver configurato il vostro sistema, potete abilitare questa funzione, consentendo al vostro sistema di azzerare automaticamente la vostra configurazione e riassegnare IRQ, DMA, e indirizzi di I/O.

#### **PNP/PCI Configuration > Assign IRQs For USB**

**Assign IRQ For USB** Enabled (Default) Disabled

Nel caso si verifichi un conflitto dopo l'assegnazione di IRQ o dopo l'aver configurato il vostro sistema, potete abilitare questa funzione, consentendo al vostro sistema di azzerare automaticamente la vostra configurazione e riassegnare IRQ, DMA, e indirizzi di I/O.

**ZAOpen** 

# *PC Health Status*

Grazie al chip di controllo hardware integrato nel **VIA VT82C686A Super South Bridge**, il BIOS rileverà automaticamente i parametri di salute del sistema come: temperatura della CPU, velocità della ventola CPU, voltaggio della CPU e voltaggio della scheda madre. Quindi, usando questi dati, verrà mostrato lo stato di salute del sistema.

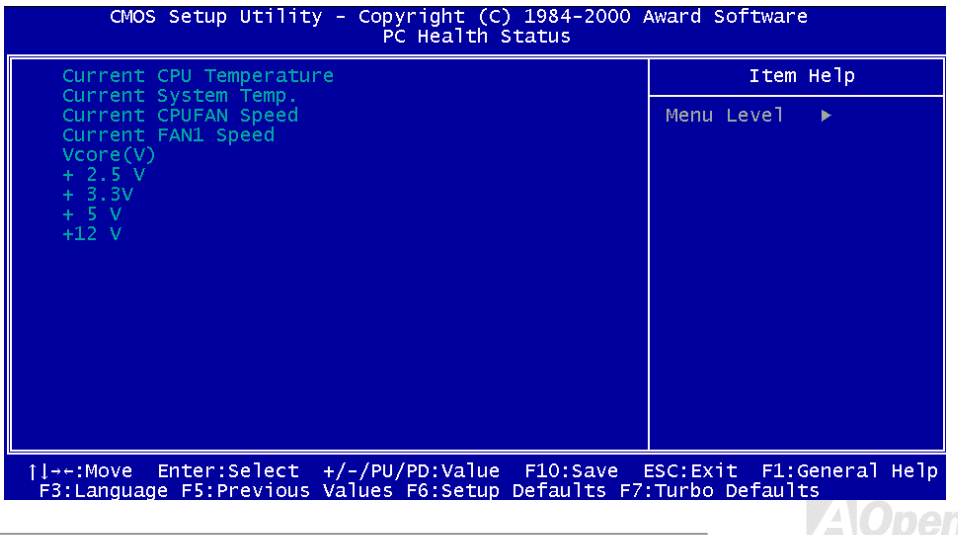

# *Frequency/Voltage Control*

Questa opzione vi consente di configurare la frequenza del [Front Side Bus \(FSB\)](#page-94-0) ed il moltiplicatore della CPU.

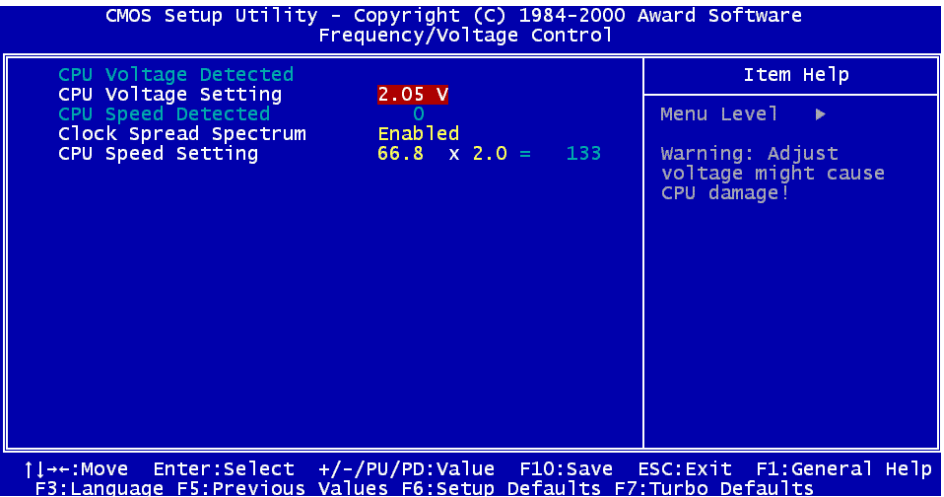

**Z**Open

# AX34 Pro II Manuale In Linea

#### **Frequency/Voltage Control > CPU Voltage Detected**

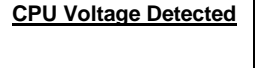

Questa voce vi fornisce il voltaggio operativo attuale della CPU.

#### **Frequency/Voltage Control > CPU Voltage Setting**

**CPU Voltage Setting** 1.30V to 2.05V

Questa voce vi consente di modificare il voltaggio interno della CPU (Vcore).

*Attenzione: L'impostazione del voltaggio della CPU è stato progettato solo per gli overclocker. Se voi non lo siete, noi vi raccomandiamo di non cambiare il valore impostato per default.* 

#### **Frequency/Voltage Control > CPU Speed Detected**

**CPU Speed Detected** | Questa voce vi fornisce la frequenza operativa attuale della CPU.

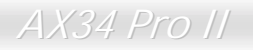

# AX34 Pro II Manuale In Linea

#### **Frequency/Voltage Control > Clock Spread Spectrum**

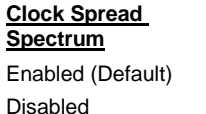

Questa voce vi consente di abilitare o disabilitare la modulazione dell'ampiezza dello spettro.

#### **Frequency/Voltage Control > CPU Speed Setting**

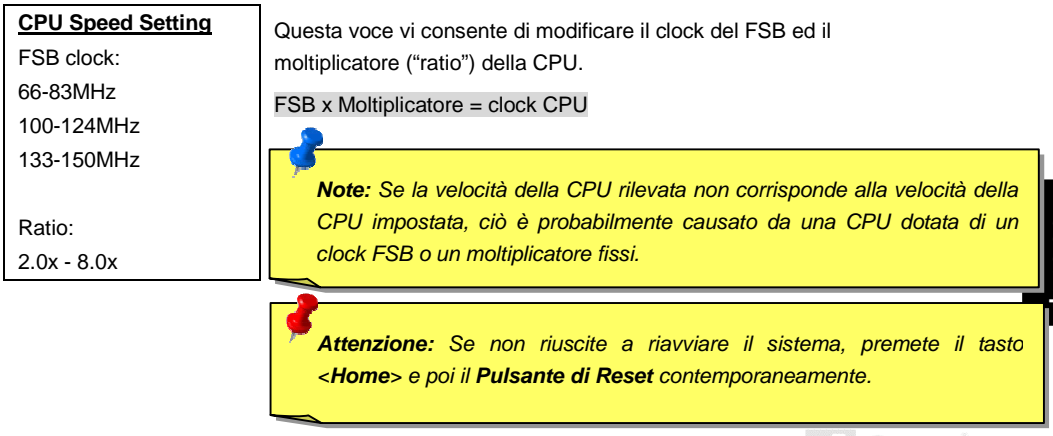

 $10$ pen

# *Load Setup Defaults*

L'opzione "Load Setup Defaults" carica impostazioni ottimizzate per una performance ottimale del sistema. Le impostazioni ottimali sono relativamente più sicure delle impostazioni Turbo. **Tutte le verifiche sul prodotto, i rapporti sui test di compatibilità/affidabilità ed i controlli sulla qualità di fabbricazione vengono effettuati utilizzando le impostazioni del "Load Setup Defaults".** Noi consigliamo l'utilizzo di queste impostazioni per un funzionamento normale. "Load Setup Defaults" non è l'impostazione più lenta per questa scheda madre. Se avete bisogno di controllare un problema di instabilità, potete impostare manualmente i parametri nel Setup di ["Advanced BIOS](http://www.aopen.com.tw/tech/download/manual/default.htm)  [Features"](#page-94-0) e nel Setup di "[Advanced Chipset Features"](#page-103-0) su valori più lenti e sicuri.

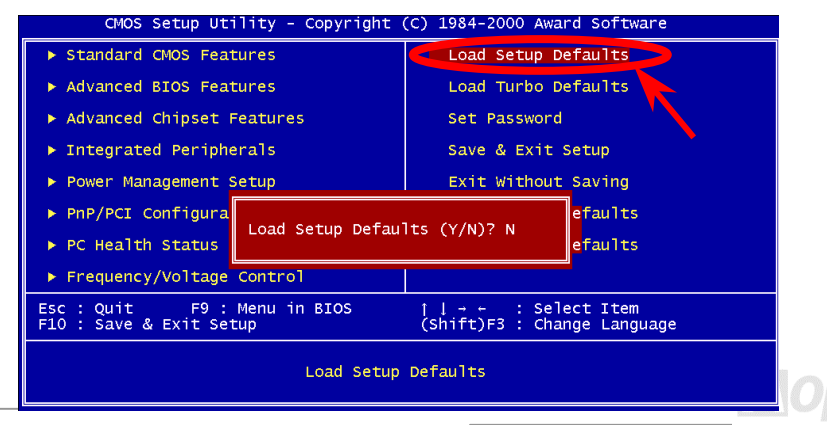

# *Load Turbo Defaults*

L'opzione "Load Turbo Defaults" offre migliori prestazioni di "Load Setup Defaults". Viene fornito a vantaggio dell'utente avanzato che vuole spingere al massimo la scheda madre per ottenere migliori prestazioni. L'impostazione Turbo, tuttavia, non passa attraverso tutti i test dettagliati di compatibilità ed affidabilità; viene testata solamente con una configurazione ed un carico limitati (ad esempio, un sistema che include solo una scheda VGA e due DIMM). **Usate l'impostazione Turbo solo se comprendete perfettamente le voci del menu Chipset Setup.** L'aumento di prestazioni dovuto all'impostazione Turbo, generalmente, va dal 3% al 5% circa, a seconda del chipset e

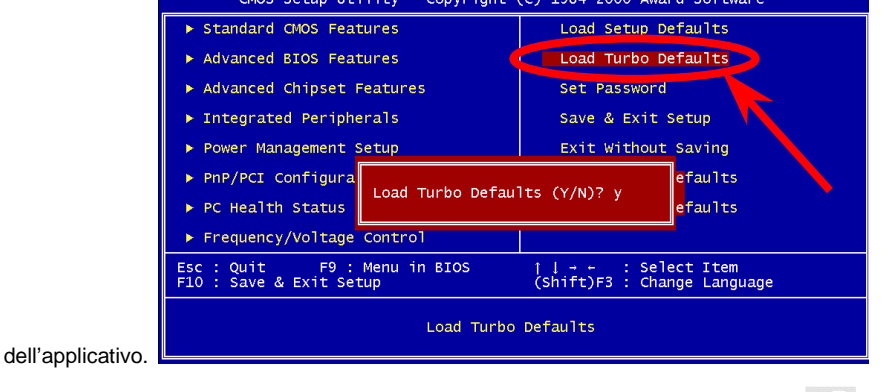

*ZAOpen* 

# *Set Password*

La password (parola d'ordine) impedisce l'utilizzo non autorizzato del vostro computer. Se voi assegnate una password utente, il sistema vi chiederà la password corretta prima dell'avvio o dell'accesso al Setup.

Per impostare una password:

- 1. Quando richiesto, digitate la vostra password. La vostra password può essere, al massimo, di 8 caratteri alfanumerici. Quando voi digitate i caratteri, essi appaiono come asterischi nella finestra della password.
- 2. Dopo aver digitato la password, premete Invio.
- 3. Alla richiesta successiva, ri-digitate la vostra password e premete di nuovo Invio per confermare la nuova password. Dopo la registrazione della password, si ritorna automaticamente alla schermata principale.

Per disabilitare la password, premete semplicemente il tasto <**Invio**> quando vi viene richiesto di immettere la nuova password. Lo schermo visualizzerà un messaggio che confermerà la disabilitazione della password.

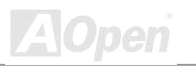

<span id="page-156-0"></span>AX34 Pro II Manuale In Linea

# *Save & Exit Setup*

Questa funzione salva automaticamente tutti i valori della CMOS prima dell'uscita dal Setup.

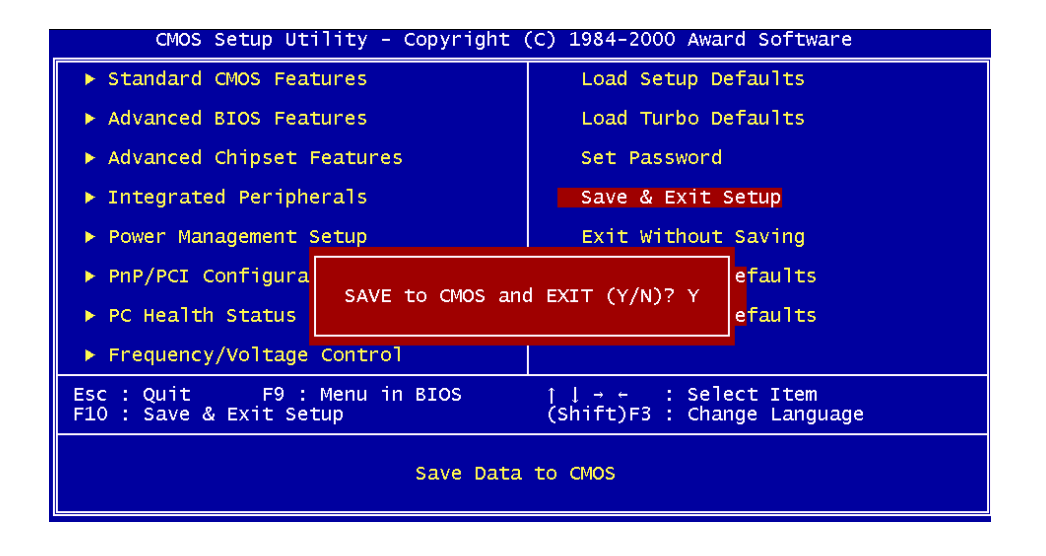

**Z**Open

# *Exit without Saving*

Utilizzate questa funzione per uscire dal Setup senza salvare le modifiche ai valori della CMOS. Non utilizzate questa opzione se volete salvare la nuova configurazione.

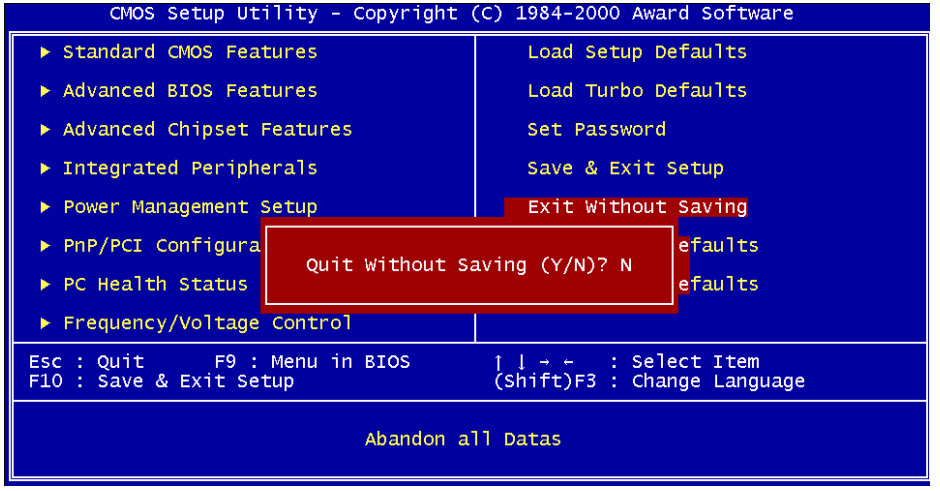

# *Load EEPROM Default*

Oltre a "Load Setup Default" e "Load Turbo Default", potete anche utilizzare "Save EEPROM Default " per salvare i parametri scelti da voi nella [EEPROM,](#page-86-0) e ricaricarli usando questa voce.

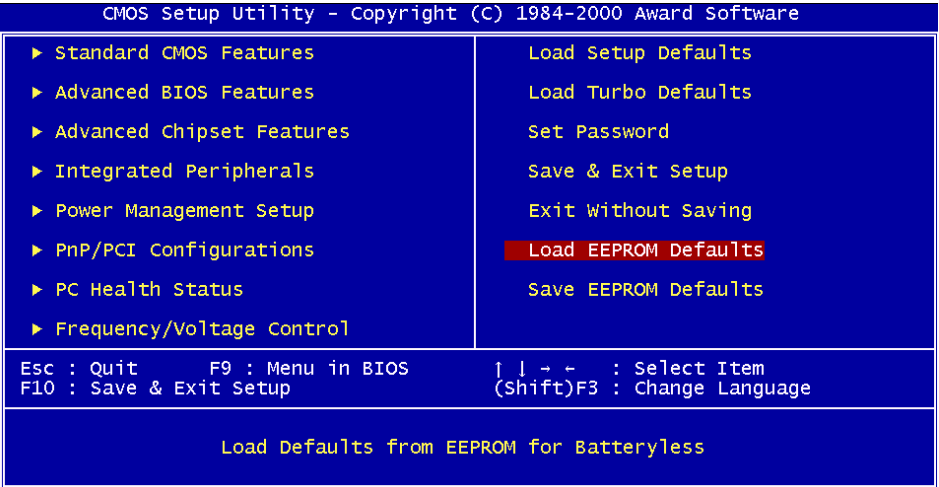

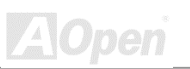

**Z**Open

# *Save EEPROM Default*

Potete utilizzare questa voce per salvare i parametri scelti da voi nella [EEPROM.](#page-86-0) Così, se i dati nella CMOS vanno perduti o avete dimenticato le impostazioni precedenti, potete utilizzare "Load EEPROM Default " per ricaricarli.

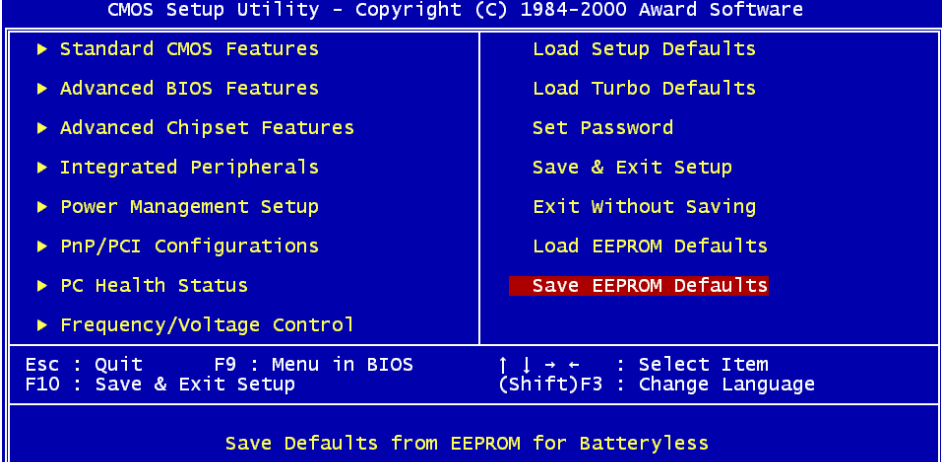

# *BIOS Upgrade*

Riprogrammando la vostra scheda madre, voi accettate la possibilità di un fallimento nella riprogrammazione del BIOS. Se la vostra scheda madre funziona ed è stabile, e non ci sono grossi bugs (bachi) corretti in una revisione del BIOS successiva, vi consigliamo di NON PROVARE ad aggiornare il vostro BIOS.

Facendolo, vi assumete il rischio di un fallimento nella riprogrammazione del BIOS. Se veramente intendete aggiornarlo, VI PREGHIAMO DI ASSICURARVI di usare la corretta revisione del BIOS per il modello giusto di scheda madre.

AOpen Easy Flash differisce un po' dal tradizionale metodo di riprogrammazione. Il file binario del [BIOS](#page-86-0) e la routine di riprogrammazione sono combinati insieme e voi, semplicemente, inviate un singolo comando per completare il processo di riprogrammazione.

*Avvertenza: I programmi AOpen Easy Flash BIOS sono progettati per essere compatibili con l' Award BIOS. Alla data di questa nota, i programmi AOpen Easy Flash BIOS non sono disponibili per l' AMI BIOS. L' AMI BIOS è presente per lo più solo su vecchie schede 486 e su alcune prime schede Pentium. Assicuratevi di leggere il README compresso all'interno del pacchetto del BIOS prima di aggiornarlo, e seguite attentamente le istruzioni di aggiornamento. Questo ridurrà al minimo la possibilità di fallimenti nella riprogrammazione.* 

Sotto ci sono i passi da seguire per una facile procedura di riprogrammazione: (valida SOLO per Award BIOS)

- 1. Scaricate il file [zipped d](#page-86-0)i aggiornamento del nuovo BIOS dal sito web AOpen. Ad esempio, AX34PII102.ZIP.
- 2. Eseguite lo shareware PKUNZIP ([http://www.pkware.com/\)](http://www.pkware.com/) che supporta vari sistemi operativi, per estrarre il file binario del BIOS e l'utility di riprogrammazione. Oppure Winzip ([http://www.winzip.com/\)](http://www.winzip.com/) in ambiente Windows.
- 3. Salvate il file decompresso su un floppy disk avviabile. Ad esempio, AX34PII102.BIN & AX34PII102.EXE
- 4. Riavviate il sistema in modalità DOS senza caricare alcun gestore di memoria (come EMM386) o driver di dispositivi. Sono necessari circa 520K di memoria libera.
- 5. Eseguite A:> AX34PII102 ed il programma farà il resto.

#### **NON spegnete il sistema durante il PROCESSO DI RIPROGRAMMAZIONE fino a che non vi sarà richiesto!!**

- **Canc**
- 6. Riavviate il sistema e premete <Canc> per [entrare nel setup del BIOS,](#page-86-0) Scegliete "[Load](#page-156-0)  [Setup Defaults",](#page-156-0) quindi "[Save & Exit Setup"](#page-156-0). Fatto!

*Attenzione: L'aggiornamento al nuovo BIOS sostituirà in modo permanente le impostazioni e le informazioni PnP del vostro BIOS originale. Potreste dover riconfigurare le impostazioni del vostro BIOS e reinstallare Win95/Win98 così come le vostre schede aggiuntive, affinchè il vostro sistema torni a funzionare normalmente.* 

**BIOS Setup**

**BIOS Setup** 

# **Overclocking**

Essendo uno dei più importanti costruttori nell'industria delle schede madri, AOpen presta sempre attenzione ai desideri dei clienti e sviluppa prodotti per soddisfare le varie richieste dell'utente. Affidabilità, compatibilità, tecnologia avanzata e caratteristiche "amichevoli" sono i nostri obiettivi di base nella progettazione di schede madri. Diversamente dai princìpi di progettazione su menzionati, ci sono utenti avanzati (da noi chiamati "Overclocker") che cercano sempre di spingere oltre il limite le prestazioni del sistema tramite l'overclocking.

Questa sezione è dedicata agli overclockers.

Questa scheda madre ad alte prestazioni è progettata per un clock del bus CPU massimo di **133MHz.** Viene però fornita con un generatore di clock di **150MHz** avendola progettata per accogliere anche i futuri clock del bus CPU. I risultati delle nostre prove in laboratorio mostrano che **150MHz** sono raggiungibili con l'uso di impostazioni adeguate e componenti di qualità; perciò noi ci sentiamo abbastanza tranquilli nell'overclockare a **150MHz**. Inoltre, questa scheda madre offre una serie completa di impostazioni (di voltaggio interno CPU) e l'opzione di regolare il voltaggio interno della CPU. Il moltiplicatore del clock CPU arriva fino a 8X, supportando praticamente tutte le CPU Pentium II / Pentium III /Celeron future e fornendo flessibilità agli overclockers. Per un vostro riferimento, le configurazioni seguenti sono quelle che noi riteniamo tranquille con un clock del bus a **150MHz**.

# AX34 Pro II Manuale In Linea

### **Ma non garantiamo.**  $\heartsuit$

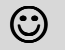

*Attenzione: Il design di questo prodotto segue le linee guida progettuali dei venditori della CPU e del chipset. Tutti i tentativi di forzare il prodotto oltre le specifiche sono sconsigliati, e voi vi assumete la responsabilità del rischio di danneggiare il vostro sistema o dati importanti. Prima di fare dell'overclock, dovete essere sicuri che i vostri componenti siano in grado di tollerare tali anormali impostazioni, specialmente CPU, DRAM, hard disk, e schede AGP VGA.*

*Informazione: Considerate che l'overclocking può anche causare problemi termici. Assicuratevi che la ventola di raffreddamento ed il dissipatore siano in grado di dissipare adeguatamente il calore in eccesso generato dall'overclocking della CPU.*

# *Scheda VGA & Hard Disk*

VGA e HDD sono componenti chiave per l'overclocking; per un vostro riferimento, quelli inclusi nelle liste seguenti sono stati overclockati con successo nei nostri laboratori. Vi preghiamo di notare che AOpen non può garantire che gli stessi possano essere "overclockati" di nuovo con successo. Controllate la **Available Vendor List (AVL)** collegandovi al nostro sito web ufficiale.

VGA:<http://www.aopen.com.tw/tech/report/overclk/mb/vga-oc.htm>

HDD: <http://www.aopen.com.tw/tech/report/overclk/mb/hdd-oc.htm>

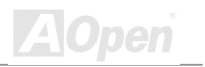

# <span id="page-165-0"></span>Glossario *AC97*

Essenzialmente, la specifica AC97 separa il circuito audio/modem in due parti, un processore digitale ed un CODEC per I/O analogici, ed essi sono collegati tramite il bus di collegamento AC97. Dato che un processore digitale può essere incluso nel chipset principale della scheda madre, il costo della soluzione audio/modem integrata può essere ridotto.

### *ACPI (Advanced Configuration & Power Interface)*

ACPI è la specifica per la gestione del risparmio energia PC97 (1997). Tale specifica si propone di risparmiare più energia assegnando il controllo totale della gestione energia al sistema operativo, aggirando il BIOS. Il chipset o il chip gestore del I/O debbono fornire un'interfaccia di registro standard al sistema operativo (come Windows 98). Assomiglia un po' all'interfaccia di registro PnP. ACPI definisce il commutatore temporaneo di alimentazione ATX per il controllo del cambiamento dello stato di alimentazione.

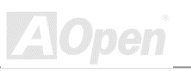

#### *AGP (Accelerated Graphic Port)*

AGP è un bus d'interfaccia destinato alla grafica 3D ad alte prestazioni. L'AGP supporta solo operazioni di lettura/scrittura in memoria e solamente di tipo uno-ad-uno, singolo-master singolo-slave. L'AGP utilizza entrambi le fasi ascendente e discendente del segnale di clock a 66MHz; per l'AGP 2X, la velocità di trasferimento dati è 66MHz x 4byte x 2 = 528MB/s. L'AGP sta passando alla modalità 4X, in cui 66MHz x 4byte x 4 = 1056MB/s. AOpen è stata la prima azienda a supportare le schede madri dotate di AGP 4X, sia con la AX6C (Intel 820) che con la MX64/AX64 (VIA 694x), a partire da Ottobre 1999.

#### *AMR (Audio/Modem Riser)*

Il circuito [CODEC](#page-165-0) della soluzione audio/modem AC97 può essere collocato sulla scheda madre o su di una scheda "riser" (scheda AMR) che si inserisce sulla scheda madre tramite un connettore AMR.

### *AOpen Bonus Pack CD*

Un disco accluso alle schede madri AOpen, contenente i driver della scheda madre, Acrobat Reader per il manuale in linea [PDF e](#page-165-0)d altre utili utilità.

### *APM*

Diversamente dall' [ACPI,](#page-165-0) il BIOS controlla la maggior parte delle funzioni di risparmio energia APM. La Sospensione su Hard Drive di AOpen è un ottimo esempio della gestione risparmio energia APM.

#### *ATA/66*

L' ATA/66 utilizza entrambe le fasi ascendente e discendente del segnale e raddoppia la velocità di trasferimento dati UDMA/33. La velocità di trasferimento dati è 4 volte quella della modalità PIO 4 o DMA 2, cioè 16.6MB/s x4 = 66MB/s. Per utilizzare l'ATA/66, è necessario uno speciale cavo IDE ATA/66.

### *ATA/100*

ATA/100 è una nuova specifica IDE in fase di sviluppo. L' ATA/100 utilizza entrambe le fasi ascendente e discendente del segnale come ATA/66 ma la durata del ciclo di clock è ridotta a 40ns. La velocità di trasferimento dati è (1/40ns) x 2 bytes x 2 = 100MB/s. Per utilizzare l' ATA/100, è necessario uno speciale cavo IDE a 80-fili, come nell' ATA/66.

### *BIOS (Basic Input/Output System)*

Il BIOS è un insieme di routine/programmi di "assemblaggio" che si trova nella [EPROM](#page-165-0) o [Flash](#page-165-0)  [ROM.](#page-165-0) Il BIOS controlla i dispositivi di Ingresso/Uscita ed altri dispositivi hardware della scheda madre. In generale, per fornire una portabilità indipendente dall'hardware, viene richiesto al sistema operativo ed ai driver di accedere al BIOS, senza accedere direttamente ai dispositivi hardware.

#### *Bus Master IDE (DMA mode)*

Il tradizionale PIO (I/O Programmabile) IDE richiede il coinvolgimento della CPU in tutte le attività dell'accesso IDE, incluse le attese per gli eventi meccanici. Per ridurre il carico di lavoro della CPU, il dispositivo bus master IDE trasferisce i dati da/verso la memoria senza interrompere la CPU, e rende libera la CPU di operare mentre i dati vengono trasferiti tra la memoria ed il dispositivo IDE. Sono necessari il driver bus master IDE ed un HDD bus master IDE per supportare la modalità bus master IDE.

### *CODEC (Coding and Decoding)*

Di solito, CODEC indica un circuito che può effettuare la conversione da digitale in analogico ed anche la conversione da analogico in digitale. Fa parte della soluzione audio/modem [AC97.](#page-165-0) 

**Glossario**

#### *DIMM (Dual In Line Memory Module)*

Il socket DIMM possiede in totale 168-pin e supporta dati a 64-bit. Può essere a faccia singola o doppia, i segnali dei contatti dorati su ogni faccia del PCB sono differenti, perciò è stato chiamato "Dual In Line". Quasi tutti i moduli DIMM sono fatti con [SDRAM,](#page-175-0) che opera a 3.3V. Notate che alcuni vecchi DIMM sono fatti con FPM[/EDO](#page-175-0) e funzionano solo a 5V. Non confondeteli con i SDRAM DIMM.

### *ECC (Error Checking and Correction)*

La modalità ECC necessita di 8 bits ECC per dati a 64-bit. Ogni volta che si accede alla memoria, i bits ECC sono aggiornati e controllati da uno speciale algoritmo. L'algoritmo ECC possiede la capacità di rilevare errori a doppio-bit e correggere automaticamente errori a singolo-bit, mentre la modalità "parità" può solo rilevare errori a singolo-bit.

### *EDO (Extended Data Output) Memory*

La teconlogia EDO DRAM è in pratica molto simile alla FPM (Modalità Fast Page). Diversamente dalla FPM tradizionale, che fissa i dati prodotti in memoria in tre stati per cominciare l'attività di pre-carica, la EDO DRAM mantiene validi i dati in memoria fino al nuovo ciclo di accesso alla memoria; questo è simile all'effetto "pipeline" (condotto) ed elimina uno stato di clock.

### *EEPROM (Electronic Erasable Programmable ROM)*

Anche nota come E<sup>2</sup>PROM. Sia la EEPROM che la <u>Flash ROM</u> possono essere riprogrammate con segnali elettronici, ma la tecnologia d'interfaccia è differente. La EEPROM è molto più piccola della flash ROM come dimensioni.

#### *EPROM (Erasable Programmable ROM)*

Una scheda madre tradizionale conserva il codice del BIOS nella EPROM. La EPROM può essere cancellata solo dalla luce ultra-violetta (UV). Se si deve aggiornare il BIOS, è necessario rimuovere la EPROM dalla scheda madre, cancellarla con luce UV, ri-programmarla, e quindi reinserirla.

### *EV6 Bus*

EV6 Bus deriva dalla tecnologia del processore Alpha della Digital Equipment Corporation. Il bus EV6 utilizza entrambe le fasi ascendente e discendente del segnale di clock per trasferire i dati, in maniera simile alla DDR SDRAM o al bus ATA/66 IDE.

Velocità Bus EV6 = clock del bus esterno della CPU x 2.

Ad esempio, il bus EV6 a 200 MHz utilizza attualmente un clock del bus esterno a 100 MHz, ma la velocità equivalente è di 200 MHz.

### *FCC DoC (Declaration of Conformity)*

La DoC (Dichiarazione di Conformità) è lo standard di certificazione per componenti prevista dalla normativa FCC EMI. Questo standard consente ad un componente DIY (come la scheda madre) di applicare l'etichetta DoC separatamente, senza la schermatura del case.

#### *FC-PGA*

FC significa Flip Chip, FC-PGA è un nuovo involucro della Intel per le CPU Pentium III. Può essere inserito nel socket SKT370, ma richiede alla scheda madre l'aggiunta di alcuni segnali al socket 370. In pratica, la scheda madre deve essere riprogettata. Intel sta distribuendo CPU FC-PGA 370 e cessando la produzione di CPU Slot1.

#### *Flash ROM*

La Flash ROM può essere ri-programmata con segnali elettronici. Risulta più facile aggiornare il BIOS con una utility di riprogrammazione, ma è anche più facilmente infettata da virus. A causa dell'aumento delle nuove funzionalità, la dimensione del BIOS è passata da 64KB a 256KB (2M bit). AOpen AX5T è la prima scheda ad implementare la Flash ROM a 256KB (2Mbit). Adesso la dimensione della flash ROM sta passando a 4M bit sulle schede madri AX6C (Intel 820) e MX3W (Intel 810).

# <span id="page-172-0"></span>AX34 Pro II Manuale In Linea

### *FSB (Front Side Bus) Clock*

FSB Clock significa clock del bus esterno della CPU. Clock interno CPU = Clock FSB CPU x Moltiplicatore di Clock CPU

# *I 2 C Bus*

Vedi [SMBus.](#page-175-0) 

## *P1394*

P1394 (IEEE 1394) è uno standard per un bus di periferica seriale ad alta velocità. Diversamente dallo [USB a](#page-175-0) bassa o media velocità, il P1394 supporta dai 50 ai 1000Mbit/s e può essere usato per la videocamera, il disco e la rete (LAN).

# *Parity Bit*

La modalità "parità" usa 1 bit di parità per ogni byte, normalmente è la modalità di parità esatta; cioé, ogni volta che i dati in memoria vengono aggiornati, il bit di parità verrà adattato in modo da avere un conto pari di "1" per ogni byte. La volta successiva, se in memoria viene letto un numero dispari di "1", si è verificato un errore di parità e questo è chiamato rilevamento di errore a singolo bit.

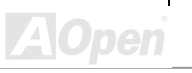

#### *PBSRAM (Pipelined Burst SRAM)*

Nelle CPU Socket 7, la lettura di una "scarica" di dati richiede quattro QWord (Quad-word, 4x16 = 64 bits). La PBSRAM necessita solamente del tempo di decodifica di un indirizzo ed invia automaticamente le QWords rimanenti alla CPU secondo una sequenza predefinita. Normalmente, essa è 3-1-1-1, in totale 6 clock, che è più veloce della SRAM asincrona. La PBSRAM viene spesso usata nella cache L2 (2° livello) delle CPU Socket 7. Le CPU Slot 1 e Socket 370 non necessitano di PBSRAM.

#### *PC100 DIMM*

[SDRAM](#page-175-0) DIMM che supporta un clock del bus [FSB](#page-172-0) della CPU a 100MHz.

#### *PC133 DIMM*

[SDRAM](#page-175-0) DIMM che supporta un clock del bus [FSB](#page-172-0) della CPU a 133MHz.

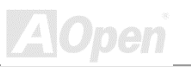

#### *PDF Format*

Un formato di file per documenti elettronici; il formato PDF è indipendente dalla piattaforma, potete leggere un file PDF sotto Windows, Unix, Linux, Mac… con differenti lettori PDF. Potete anche leggere un file PDF con un browser web come IE e Netscape, ma prima dovete installare il componente aggiuntivo PDF (Incluso in Acrobat Reader).

### *PnP (Plug and Play)*

La specifica PnP propone un'interfaccia di registro standard sia per il BIOS che per il sistema operativo (come Windows 95). Questi registri vengono usati dal BIOS e dal sistema operativo per configurare le risorse di sistema e prevenire ogni conflitto. Gli IRQ/DMA/Memoria saranno allocati automaticamente dal BIOS o sistema operativo PnP. Attualmente, quasi tutte le schede PCI e la maggior parte delle schede ISA sono già conformi PnP.

### *POST (Power-On Self Test)*

La procedura di auto-test del BIOS dopo l'accensione, a volte, è la prima o la seconda schermata che appare sul vostro monitor durante l'avvio del sistema.

**AOpen** 

#### <span id="page-175-0"></span>*RDRAM (Rambus DRAM)*

Rambus è una tecnologia di memoria che utilizza una modalità di trasferimento con "lunghe scariche" di dati. Teoricamente, la velocità di trasferimento dati dovrebbe essere più alta della SDRAM. RDRAM funziona a cascata nel canale. Nell'Intel 820, solo un canale RDRAM è supportato, con dati a 16-bit per canale, e questo canale può avere al massimo 32 dispositivi RDRAM, non importa quanti socket [RIMM](#page-0-0) ci siano.

#### *RIMM*

Modulo di memoria a 184-pin che supporta la tecnologia di memoria [RDRAM.](#page-0-0) Un modulo di memoria RIMM può contenere fino ad un massimo di 16 dispositivi RDRAM.

#### *SDRAM (Synchronous DRAM)*

SDRAM è una delle tecnologie DRAM che consente alla DRAM di utilizzare lo stesso clock del bus esterno della CPU [\(EDO](#page-0-0) e FPM sono asincrone e non hanno segnali di clock). E' simile alla [PBSRAM](#page-0-0) nell'utilizzo della modalità di trasferimento di "scariche" di dati. SDRAM è disponibile come [DIMM](#page-0-0) da 168-pin a 64-bit ed opera a 3.3V. AOpen è la prima azienda a supportare i DIMM a doppia-SDRAM su scheda (AP5V), fin dal Q1 1996.

### *SIMM (Single In Line Memory Module)*

Il socket SIMM è a soli 72-pin, ed è solo a faccia singola. I segnali dei contatti dorati su ciascuna faccia del PCB sono identici. Per questo era stata chiamata "Single In Line". I SIMM sono fatti con FPM o [EDO](#page-0-0) DRAM e supporta dati a 32-bit. I SIMM sono stati eliminati nella progettazione delle schede madri attuali.

#### *SMBus (System Management Bus)*

SMBus è anche chiamato bus I2C. E' un bus a due-fili sviluppato per la comunicazione tra componenti (specialmente per IC semiconduttori). Ad esempio, impostare il clock del generatore di clock per le schede madri senza-ponticelli. La velocità di trasferimento dati del SMBus è di soli 100Kbit/s; esso consente ad un "host" (ospite) di comunicare con la CPU e molti master e slave per inviare/ricevere messaggi.

### *SPD (Serial Presence Detect)*

SPD è un piccolo dispositivo ROM o [EEPROM](#page-0-0) che si trova sui [DIMM](#page-0-0) o [RIMM.](#page-0-0) SPD contiene informazioni sul modulo di memoria come la sincronizzazione della DRAM e parametri del chip. SPD può essere utilizzato dal [BIOS](#page-0-0) per stabilire la migliore sincronizzazione per questo DIMM o RIMM.

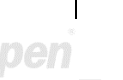

#### *Ultra DMA/33*

Diversamente dalla modalità PIO/DMA classica, che usa solo la fase ascendente del segnale di comando IDE per trasferire dati, l'UDMA/33 usa sia la fase ascendente che discendente, e la velocità di trasferimento dati è il doppio delle modalità PIO 4 oppure DMA 2.

16.6MB/s x2 = 33MB/s

#### *USB (Universal Serial Bus)*

USB è un bus di periferica seriale a 4-pin, capace di connettere in cascata periferiche a bassa/media velocità (meno di 10Mbit/s) come tastiera, mouse, joystick, scanner, stampante e modem. Grazie all'USB, il tradizionale groviglio di cavi del pannello posteriore del vostro PC può essere eliminato.

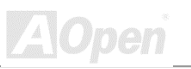

## *VCM (Virtual Channel Memory)*

La Virtual Channel Memory (VCM) prodotta da NEC è una nuova architettura interna della DRAM che migliora notevolmente la capacità della memoria di sistema di servire alle esigenze multimediali. La VCM aumenta l'efficienza del bus memoria e le prestazioni di qualunque tecnologia DRAM fornendo un insieme di registri statici veloci tra l'interno della memoria ed i pin di I/O. L'utilizzo della tecnologia VCM si traduce in una ridotta latenza di accesso ai dati ed un ridotto consumo energetico.

#### *ZIP file*

Un formato di file compresso per ridurre le dimensioni del file. Per decomprimere un file, eseguite il programma shareware PKUNZIP ([http://www.pkware.com/\)](http://www.pkware.com/) in DOS ed altri sistemi operativi o WINZIP [\(http://www.winzip.com/\)](http://www.winzip.com/) in ambiente windows.

**A**Open

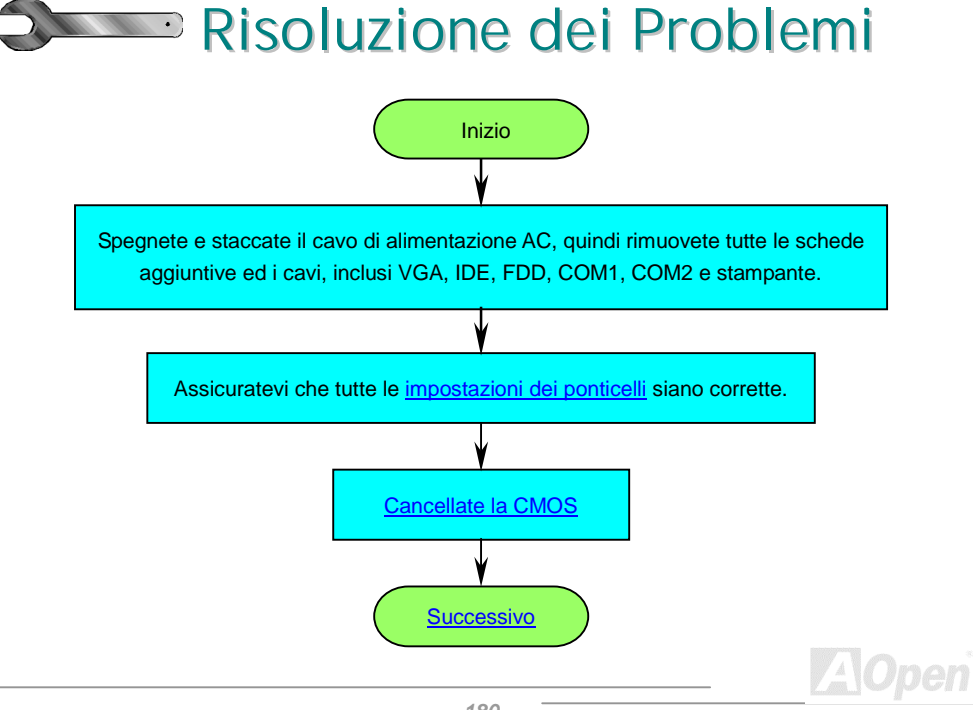
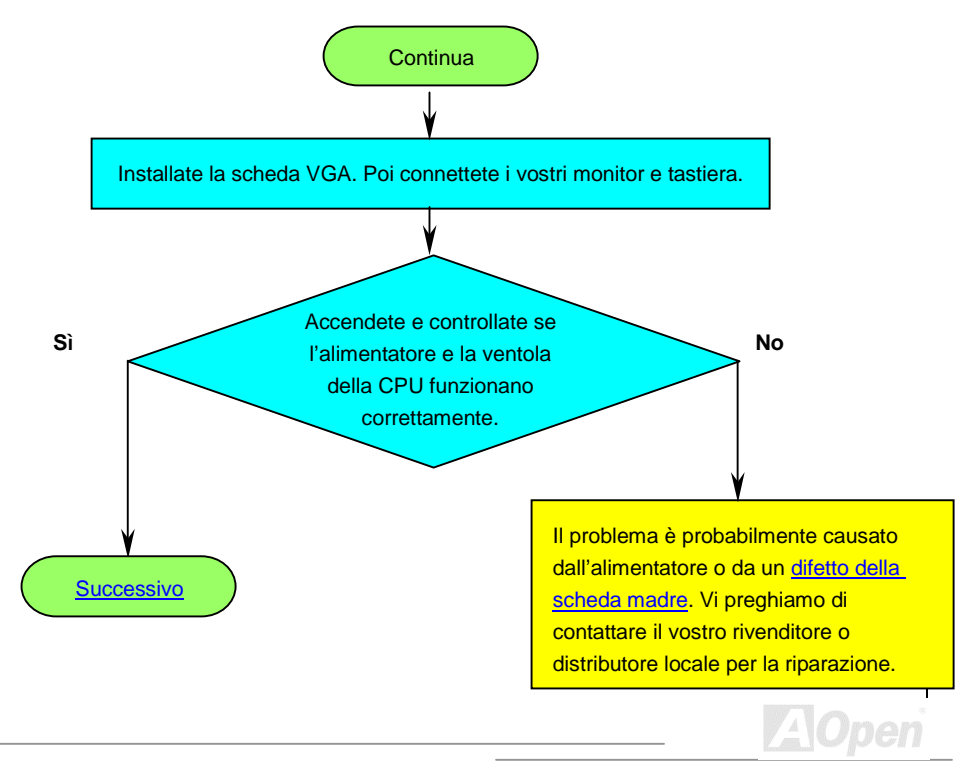

<span id="page-181-0"></span>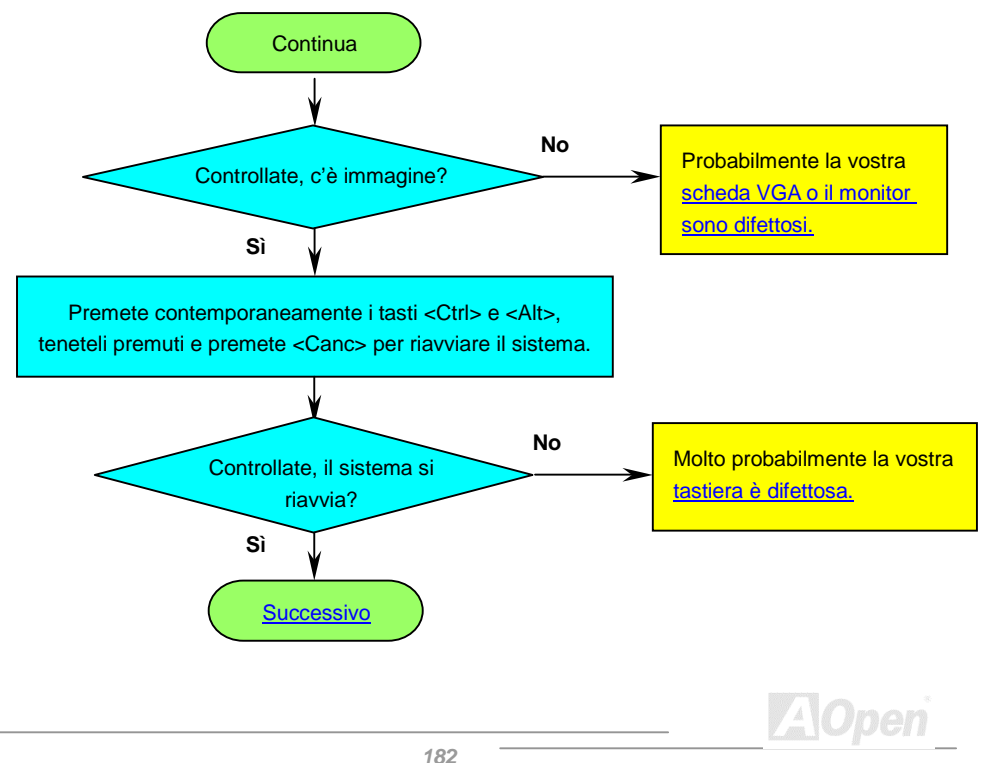

**Glossario**

Glossario

<span id="page-182-0"></span>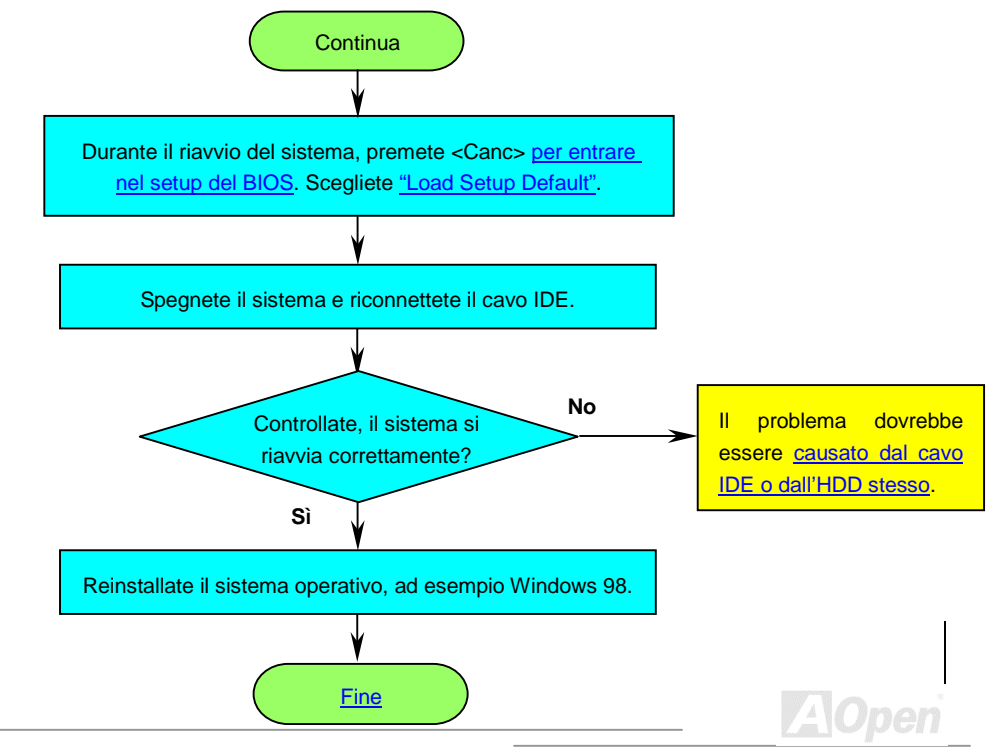

<span id="page-183-0"></span>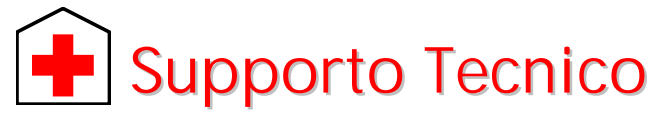

Gentile Cliente,

Grazie per aver scelto i prodotti AOpen. Fornire al nostro cliente la migliore e più veloce assistenza è per noi una priorità assoluta. Tuttavia, riceviamo molte e-mail e telefonate ogni giorno in tutto il mondo, ed è molto difficile per noi servire tutti tempestivamente. Noi vi consigliamo di seguire le procedure sotto e di cercare aiuto prima di contattarci. Con il vostro aiuto, potremo continuare a fornire il miglior servizio di assistenza ad un maggior numero di clienti.

Vi ringraziamo infinitamente per la vostra comprensione!

Il Gruppo di Supporto Tecnico AOpen

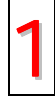

**Manuale In Linea:** Vi preghiamo di controllare con cura il manuale e di assicurarvi che le impostazioni dei ponticelli e la procedura di installazione siano corretti.<br>[http://www.aopen.com.tw/tech/download/manual/default.htm](www.aopen.com.tw/tech/download/manual/default.htm)

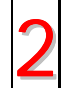

**Rapporti sui Test:** Noi vi consigliamo di scegliere scheda madre/schede/dispositivi in base ai rapporti sui test di compatibilità per l'assemblaggio del vostro PC.<br>[http://www.aopen.com.tw/tech/report/default.htm](www.aopen.com.tw/tech/report/default.htm)

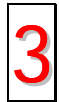

**FAQ:** Le FAQ (Domande Poste Frequentemente) più recenti possono contenere la soluzione al vostro problema.<br>
3 **3 divine ://www.aopen.com.tw/tech/faq/default.htm** 

[http://www.aopen.com.tw/tech/faq/default.htm](www.aopen.com.tw/tech/faq/default.htm)

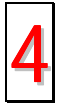

**Programmi da Scaricare:** Controllate questa tabella per ottenere le versioni più aggiornate di BIOS/applicativi e driver. [http://www.aopen.com.tw/tech/download/default.htm](www.aopen.com.tw/tech/download/default.htm)

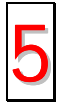

**News Group:** E' probabile che la risposta al vostro problema sia già stata data dal nostro ingegnere del supporto tecnico o da utenti professionali, all'interno del gruppo di discussione (news group).

[http://www.aopen.com.tw/tech/newsgrp/default.htm](www.aopen.com.tw/tech/newsgrp/default.htm)

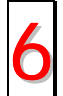

**Contattate i Distributori/Rivenditori:** Noi vendiamo i nostri prodotti attraverso rivenditori ed assemblatori. Loro dovrebbero conoscere molto bene la configurazione del vostro sistema ed essere in grado di risolvere il vostro problema in modo più efficiente di noi. Dopo tutto, la qualità della loro assistenza è un dato importante da tenere presente la prossima volta che vorrete comprare qualcos'altro da loro.

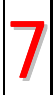

**Contattate Noi:** Vi preghiamo di preparare una descrizione dettagliata della configurazione di sistema e dei segnali di errore prima di contattarci. Il **codice** 7 **prodotto**, il **codice seriale** e la **versione del BIOS** sono molto utili.

## *Codice Prodotto e Codice Seriale*

Il Codice Prodotto ed il Codice Seriale sono stampati sull'etichetta col codice a barre. Potete trovare questa etichetta col codice a barre all'esterno della confezione, su slot ISA/CPU o sul lato componenti del PCB. Ad esempio:

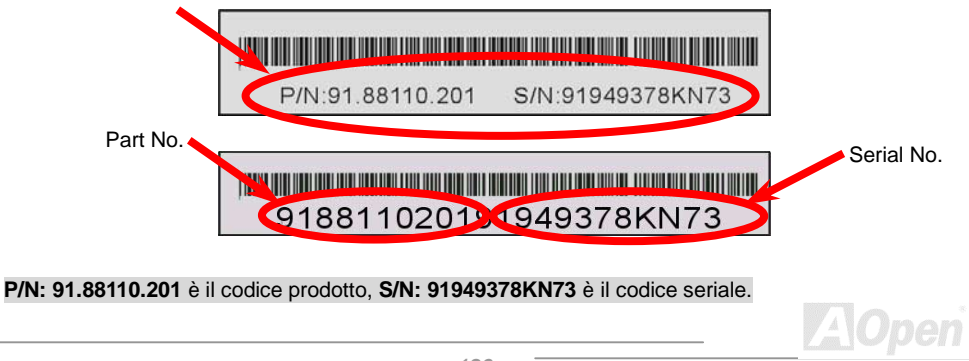

## **Web:** *[http://www.aopen.com](www.aopen.com)*

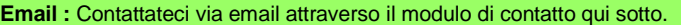

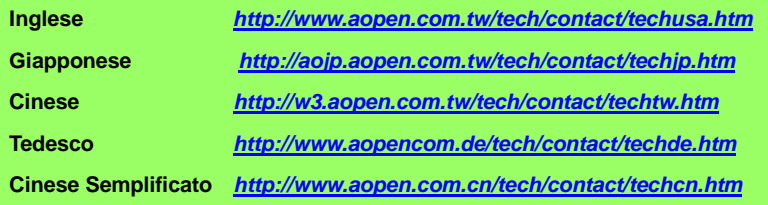

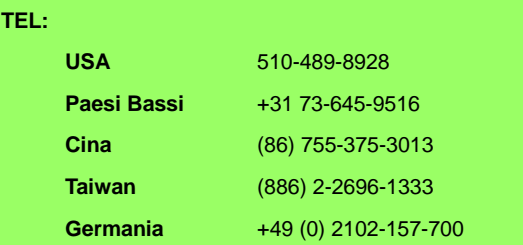

**Glossario Glossario**

**AOpen**